# **M – 142** *Multifunk*č*ní kalibrátor*

**Návod k použití** 

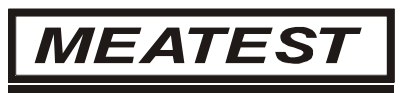

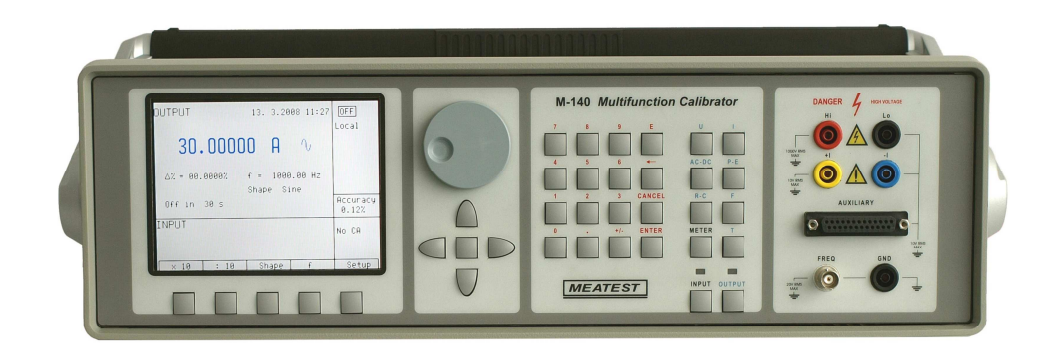

 *2 Uživatelská p*ř*íru*č*ka*

### MEATEST, s.r.o.

### Obsah

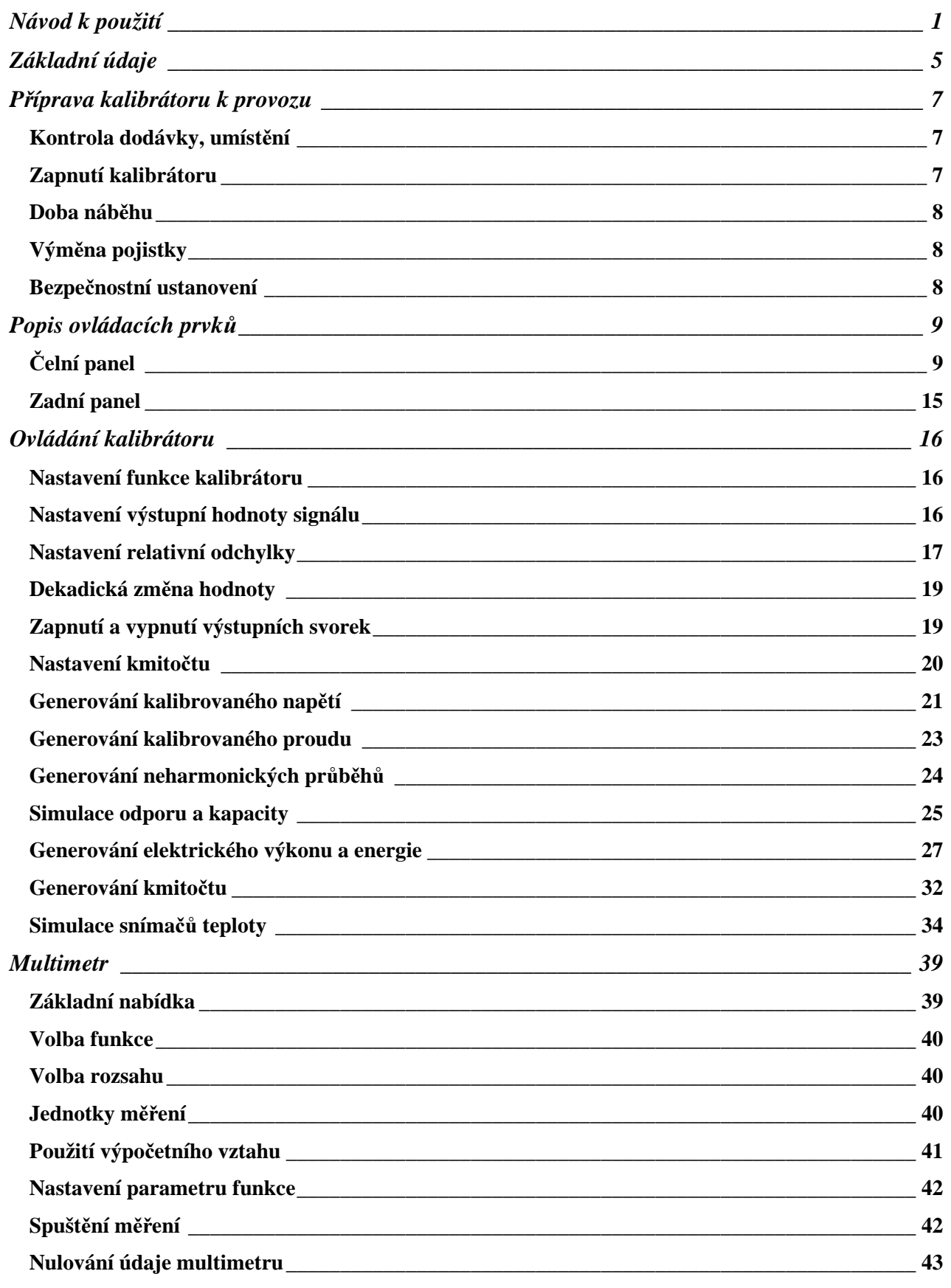

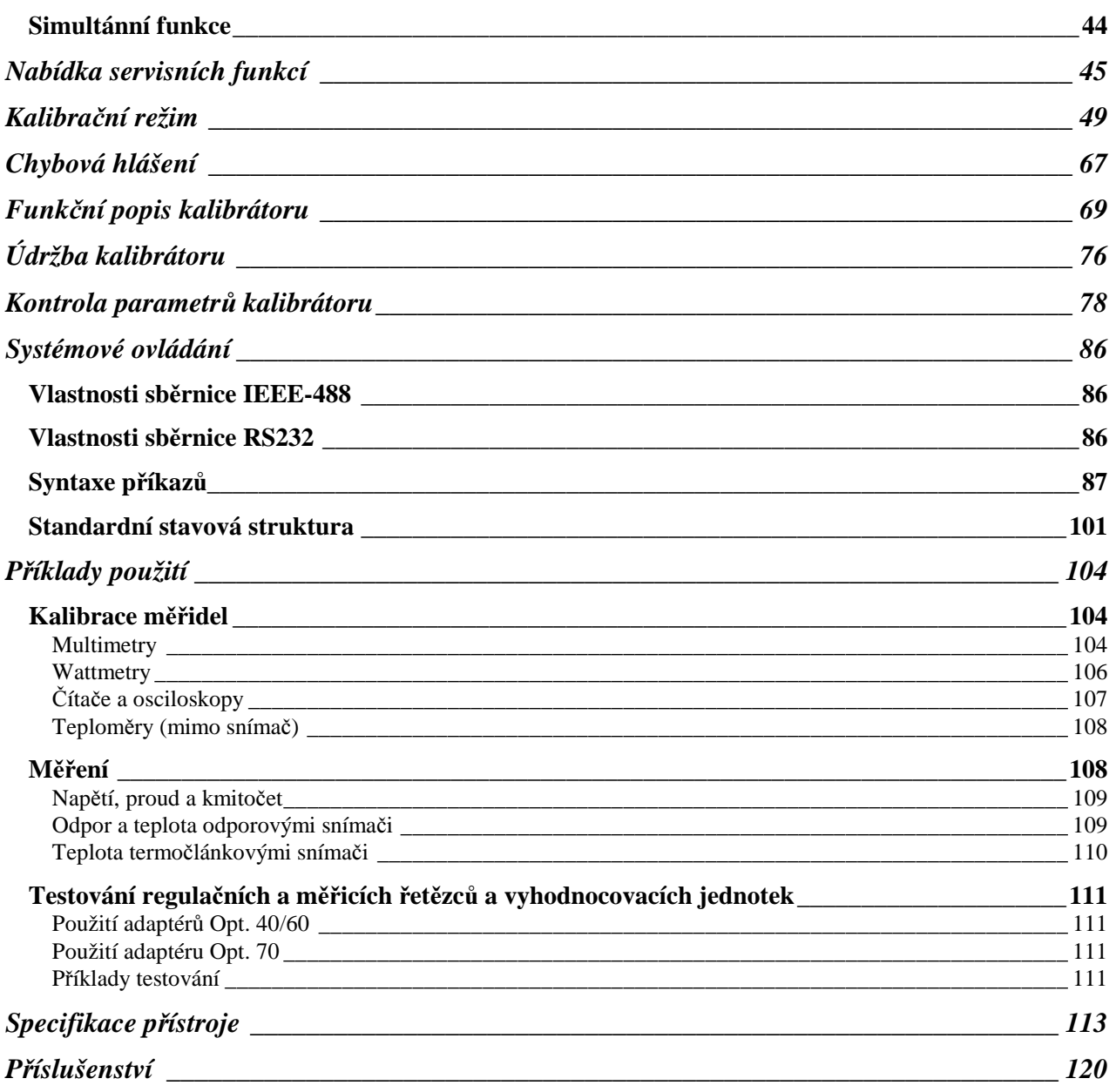

## **Základní údaje**

Multifunkční kalibrátor M-142 je vícefunkční kalibrátor, určený především jako etalonové měřidlo do kalibračních laboratoří. Lze jej použít ke kalibracím měřidel elektrických veličin z oblasti napětí, proudu, výkonu, odporu, kapacity a frekvence. Pevně instalované nesinusové tvarové signály umožňují testování údajů měřidel signálem s nenulovým činitel zkreslení. Frekvenční rozsahy se vyznačují možností nastavení kmitočtu, amplitudy i střídy výstupního signálu. Jsou vhodné pro základní kalibrace osciloskopů.

Kalibrátor je vybaven funkcí simulace odporových a termočlánkových teplotních snímačů a vestavěným multimetrem s možností simultánního provozu. Lze jím provádět kontroly převodníků různých typů, regulátorů, a vyhodnocovacích jednotek bez potřeby dalších měřících přístrojů.

Základními funkcemi kalibrátoru jsou generování kalibrovaného stejnosměrného a střídavého napětí s rozsahem od 0 µV do 1000 V a stejnosměrného a střídavého proudu s rozsahem od 0 µA do 20 A (při použití 50-ti závitové cívky 50 µA až 1000 A). Nejvyšší přesnost kalibrátoru činí na napěťových rozsazích stejnosměrných 0.0035 %, na střídavých 0.03 % , na proudových rozsazích stejnosměrných 0.013 % a na střídavých 0.055 %. Maximální kmitočtový rozsah je 20 Hz až 50 kHz . Interní rozsahy kalibrátoru s výjimkou rozsahu 1000 V jsou 'dvojkové'. Kalibrátor je vybaven funkcí generování periodického neharmonického signálu s definovaným činitelem tvaru. Tím umožňuje provádět zejména kontroly multimetrů z hlediska přesnosti při měření zkreslených střídavých průběhů.

Další funkcí kalibrátoru je simulace odporu a kapacity. Kalibrátorem lze simulovat odpor v rozsahu 0 Ω až 50 MΩ a kapacitu od 1 nF do 50 µF s přesností potřebnou ke kalibracím běžných multimetrů. Základní přesnost odporových rozsahů činí 0.03 % a kapacitních rozsahů 0.5 %. Odpor lze používat i při střídavých signálech do kmitočtu 1 kHz.

Kmitočtová funkce kalibrátoru umožňuje generovat obdélníkový signál s nastavitelnou a kalibrovanou střídou a amplitudou v rozsahu 1 mV až 10 V ve frekvenčním pásmu do 10 kHz a obdélníkový signál do 20 MHz s velmi strmou náběžnou hranou. Kmitočtové funkce lze použít jak ke kalibracím odpovídajících kmitočtových rozsahů multimetrů, tak i ke kalibracím vstupních citlivostí a časových základen osciloskopů.

Pro kalibrace stejnosměrných a střídavých jednofázových wattmetrů a elektroměrů je určen wattmetrický režim. Napětí lze nastavit do 240 V a proud do 10 A s účiníkem v rozsahu -1 až +1 a rozlišitelností 1 % v kmitočtovém pásmu 20 Hz až 400 Hz. Zatížitelnost napěťového výstupu 30 mA dovoluje kalibrovat i klasické ručkové wattmetry.

Pro oblast kalibrace měřičů tepla a vyhodnocovacích teplotních jednotek je určena funkce simulace teplotních snímačů. Kalibrátor umožňuje simulovat všechny běžné platinové a niklové odporové snímače a termočlánkové snímače typu R, S, B, J, T, E, K, N. Kompenzace studeného konce termočlánků se provádí zadáním jeho teploty z klávesnice kalibrátoru. Přesnost simulovaných odporových snímačů se pohybuje v závislosti na hodnotě a typu v rozmezí  $0.04 \,^{\circ}\text{C}$  až  $0.5 \,^{\circ}\text{C}$ , u termočlánků od  $0.4 \,^{\circ}\text{C}$  do  $4.3 \,^{\circ}\text{C}$ .

 Interní multimetr se základními rozsahy 20 mA a 20 mV, 200 mV a 10 V umožňuje s přesností 0.01 % měřit normalizované signály převodníků, externími termočlánkovými nebo odporovými teplotními snímači měřit teplotu a podobně měřit externími tenzometrickými čidly tlak a sílu.

Kalibrátor je vybaven řadou dalších funkcí, které usnadňují jeho využití. Mezi ně patří možnost zadávání relativních odchylek od nastavené hodnoty zvolené veličiny, zobrazení aktuální nejistoty výstupní veličiny, kalibrační a testovací procedury a další. Koncepce ovládání kalibrátoru a indikace jeho stavu využívá plošného luminiscenčního displeje, na kterém jsou soustředěny všechny potřebné informace. Ovládání se provádí systémem vyvolávání a volby z nabídek. Často používané funkce mají navíc pevně přiřazené klávesy s přímým ovládáním. Kalibrátor je sériově vybaven normalizovanou sběrnicí GPIB a sériovou linkou RS-232, umožňujících řízení z osobního počítače.

Kalibrátor lze bez problémů začlenit do kalibračních systémů MEATEST s programovou podporou MBASE/WinQbase.

## *POZOR !*

## *Kalibrátor je zdrojem životu nebezpe*č*ného elektrického nap*ě*tí.*

## *Kalibrátor se smí používat pouze zp*ů*sobem popsaným v tomto návodu.*

 *6 Uživatelská p*ř*íru*č*ka*

## **P**ř**íprava kalibrátoru k provozu**

## **Kontrola dodávky, umíst**ě**ní**

Kalibrátor v základní sestavě obsahuje následující položky:

- Multifunkční kalibrátor
- Síťový kabel
- Náhradní pojistku hodnoty T4L250/T, T8L250/T
- Uživatelskou příručku.
- Protokol výstupní kontroly (test report)
- Měřicí kabel 2 ks
- Kabelový adaptér Option 40
- Kabelový adaptér Option 60
- Kabelový adaptér Option 70
- RS-232 kabel

Kalibrátor je určen pro napájení ze sítě 230/115 V – 50 Hz. Jedná se o laboratorní přístroj, u kterého jsou parametry garantovány v rozsahu pracovních teplot  $23\pm2$  °C. Před zapnutím umístíme kalibrátor na rovnou plochu. Dbáme, aby nebyly zakryty ventilační otvory na spodním krytu přístroje a větrací otvory s ventilátorem na zadním panelu.

## **Zapnutí kalibrátoru**

- Před připojením kalibrátoru k síťovému napájení zkontrolujeme polohu síťového přepínače na zadním panelu
- Zasuneme zástrčku síťového kabelu do přívodky na zadním panelu a kabel připojíme k síťovému napájení.
- Zapneme síťový vypínač na zadním panelu přístroje. Po zapnutí se rozsvítí plošný displej.

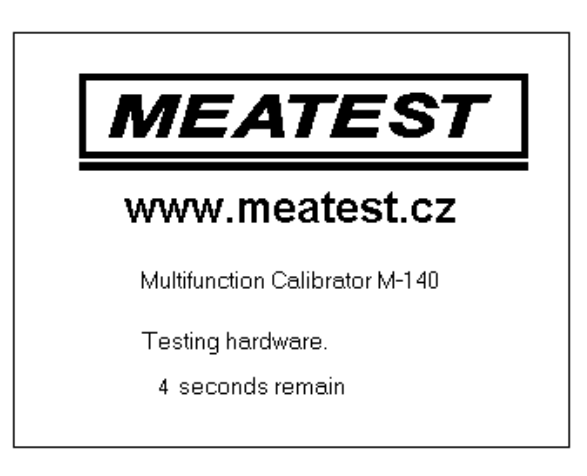

- Kalibrátor po dobu cca 5 s provádí testování vnitřních obvodů.
- Po ukončení testů se kalibrátor nastaví do referenční polohy. Tou je následující nastavení parametrů: funkce stejnosměrné napětí

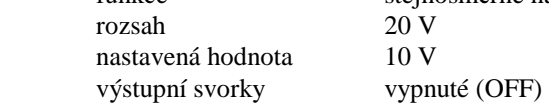

Při výrobě kalibrátoru je nastavena adresa GPIB na hodnotu 2. Tato hodnota je platná, pokud ji uživatel nezmění.

*Pozn.* Do referenční polohy se kalibrátor nastaví i po výpadku napájecího napětí a jeho opětovném připojení.

## **Doba náb**ě**hu**

Kalibrátor je funkční po jeho zapnutí a proběhnutí úvodních testů. Specifikovaných parametrů je však dosaženo až po zahřátí přístroje po dobu 60 min. V průběhu této doby nelze provádět kalibraci přístroje. Při pokusu o provedení kalibrace zobrazí displej chybu přístupu do kalibrace.

## **Vým**ě**na pojistky**

Tavná pojistka kalibrátoru je umístěna v síťové vaničce na zadním panelu přístroje. Postup výměny pojistky je následující:

- Vypneme kalibrátor
- Vyjmeme síťovou zástrčku z kalibrátoru.
- Vložíme ostří plochého šroubováku do zářezu v části síťového voliče a lehkým páčením vysuneme pojistkové pouzdro ven.
- Vyjmeme pojistku a nahradíme ji náhradní stejné hodnoty.

## **Bezpe**č**nostní ustanovení**

Přístroj je konstruován v bezpečnostní třídě I dle ČSN EN 61010-1. U přístroje jsou uplatněny požadavky znění normy včetně změny A2.

Úroveň bezpečnosti je zajištěna konstrukcí a použitím specifických typů součástí.

Výrobce neručí za škody způsobené následkem zásahu do konstrukce přístroje nebo náhradou dílů neoriginálním typem.

Použité výstražné symboly

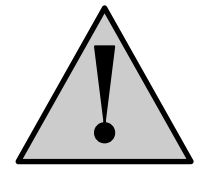

Upozornění, odkaz na průvodní dokumentaci

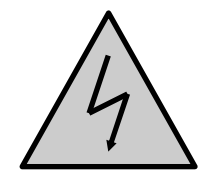

Upozornění na nebezpečí úrazu elektrickým proudem

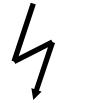

Pozor, vysoké napětí

 *8 Uživatelská p*ř*íru*č*ka*

## **Popis ovládacích prvk**ů

## Č**elní panel**

Čelní panel kalibrátoru obsahuje plošný luminiscenční displej, ovládací tlačítka a výstupní svorky. Ovládací část panelu je na následujícím obrázku.

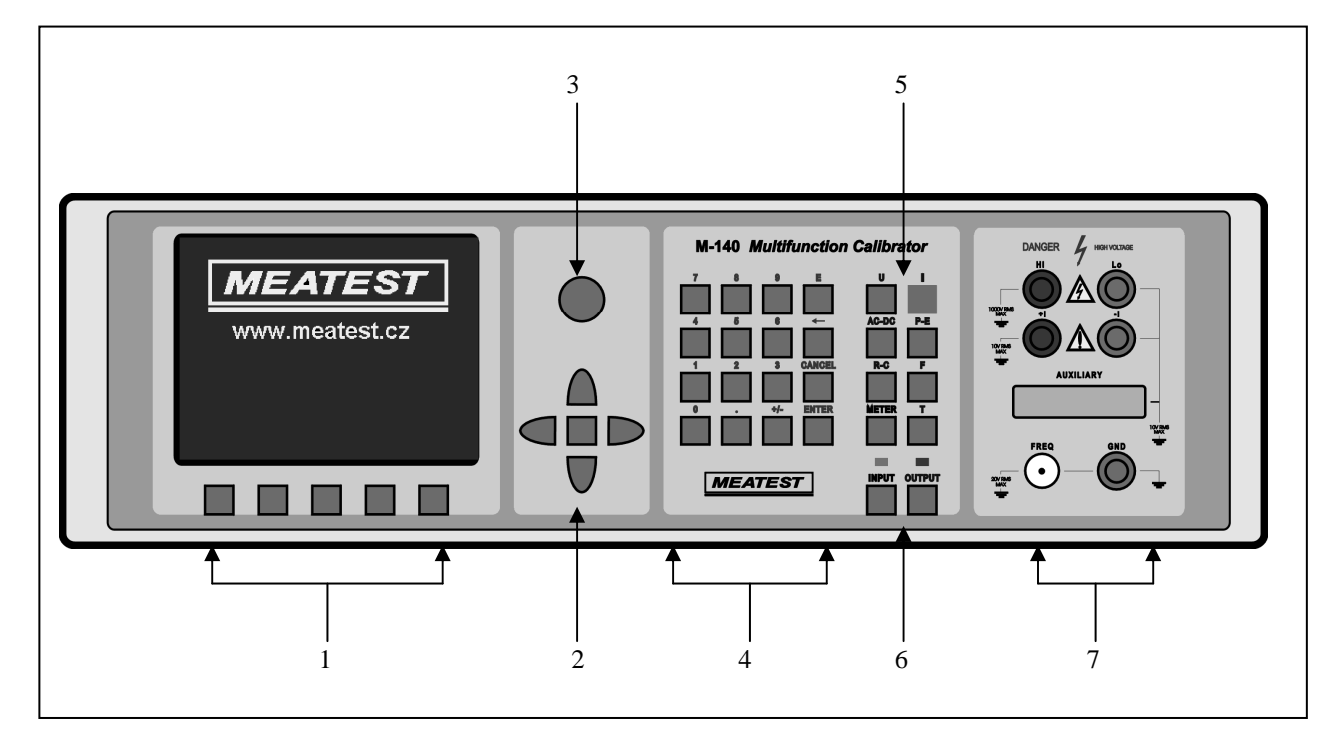

#### *1 Tla*č*ítka displeje*

Pět tlačítek pod displejem má proměnný význam. Jejich funkce je vždy označena na displeji. Zpravidla jsou používána k vyvolávání MENU, změnám nastavení rozsahů, krokování, záznamům hodnot apod.

#### *2 Kurzorová tla*č*ítka*

Pomocí tlačítek lze v povoleném rozsahu pohybovat kurzorem po displeji. Klávesnice obsahuje dvě tlačítka pro nastavování kurzoru na displeji do požadované polohy (<, >). Kurzor lze nastavovat doleva a doprava.. Zpravidla jsou používány ke krokování v nabídkách a k přesunům mezi nabídkami s různých úrovní. Tlačítky lze v některých režimech rovněž nastavovat číselné hodnoty. V tomto případě tlačítka tvarem vyznačená ∧, ∨ umožňují krokovat číslici na pozici kurzoru nahoru nebo dolu

Prostřední tlačítko má potvrzovací význam typu ENTER, případně SELECT.

#### *3 Potenciometr*

Potenciometr sdružuje několik funkcí. Otáčení knoflíku doleva nebo doprava umožňuje:

krokování v nabídkách

#### *Multifunk*č*ní kalibrátor M-140 MEATEST, s.r.o.*

#### • zadávání číselných hodnot

Možnost jeho použití je většinou duplicitní k funkci kurzorových tlačítek. Prostřední tlačítko má potvrzovací význam typu ENTER.

#### *4 Numerická klávesnice*

Z klávesnice lze zadávat číselné hodnoty na displeji. Tlačítko označené ENTER je potvrzovací tlačítko. Tlačítkem CANCEL lze zrušit již zadané číslo.

#### *5 Funk*č*ní tla*č*ítka*

Funkční tlačítka jsou tlačítka přímé volby funkce kalibrátoru. Volit lze z následujících položek:

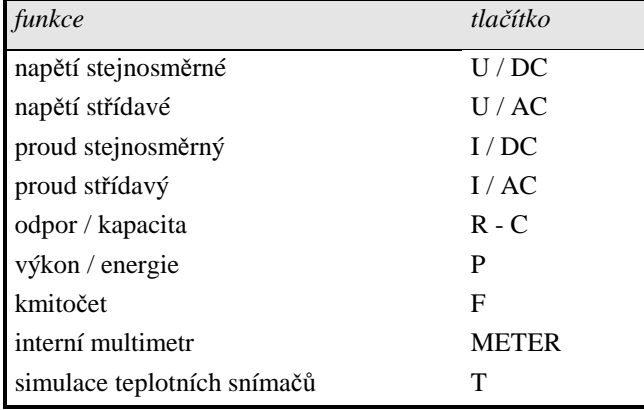

Při změně funkce se nastavení parametrů vrátí do stavu, ve kterém byl kalibrátor při posledním použití této funkce. Nebyla-li funkce po zapnutí kalibrátoru použita, nastaví kalibrátor referenční hodnoty. Referenční hodnoty pro jednotlivé funkce jsou následující.

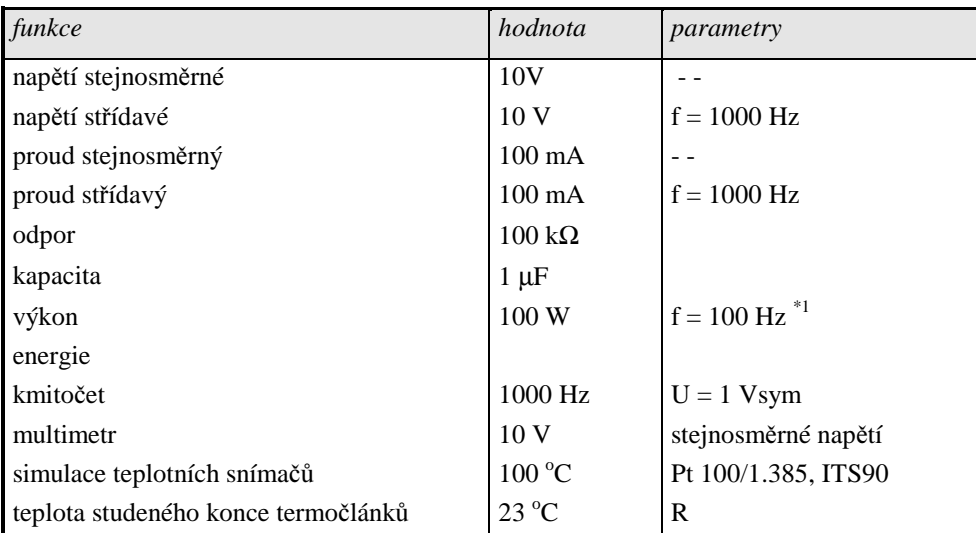

<sup>\*1</sup> U = 100 V, I = 1 A, PF(účiník) = 1 LA, zobrazení činného výkonu ve W

#### 6 *Tla*č*ítka výstupních / vstupních svorek*

Tlačítkem OUTPUT lze připojit k výstupním svorkám signál kalibrátoru s nastavenými parametry. Připojení výstupních svorek je indikováno rozsvícením červené diody LED současně s indikací symbolem na obrazovce.

Tlačítko METER je určeno k připojení vstupních svorek k internímu multimetru. Připojení vstupních svorek je indikováno zelenou diodou LED.

#### 7 *Výstupní / vstupní svorky*

K výstupním svorkám je připojen výstupní signál kalibrátoru. Proudové funkce jsou připojeny ke svorkám, označeným **+I / -I**, funkce kmitočtu je připojena na konektor **FREQ**. Všechny ostatní funkce (napětí, odpor, kapacita) jsou připojeny na svorky **Hi / Lo.** 

Svorka **GND** je kostra kalibrátoru. Tato svorka je spojena s kolíkem síťového rozvodu. V SETUP MENU kalibrátoru lze nastavit uzemnění výstupních svorek kalibrátoru. Uzemnění se provede propojením svorek Lo a GND pomocí relé. Toto zapojení měřicího obvodu je vhodné pro většinu kalibrací, kdy je kalibrovaný objekt (multimetr) plovoucí.

Na konektor **AUXILIARY** je připojen vstup interního multimetru a současně jsou na něm vyvedeny v omezených rozsazích výstupní signály kalibrátoru. Obsazení pozic vývodů konektoru a jejich význam jsou uvedeny v následující tabulce.

Konektor **AUXILIARY** lze používat pouze s některým z dodávaných adaptérů Opt. 40, 60, 70, 140-01. Kalibrátor rozpozná, který z adaptérů je připojen.

### *Multifunk*č*ní kalibrátor M-140 MEATEST, s.r.o.*

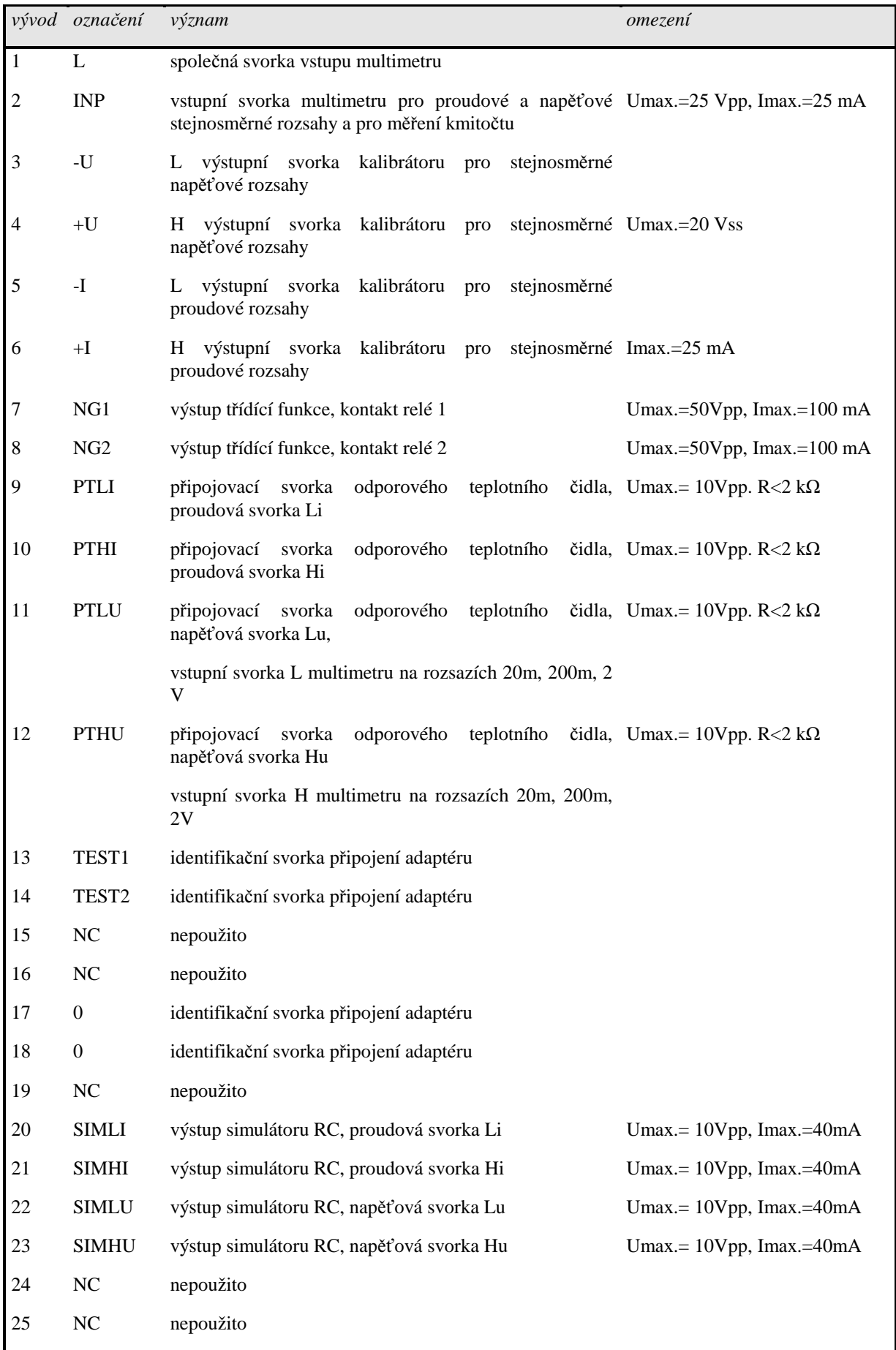

 *12 Uživatelská p*ř*íru*č*ka*

Funkční vstupy a výstupy na konektoru lze použít nejlépe s dodávanými kabelovými adaptéry.

Veškeré informace kalibrátoru, jako jsou nastavené parametry signálu, chybová hlášení, servisní informace jsou zobrazovány na LCD displeji. Displej je rozdělen na několik informačních polí.

#### 8 *Displej*

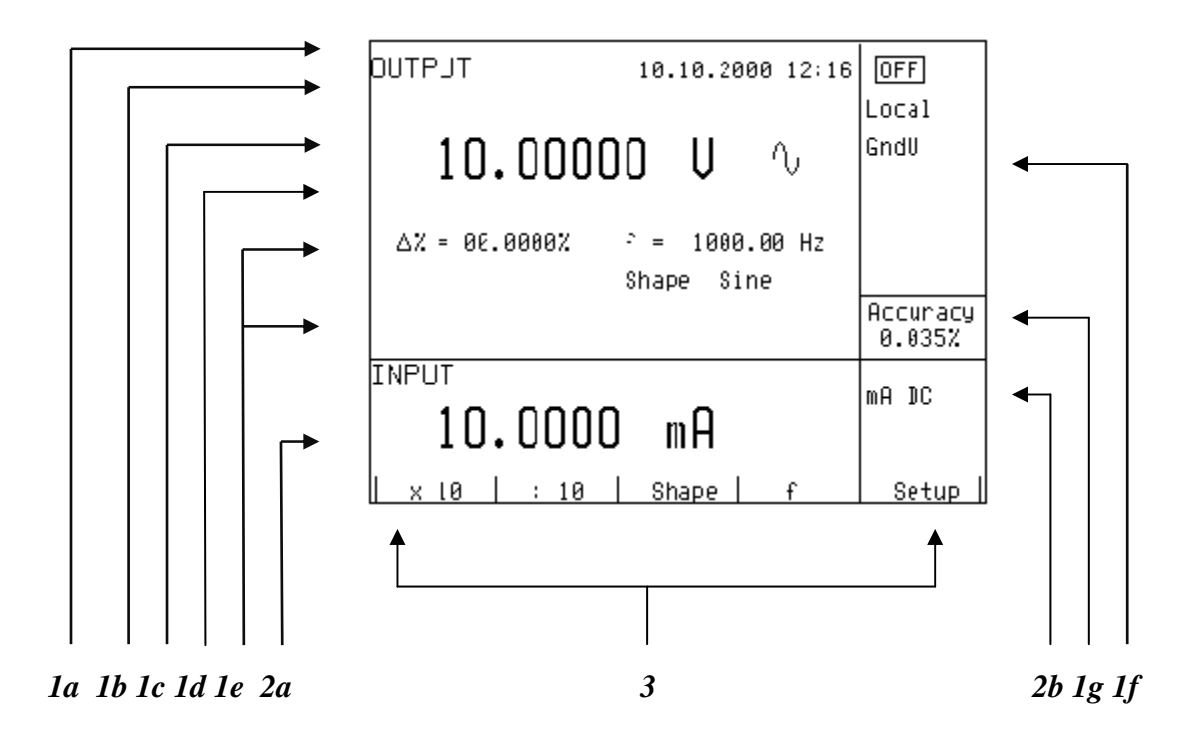

Displej je graficky rozdělen na tři vodorovná pole:

#### *1. Pole OUTPUT*

V této části jsou zobrazována nastavená data generovaných signálů a údaje související se stavem kalibrátoru. Pole obsahuje následující typy údajů:

- *a) Informa*č*ní* ř*ádek* 
	- označení časti obrazovky OUTPUT
	- chybová hlášení. Objeví se tehdy, dojde-li k pokusu o nastavení neregulérního stavu kalibrátoru, nebo jsou-li přetíženy analogové obvody kalibrátoru, nebo dojde-li k chybě při ovládání kalibrátoru po sběrnici GPIB.
	- reálný datum a čas, pokud je nastaveno jeho zobrazování v servisní nabídce.

#### *b) Pomocný údaj*

Na řádku se zobrazuje údaj o celkové hodnotě výstupního signálu tehdy, je-li zadána nenulové hodnoty relativní odchylky.

*c) Hlavní údaj*

Na řádku je dvojnásobnou velikostí zobrazen hlavní údaj výstupního signálu kalibrátoru s uvedením jednotky. Na řádku se rovněž dvěma symboly ▼▲ proti sobě vyznačuje aktivní poloha kurzoru, pokud je údaj nastavován. Polohu kurzoru lze ovládat tlačítky <, > a nastavení hodnoty tlačítky ∧, ∨, nebo otáčením knoflíku potenciometru.

#### *d) Kontrolní* ř*ádek*

Na řádek se vypisují tisknutá tlačítka numerické klávesnice tehdy, je-li hlavní údaj nastavován z numerické klávesnice. Informace je určena pro kontrolu při nastavování hodnoty.

*e) Vedlejší údaje* 

Na dvou řádcích pod sebou jsou zapsány vedlejší údaje signálu na výstupních svorkách. Patří mezi ně zejména:

- nastavená relativní odchylka od nastavené hodnoty v %
- kmitočet u funkcí střídavého napětí, proudu, výkonu, energie
- nastavená hodnota proudu, napětí a účiníku (fáze) u funkce P E
- hodnota odporu R0 a typ odporového teplotního snímače
- teplota studeného konce u termočlánků RJ a typ zvoleného termočlánku
- hodnota amplitudy a typu průběhu u funkce F

*f) Informa*č*ní pole* 

V informačním poli v pravé části displeje jsou zobrazovány další informace, související se zvolenou funkcí:

- zobrazení symbolu připojených nebo odpojených nebo odpojených výstupních svorek. Souběžně se rozsvěcuje LED dioda <sup>OFF</sup> nad tlačítkem OUTPUT.
- informace o dálkovém/místním ovládání kalibrátoru. V režimu dálkového ovládání se objeví nápis REM, při manuálním ovládání z klávesnice nápis LOCAL.
- informace o použití 50-ti závitové cívky na proudovém výstupu kalibrátoru COIL x50, v případě, že tato funkce je zapnuta v servisní nabídce SETUP.
- informace o připojení typu kabelového adaptéru, pokud je připojen
- informace o způsobu uzemnění výstupních svorek, GND I, GND U tak, jak jsou nastaveny v servisní nabídce.
- *g) Údaje o nejistot*ě *výstupního signálu*

V poli je zobrazena mezní chyba hlavní hodnoty výstupního signálu. Hodnota chyby je vypočtena z úplné specifikace, uvedené v uživatelské příručce a je zobrazena v %.

#### *2. Pole INPUT*

Pole slouží k zobrazování údajů multimetru. Obsahuje následující informace:

- *a) Hlavní údaj m*ěř*eného signálu*  V řádku se zobrazí hodnota měřeného signálu s vyznačením jednotky. Pokud vstupní signál překročí povolený rozsah měření, zobrazí se nápis OVERFLOW.
- *b) Ozna*č*ení zvolené funkce multimetru*  Symbolicky se zobrazí funkce multimetru V DC, mA DC, mV DC, R 4W, Freq, T TC, T RTD, SGS, ACAL.

#### *3. Pole tla*č*ítek displeje*

Ve sloupci jsou symbolické nápisy, které přiřazují význam čtyřem souvisejícím tlačítkům displeje. Významy jsou následující:

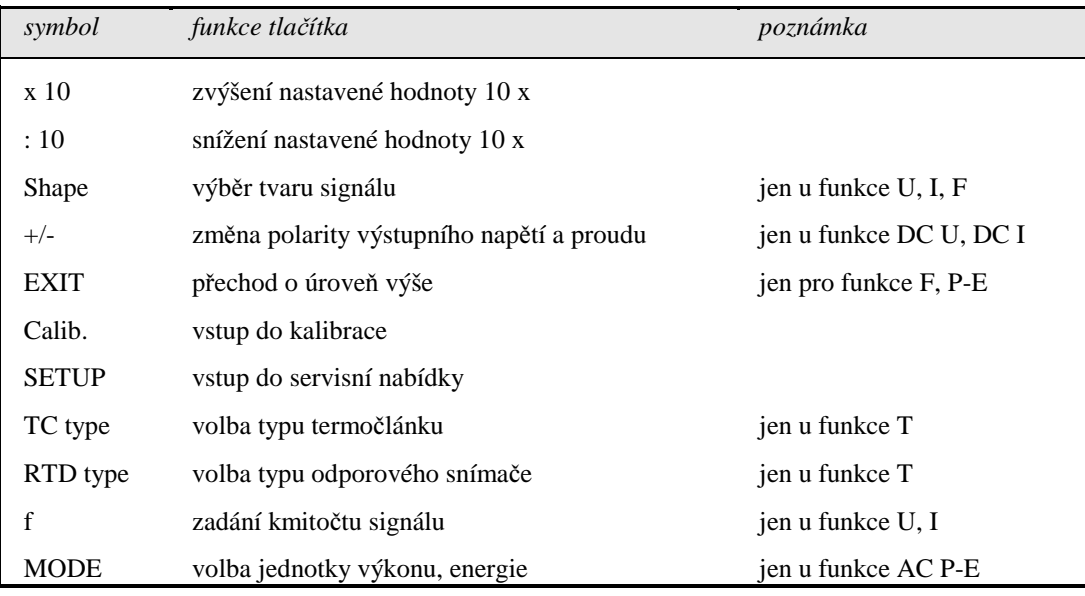

## **Zadní panel**

Zadní panel kalibrátoru obsahuje ventilační otvory, síťovou přívodku s pojistkou, voličem síťového napětí a vypínačem, konektor IEEE 488 pro připojení na sběrnici GPIB a štítek s výrobním číslem.

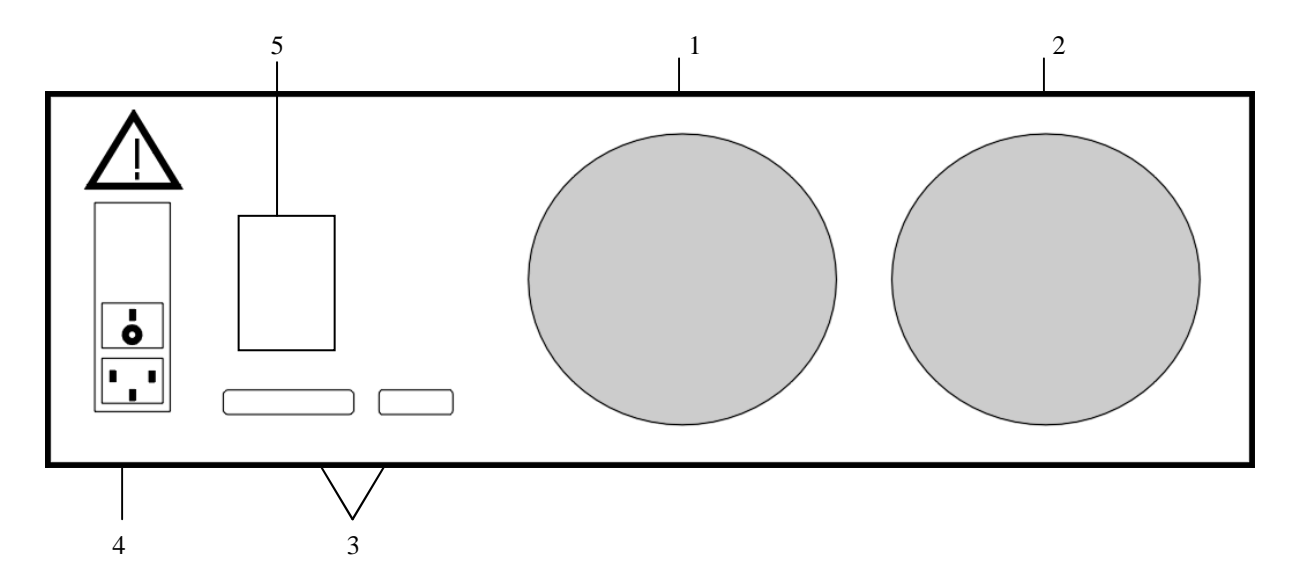

- 
- 1 vstupní otvor nucené ventilace<br>2 výstupní otvor nucené ventilace výstupní otvor nucené ventilace
- 3 konektory GPIB, RS-232
- 4 integrovaná přívodka s pojistkovým pouzdrem, síťovým vypínačem a voličem síťového napětí
- výrobní štítek

## **Ovládání kalibrátoru**

## **Nastavení funkce kalibrátoru**

Po zapnutí tlačítka a proběhnutí úvodních testů přejde kalibrátor do referenčního nastavení, kterým je funkce stejnosměrného napětí s nastavenou hodnotou 10 V a vypnutými výstupními svorkami. Interní multimetr je vypnut. Stav kalibrátoru při ovládání z čelního panelu lze změnit následujícími způsoby:

#### *1. Zm*ě*na funkce n*ě*kterým z funk*č*ních tla*č*ítek*

Po stisku některého z tlačítek U, I, DC-AC, R-C, P-E, F, T, METER se přepne kalibrátor do požadované funkce s referenčním nebo posledně navoleným nastavením parametrů.

#### *2. Zapnutí / vypnutí výstupních svorek*

Po stisku funkčního tlačítka OUTPUT dojde k připojení/odpojení výstupních svorek kalibrátoru.

#### *3. Zapnutí / vypnutí m*ěř*ení multimetrem*

Po stisku tlačítka INPUT začne multimetr měřit veličinu na vstupních svorkách, navolenou pro funkci multimetru. Podmínkou měření je připojení některého z adaptérů Opt. 40, 60 ke konektoru AUXILIARY.

#### *4. Vstup do servisní nabídky*

Po stisku tlačítka displeje SETUP se objeví na displeji nabídka servisních funkcí SETUP MENU a na tlačítcích displeje vstup do kalibračního režimu CALIB. Návrat do předchozí funkce lze provést stiskem tlačítka displeje EXIT.

## **Nastavení výstupní hodnoty signálu**

Ve všech funkcích lze požadovanou hodnotu hlavního údaje nastavit několika způsoby:

#### *Zadání hodnoty z numerické klávesnice*

- na numerické klávesnici navolíme požadovanou hodnotu. Po stisku první číslice se u tlačítek displeje objeví jednotky nastavené funkce. V kontrolním řádku se zobrazí symboly [ \_ \_ \_ \_ \_ \_ \_ \_ ].
- stejného způsobu zadání lze dosáhnout stiskem středního kurzorového tlačítka
- po zapsání hodnoty (současně se zobrazuje požadovaná hodnota na kontrolním řádku) stiskneme tlačítko displeje s požadovanou jednotkou (na obrázku V, mV nebo µV)
- požadovaná hodnota se přepíše do hlavního údaje a kontrolní řádek zmizí.

*MEATEST, s.r.o. Multifunk*č*ní kalibrátor M-142*

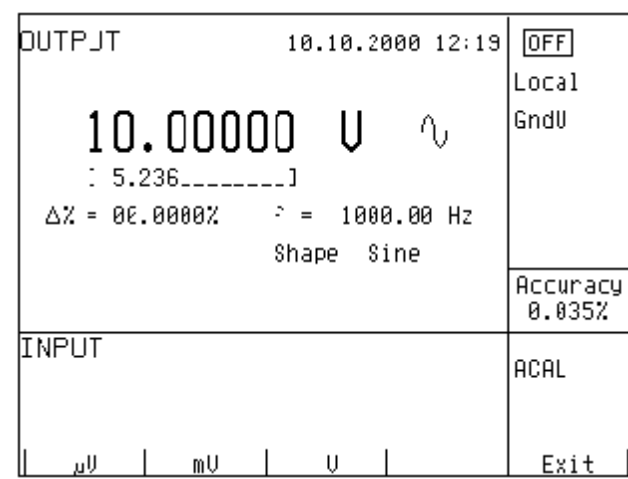

#### *Zadání hodnoty kurzorovými tla*č*ítky*

- stiskneme tlačítko <, >, ∧ nebo ∨. Na displeji se objeví kurzorové značky, ukazující na aktivní číslici.
- tlačítky ∧ a ∨ lze krokovat hodnotu na pozici kurzoru, tlačítky <, > lze měnit pozici kurzorových značek
- přechod do výchozí obrazovky lze provést stiskem tlačítka displeje EXIT nebo stiskem středového kurzorového tlačítka tak dlouho, až není pod žádným údajem vyznačeno [ \_ \_ \_ \_ \_ \_ \_ ]. Souběžně s nastavením hodnoty kurzorovými tlačítky lze nastavit hodnotu i potenciometrem.

#### *Zadání hodnoty potenciometrem*

- stiskneme knoflík potenciometru. Na displeji se objeví kurzorové značky, ukazující na aktivní číslici
- otáčením knoflíku lze měnit hodnotu na pozici kurzoru
- stiskem knoflíku potenciometru lze přejít do funkce změny aktivní polohy. Nad a pod aktivní číslicí jsou zobrazeny symboly  $\leftarrow$  a  $\rightarrow$ . Otáčením knoflíku lze aktivní pozici měnit.
- dalším stiskem knoflíku lze opět přejít do funkce nastavení hodnoty na aktivní pozici
- přechod do výchozí obrazovky lze provést stiskem středového kurzorového tlačítka. Tiskneme tlačítko opakovaně tak dlouho, až není pod žádným údajem vyznačeno [\_ \_ \_ \_ \_ \_ \_ ]. Do výchozí obrazovky lze přejít tlačítkem displeje EXIT. Souběžně s nastavením hodnoty potenciometrem lze nastavit hodnotu i kurzorovými tlačítky.

### *Zm*ě*na polarity*

Změnu polarity výstupní hodnoty lze v režimu ss proudu a napětí provést stiskem tlačítka displeje +/-. Před hlavním údajem se zobrazí symbol " - ".

## **Nastavení relativní odchylky**

#### *Multifunk*č*ní kalibrátor M-140 MEATEST, s.r.o.*

Ve všech funkcích kalibrátoru s výjimkou režimu F lze nastavit relativní odchylku výstupní hodnoty signálu od hodnoty hlavního údaje na samostatném displeji. Relativní odchylka patří mezi vedlejší údaje na displeji a je vyznačena symbolem " ∆%= 00.0000 % ". Relativní odchylku lze zadávat některým z dříve uvedených způsobů buď zapsáním čísla z numerické klávesnice, nebo volbou pomocí kurzorových tlačítek, nebo potenciometrem.

#### *Zadání relativní odchylky z numerické klávesnice*

- tiskneme středové kurzorové tlačítko, dokud se symboly [ \_ \_ \_ \_ \_ \_ \_ ] neobjeví pod hodnotou pro zadání relativní odchylky ve vedlejších údajích
- zadáme požadovanou hodnotu odchylky a potvrdíme její platnost stiskem tlačítka displeje % nebo stiskem tlačítka ENTER na číslicové klávesnici
- na pomocném řádku nad hlavním údajem displeje se objeví celková hodnota výstupního signálu s uvedenou jednotkou
- hodnota signálu na výstupních svorkách je: údaj hlavního displeje +  $\Delta$ %.

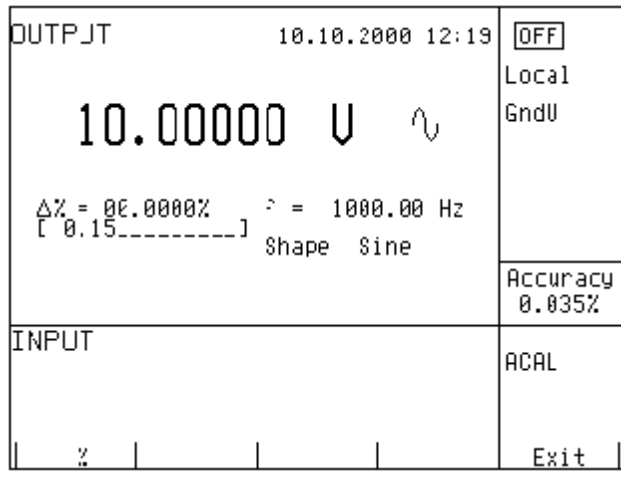

Maximální povolený rozsah relativní odchylky činí ± 30.000 %.

Odchylku lze zadávat kladnou i zápornou. Je-li požadována odchylka záporná, stiskneme tlačítko displeje s významem +/-. Chceme-li odchylku opět kladnou, opakujeme stisk tlačítka +/-. Změnu polarity relativní odchylky lze docílit i nastavováním hodnoty pomocí kurzorových tlačítek, nebo potenciometrem.

#### *Zadání relativní odchylky kurzorovými tla*č*ítky*

- tiskneme opakovaně středové kurzorové tlačítko, dokud se symboly [ \_ \_ \_ \_ \_ \_ \_ ] neobjeví pod hodnotou pro zadání relativní odchylky
- stiskneme tlačítko <, >, ∧ nebo ∨. Na displeji se objeví kurzorová značka, ukazující na aktivní číslici
- tlačítky ∧ a ∨ lze krokovat hodnotu na pozici kurzoru, tlačítky <, > lze měnit polohu kurzoru
- přechod do výchozí obrazovky lze provést stiskem středového kurzorového tlačítka. Tiskneme tlačítko opakovaně tak dlouho, až není pod žádným údajem vyznačeno  $[-,-,-,-,-]$ . Do výchozí obrazovky lze přejít tlačítkem displeje EXIT. Souběžně s nastavením hodnoty potenciometrem lze nastavit hodnotu i kurzorovými tlačítky.

#### *Zadání relativní odchylky potenciometrem*

tiskneme opakovaně středové kurzorové tlačítko, dokud se symboly  $\begin{bmatrix} 1 & -1 & -1 \\ -1 & -1 & -1 \end{bmatrix}$  neobjeví pod hodnotou pro zadání relativní odchylky ve vedlejších údajích

- stiskneme knoflík potenciometru. Na displeji se objeví kurzorová značka ∧ a ∨, ukazující na aktivní číslici. Otáčením knoflíku potenciometru lze měnit hodnotu na aktivní pozici.
- stiskem knoflíku potenciometru lze přejít do funkce změny aktivní polohy. Nad a pod aktivní číslicí jsou zobrazeny symboly ← a →. Otáčením knoflíku lze aktivní pozici měnit.
- Stiskem knoflíku lze opět přejít do funkce nastavení hodnoty na aktivní pozici.
- Přechod do výchozí obrazovky lze provést dalším stiskem středového kurzorového tlačítka. Tiskneme tlačítko opakovaně tak dlouho, až není pod žádným údajem vyznačeno [ \_ \_ \_ \_ \_ \_ \_ ]. Do výchozí obrazovky lze přejít tlačítkem displeje EXIT. Souběžně s nastavením hodnoty potenciometrem lze nastavit hodnotu i kurzorovými tlačítky.

Je-li zadána nenulová relativní chyba, lze současně měnit i hlavní údaj. Celková hodnota výstupního signálu se vždy přepočítá podle výše uvedené relace.

Je-li zadána nulová relativní odchylka, vedlejší údaj s přepočtenou hodnotou výstupního signálu se nezobrazuje.

## **Dekadická zm**ě**na hodnoty**

Ve všech funkcích kalibrátoru lze zvýšit výstupní hodnotu kalibrátoru 10x, nebo ji snížit 10x. Tato operace je ekvivalentní změně interního rozsahu pouze v režimech U, I, P-E. Dojede-li při přepínání rozsahu k nastavení hodnoty mimo možnost kalibrátoru, objeví se chybové hlášení:

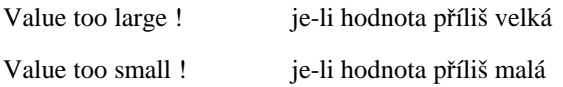

### *Zadání zm*ě*ny rozsahu*

- Stiskneme tlačítko displeje označeném x10, chceme-li rozsah zvýšit, nebo tlačítko :10 chceme-li rozsah snížit.
- Hlavní hodnota na displeji se 10x zvýší (sníží)

Ve funkci P-E se provádí změna rozsahu výkonu změnou rozsahu proudu.

Ve funkci R-C se uvedenou operací 10x změní nastavená hodnota. Tímto postupem však nelze krokovat interní rozsahy odporu/kapacity vzhledem k tomu, že rozsahy nejsou dekadické.

## **Zapnutí a vypnutí výstupních svorek**

Kalibrátor má ve všech funkcích po zapnutí výstupní svorky vypnuté. Zapnutí výstupních svorek se provede stiskem tlačítka OUTPUT. Po zapnutí svorek se rozsvítí červená indikace zapnutí nad tlačítkem OUTPUT a na displeji se v informačním poli objeví symbol .

Vypnutí výstupních svorek se provede opětovným stiskem tlačítka OUTPUT. Červená signalizace zhasne a na displeji se zobrazí v informačním poli symbol vypnutých svorek .  $OFF$ 

Při přechodu z jednoho režimu do jiného se výstupní svorky odpojí vždy. Výstupní svorky se odpojí i při změně proudu a napětí ze stejnosměrného na střídavý a naopak.

Je-li v režimu napětí nastavena větší hodnota než 100 V, zapínají se výstupní svorky zvláštním algoritmem. Postup zapnutí je popsán v kapitole "Generování kalibrovaného napětí".

## **Nastavení kmito**č**tu**

Kmitočet lze nastavit pouze v režimech střídavého napětí ACU, střídavého proudu ACI, výkonu P-E a kmitočtu f. V každém z těchto režimů má frekvence poněkud jiný význam a proto se i odlišně nastavuje.

### **St**ř**ídavé nap**ě**tí ACU, st**ř**ídavý proud ACI**

Informace o nastaveném kmitočtu v režimech ACU, ACI, P-E je součástí vedlejších údajů na displeji.

#### *Zadání zm*ě*ny kmito*č*tu*

- Po zvolení režimu střídavého napětí nebo proudu stiskem tlačítek U (I), AC nebo zvolení režimu výkonu P-E se na displeji ve vedlejších údajích objeví údaj kmitočtu ve tvaru " $f =$ xxx.xx Hz". U tlačítek displeje se objeví jednotky symbol f.
- Po stisku tlačítka displeje f se pod údajem kmitočtu zobrazí symboly [ \_ \_ \_ \_ \_ \_ \_ ]. Z numerické klávesnice lze zadat požadovanou hodnotu kmitočtu. Potvrzení hodnoty se provede stiskem tlačítka displeje Hz nebo kHz. Hodnotu lze zadat rovněž kurzorovými tlačítky nebo potenciometrem.

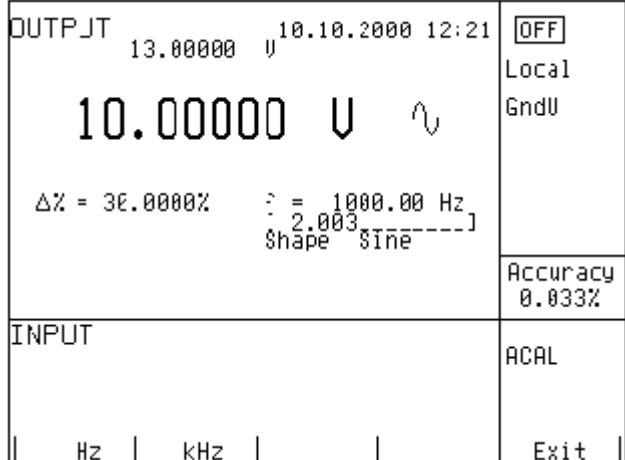

Zadáme-li hodnotu kmitočtu vyšší (nižší) než je možné nastavit, zobrazí kalibrátor na displeji maximální (minimální) hodnotu nastavitelnou na zvolené funkci.

### **Kmito**č**et F**

Nastavená hodnota kmitočtu tvoří hlavní údaj displeje a je hlavním parametrem signálu. Jako hlavní hodnotu ji lze nastavit přímým zadáním z numerické klávesnice, potenciometrem nebo krokováním na aktivní pozici kurzoru. Postup nastavení je popsán v části "Nastavení výstupní hodnoty signálu.

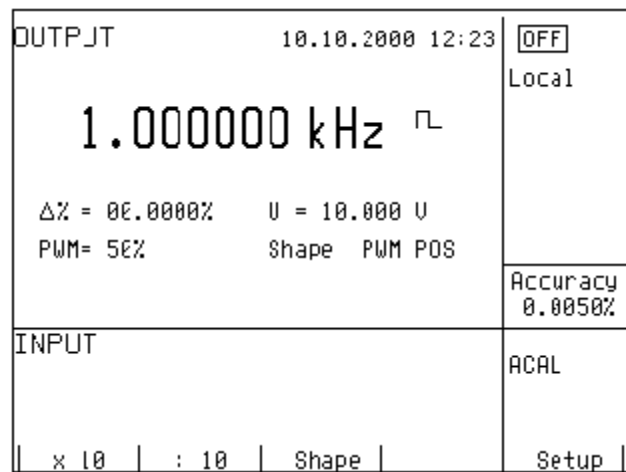

Zadáme-li hodnotu kmitočtu vyšší (nižší) než je možné nastavit, zobrazí kalibrátor na displeji chybové hlášení: "Value is too large (small)".

## **Generování kalibrovaného nap**ě**tí**

Multifunkční kalibrátor poskytuje kalibrované stejnosměrné a střídavé napětí. Výstupní svorky v režimu napětí jsou označeny na čelním panelu symboly Hi - Lo. Podle nastavení kalibrátoru se na výstupních svorkách může objevit maximální napětí 1000 Vef.

Rozsah nastavení stejnosměrného napětí činí 0 až 1000 V. Rozsah nastavení střídavého napětí činí 100 µV až 1000 V.

### *Ovládání v režimu nap*ě*tí*

- Na kalibrátoru stiskneme tlačítko U a stiskem tlačítka DC-AC zvolíme stejnosměrné nebo střídavé napětí. Displej zobrazuje následující údaje:
	- \* hlavní údaj nastaveného napětí
	- \* relativní odchylku
	- nejistotu výstupního napětí
	- \* kmitočet, je-li generováno střídavé napětí<br>\* estlaven hadnotu výstupního napětí, je li
	- \* celkovou hodnotu výstupního napětí, je-li nastavená relativní odchylka nenulová
- Nastavíme požadovanou hodnotu napětí, případně polaritu, hodnotu kmitočtu a relativní odchylku. Signál na výstupních svorkách není dosud přítomen. V informačním poli displeje je zobrazen symbol <sup>orf</sup> značící odpojení výstupních svorek.
- Stiskneme tlačítko OUTPUT.
- Nad tlačítkem OUTPUT se rozsvítí červená indikace připojení signálu na výstupní svorky a na displeji se v informačním poli se zobrazí znak .
- Na výstupních svorkách je přítomno kalibrované napětí o zvolených parametrech.

*Uživatelská p*ř*íru*č*ka v5 21*

### *Ovládání p*ř*i nap*ě*tí v*ě*tším než 100 V*

Zadáme-li výstupní napětí výstupní napětí větší než 100 V, zobrazí se v informačním poli displeje symbol informující o tom, že na výstupní svorky bude přivedeno životu nebezpečné napětí. Má-li kalibrátor připojené výstupní svorky, při přechodu na napětí vyšší než 100 V se odpojí. Výstupní signál je třeba tlačítkem OUTPUT opět připojit. Po stisku tlačítka OUTPUT se ozve výstražný přerušovaný signál, rozsvítí se světelná indikace OUTPUT a v informačním poli na displeji se zobrazí znak připojení k výstupním svorkám.

U kalibrátoru lze bez automatického odpojení výstupních svorek nastavovat hodnotu napětí, polaritu, kmitočet, absolutní a relativní odchylku. Při přechodu ze stejnosměrného na střídavé napětí a naopak se výstupní svorky vždy odpojí. Výstupní svorky se rovněž odpojí při přechodu na jinou funkci kalibrátoru.

#### *Použití funkce AUTOCAL*

K odstranění vlivu krátkodobého driftu a teplotní závislosti malých stejnosměrných napětí lze použít funkci AUTOCAL. Její spuštění je možné provést pouze v kalibračním režimu. Procedura funkce je popsána v kapitole Kalibrační režim.

### *Indikace p*ř*etížení svorek*

Zatěžujeme-li výstupní svorky kalibrátoru více než je přípustné nebo jsou-li výstupní svorky v režimu napětí zkratovány, kalibrátor odpojí signál od výstupních svorek a hlásí chybu přetížení "Overload U output".

> *P*ř*i manipulaci s nap*ě*tím vyšším než 50 V je zapot*ř*ebí dodržovat zásady bezpe*č*nosti práci pro práci na obvodech s nebezpe*č*ným nap*ě*tím.*

 **POZOR NEBEZPE**Č**NÉ NAP**Ě**TÍ** 

*Nikdy se nedotýkejte m*ěř*ícího obvodu p*ř*i nastaveném nap*ě*tí v*ě*tším než 50 V a zapnutých výstupních svorkách !*

*P*ř*i dálkovém ovládání nelze odpojit z* č*elního panelu signál od výstupních svorek žádným tla*č*ítkem !* 

 **POZOR NEBEZPE**Č**NÉ NAP**Ě**TÍ** 

*Kalibrátor je t*ř*eba uvést do režimu místního ovládání tla*č*ítkem LOCAL a poté odpojit výstupní signál, nebo vypnout kalibrátor sí*ť*ovým vypína*č*em !*

## **Generování kalibrovaného proudu**

Multifunkční kalibrátor poskytuje kalibrovaný stejnosměrný a střídavý proud. Výstupní svorky pro režim proudu jsou označeny na čelním panelu symboly +I a -I. Svorky jsou výkonové a pouze na tyto svorky může být připojen kalibrovaný objekt. Podle nastavení kalibrátoru může téci z výstupních svorek maximální proud 20 Aef.

Rozsah nastavení stejnosměrného proudu činí 0 až 20 A. Rozsah nastavení střídavého proudu činí 1µA až 20 A.

Při použití 50-ti závitové cívky (option 130-50) činí rozsah nastavení proudu 50µA až 1000 A.

### *Ovládání v režimu proudu*

- Na kalibrátoru stiskneme tlačítko I a stiskem tlačítka DC-AC zvolíme stejnosměrný nebo střídavý proud. Displej zobrazuje následující údaje:
	- \* hlavní údaj nastaveného proudu
	- relativní odchylku
	- nejistotu výstupního proudu
	- kmitočet, je-li generován střídavý proud
	- \* celkovou hodnotu výstupního proudu, je-li nastavená absolutní nebo relativní odchylka nenulová
	- časový údaj, za který dojde k vypnutí výstupních svorek v případě, kdy hodnota nastaveného proudu je větší než 10 A.
- Nastavíme požadovanou hodnotu proudu, případně polaritu, hodnotu kmitočtu nebo relativní odchylku. Signál na výstupních svorkách dosud není přítomen. V informačním poli displeje je zobrazen symbol značící <sub>lore</sub> odpojení výstupních svorek.
- Na výstupní svorky +I, -I připojíme zátěž, nebo je zkratujeme.
- Stiskneme tlačítko OUTPUT.
- Nad tlačítkem OUTPUT se rozsvítí indikace připojení signálu na výstupní svorky, na displeji se v informačním poli objeví znak připojených svorek .
- Z výstupních svorek teče kalibrovaný proud o zvolených parametrech.
- Je-li zapnuta funkce COILx50 (viz dále Nabídka servisních funkcí), je třeba na výstup připojit 50-ti závitovou cívku. Kalibrátor umožňuje kontrolovat klešťové ampérmetry v rozsahu 50 µA až 1000 A. Kalibrátor generuje AC i DC proud v omezeném rozsahu do 10 A.

## VÝSTRAHA

*Je-li propojena svorka GND se svorkami Lo, -I, je nep*ř*ípustné odebírat výkon ze svorek GND / Hi nebo GND / +I. Zatížení t*ě*chto svorek m*ů*že vést k poškození kalibrátoru.* 

#### *Multifunk*č*ní kalibrátor M-140 MEATEST, s.r.o.*

#### *Indikace p*ř*etížení svorek*

Rozpojíme-li proudové výstupní svorky kalibrátoru nebo je-li na zátěži napětí větší než je přípustné, kalibrátor odpojí signál od výstupních svorek a hlásí chybu přetížení "Overload I output". Stejné hlášení se může vyskytnout při použití 50-ti závitové cívky na střídavých proudech při překročení kmitočtu 80 Hz. Záleží na nastaveném proudu a typu použitého klešťového ampérmetru.

V případě, kdy dojde k vypnutí výstupních svorek z důvodu časového omezení při nastaveném proudu větším než 10 A, hlásí kalibrátor přetížení "Current timeout !"

## **Generování neharmonických pr**ů**b**ě**h**ů

Multifunkční kalibrátor umožňuje generování neharmonických periodických průběhů s předdefinovanými tvary. Aby bylo možné nastavit neharmonický výstupní průběh, musí být kalibrátor v režimu ACU nebo AC I. V obou případech se na obrazovce pod hodnotou kmitočtu zobrazí indikace typu výstupního průběhu Shape xxxxx. Změnu tvaru signálu lze provést stiskem tlačítka displeje.

Kalibrátor umožňuje nastavení následujících tvarů:

- SINE harmonický
- PWM POS obdélníkový pozitivní, s možností nastavení střídy
- PWM SYM obdélníkový symetrický, s možností nastavení střídy
- PWM NEG obdélníkový negativní, s možností nastavení střídy
- RAMP A pilový symetrický positivní
- RAMP B pilový symetrický negativní
- TRIANGLE trojúhelníkový symetrický
- LIM SINE sinus s amplitudovou limitací

Využití funkce generování neharmonických tvarů má některá omezení:

- neharmonické průběhy lze nastavit pouze v kmitočtovém pásmu od 20 Hz do 1000 Hz
- generování těchto průběhů je omezeno na napěťový rozsah do 240 V a proudový rozsah do 2 A
- neharmonické průběhy nelze generovat v režimu výkonu a energie P-E.

#### *Ovládání v režimu neharmonických signál*ů

- Na kalibrátoru zvolíme režim střídavého napětí nebo proudu. Displej zobrazuje v hlavním poli následující údaje:
	- hlavní údaj nastaveného napětí nebo proudu, jednotku
	- \* relativní odchylku
	- \* kmitočet
	- zvolený průběh signálu SHAPE
- Opakovaným stiskem tlačítka displeje SHAPE lze zvolit požadovaný tvar výstupního signálu.

Při změně tvaru výstupního signálu se automaticky odpojí výstupní svorky a vynuluje s údaj relativní odchylky ∆%, pokud byla nastavena nenulová.

#### *Zobrazené informace*

Při zvolení neharmonického průběhu jsou na obrazovce kalibrátoru zobrazeny další údaje:

vedle hlavního údaje amplitudy se zobrazí index "pk", informující o tom, že nastavená hodnota je hodnota špičková a dále symbol tvaru výstupního signálu.

- pod hlavním údajem se zobrazí informace o typu průběhu "Shape xxxxx".
- pod hlavním údajem se zobrazí údaj vypočtené efektivní hodnoty výstupního signálu.
- u signálu obdélníkového typu se zobrazí nastavená hodnota střídy "PWM= xx %".

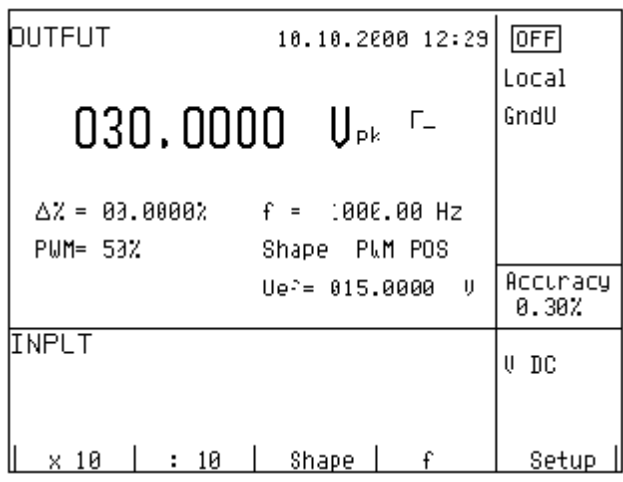

### **Simulace odporu a kapacity**

Multifunkční kalibrátor umožňuje generovat přesnou hodnotu odporu a kapacity. Odpor a kapacita jsou generovány synteticky pomocí simulátoru a jsou na výstupních svorkách Hi – Lo a na konektoru AUXILIARY je-li k němu připojen kabelový adaptér Opt. 70.

Na svorkách Hi – Lo na čelním panelu je možné simulovat odpor pouze dvousvorkově. Čtyřsvorkové připojení je možné pouze na konektoru AUXILIARY. Svorky označené SIMHI - SIMLI jsou proudové a svorky SIMHU - SIMLU snímací. K připojení je nutno použít kabelový adaptér Option 70.

Čtyřsvorkové připojení pomocí uvedených adaptérů je přesnější, viz specifikace. Je-li použit kabelový adaptér Option 70, lze na kalibrátoru využít pouze funkci odporu a simulace odporových teplotních snímačů. Ostatní funkce jsou znepřístupněny. Typ použitého kabelového adaptéru je zobrazen na displeji, v případě Option 70 se zobrazí nápis CA 140-70.

Rozlišovací schopnost nastavení odporu a kapacity závisí na nastavené hodnotě a je přibližně 0.01 % z hodnoty. Nejmenší nastavitelná hodnota je 0.01 Ω

Rozsah nastavení odporu činí 0 Ω až 50 MΩ. Rozsah nastavení kapacity činí 0.9 nF až 50 µF.

#### *Ovládání v režimu odporu a kapacity*

- Na kalibrátoru stiskneme tlačítko R-C. Displej zobrazuje nastavenou hodnotu odporu.
- Požadujeme-li nastavení kapacity, stiskneme opět tlačítko R-C. Displej zobrazuje nastavenou hodnotu kapacity.
- Displej zobrazuje následující údaje:
	- \* hlavní údaj nastaveného odporu (kapacity)
	- \* relativní odchylku odporu (kapacity)
	- \* nejistotu nastaveného odporu (kapacity)
	- \* celkovou hodnotu odporu (kapacity), je-li nastavená relativní odchylka nenulová
- Nastavíme požadovanou hodnotu odporu (kapacity), případně relativní odchylku. K nastavení lze použít číslicovou klávesnici, potenciometr nebo kurzorová tlačítka. Simulovaný odpor (kapacita) na výstupních svorkách dosud není. V informačním poli displeje je zobrazen symbol značící **OFF** odpojení výstupních svorek.
- Na výstupní svorky Hi Lo připojíme kalibrovaný objekt.
- Stiskneme tlačítko OUTPUT.
- Nad tlačítkem OUTPUT se rozsvítí indikace připojení odporu (kapacity) na výstupní svorky, v informačním poli na displeji se objeví symbol připojených svorek

Na výstupních svorkách je simulována požadovaná hodnota odporu (kapacity) o zvolených parametrech.

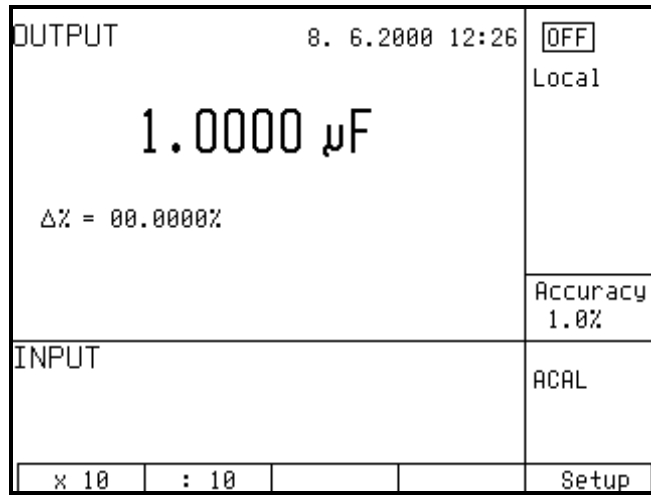

#### *Nastavení relativní odchylky*

- Po zvolení režimu R-C tiskneme středové kurzorové tlačítko opakovaně, dokud se symboly [ \_ \_ \_ \_ \_ \_ \_ ] nezobrazí pod údajem relativní odchylky ve tvaru ∆% = xx.xxxx %.
- Z numerické klávesnice, pomocí kurzorových tlačítek nebo potenciometrem zadáme požadovanou hodnotu odchylky a potvrdíme stiskem tlačítka displeje % nebo stiskem ENTER.

#### *Omezení vyplývající z elektronické simulace*

Použitý princip elektronické simulace odporu a kapacity umožňuje nastavení hodnot v širokém rozsahu s přesností, která postačuje ke kalibracím běžných typů multimetrů. Elektronická simulace má následující omezení:

- měřicí proud dodávaný kalibrovaným multimetrem nesmí překročit meze, udané ve specifikaci kalibrátoru. Dojdeli k tomu, není zaručena správnost simulované hodnoty.
- maximální špičkové napětí na svorkách Hi Lo dodávané kalibrovaným multimetrem nesmí překročit mezní napětí uvedené ve specifikaci. V opačném případě nelze zaručit správnost simulované hodnoty.

Výstupní svorky lze zkratovat.

#### *Kmito*č*tová závislost odporu a kapacity*

Elektronický simulátor odporu je vhodný pro použití při stejnosměrném napětí a v kmitočtovém pásmu do 400 Hz. Simulátor kapacity lze použít v rozsahu kmitočtů od 20 Hz do 300 až 1000 Hz podle nastavené hodnoty.

 *26 Uživatelská p*ř*íru*č*ka*

## **Generování elektrického výkonu a energie**

Multifunkční kalibrátor umožňuje generovat přesnou hodnotu střídavého a stejnosměrného elektrického výkonu a elektrické energie. Při použití funkce P-E je výstupní napětí na výstupních svorkách Hi - Lo a výstupní proud na výstupních svorkách +I - -I. Svorky Lo a -I jsou spolu galvanicky spojeny.

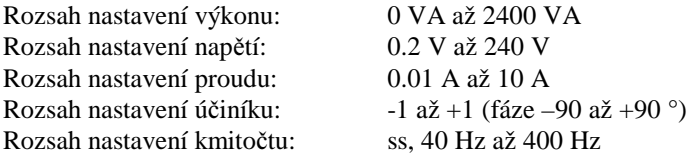

### *Ovládání v režimu výkonu*

- Na kalibrátoru stiskneme tlačítko P-E a podle potřeby tlačítko AC-DC požadujeme-li střídavý nebo stejnosměrný výkon. Displej zobrazuje nastavenou hodnotu výkonu.
- Displej zobrazuje následující údaje:
	- \* hlavní údaj nastaveného výkonu ve zvolených jednotkách VA, W, VAr
	- \* hodnotu účiníku PF v záporné polaritě LA nebo kladné polaritě LE nebo fázový posuv napětí vůči proudu ve °.
	- kmitočet, je-li zvolen střídavý výkon
	- napětí na svorkách Hi -Lo
	- proud ze svorek +I -I
	- \* mezní chybu výkonu
- Nastavíme požadovanou hlavní hodnotu výkonu z numerické klávesnice, kurzorovými tlačítky nebo potenciometrem. Výstupní svorky jsou odpojeny, v informačním poli displeje je zobrazen symbol značící  $[OFF]$ odpojení výstupních svorek.
- Na výstupní svorky Hi Lo a +I -I připojíme kalibrovaný přístroj, nebo svorky +I -I zkratujeme.
- Stiskneme tlačítko OUTPUT.
- Nad tlačítkem OUTPUT se rozsvítí indikace připojení signálu na výstupní svorky, v informačním poli na displeji se objeví symbol připojených svorek  $\blacksquare$

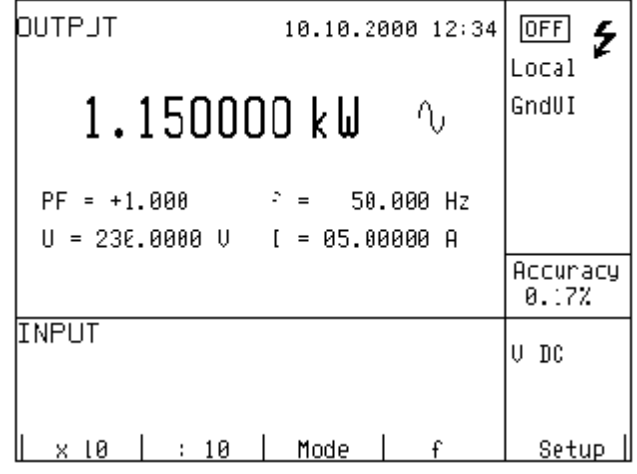

Na výstupních svorkách je generována požadovaná hodnota výkonu.

#### *Módy zobrazení*

Kalibrátor umožňuje zobrazit tři základní modifikace střídavého elektrického výkonu:

- výkon zdánlivý v jednotkách VA
- výkon činný v jednotkách W
- výkon reaktivní v jednotkách VAr

Změna nastavení módu se provede opakovaným stiskem tlačítka displeje MODE. Souběžně se změnou módu se mění i hlavní údaj výkonu (podle nastavení účiníku) a jeho jednotka. Je-li generován stejnosměrný výkon, je za hodnotou uvedena vždy jednotka W.

Kalibrátor umožňuje u střídavého výkonu vyjádření fázového vztahu výstupního napětí a proudu buď ve vyjádření účiníku od –1 do +1, nebo ve fázových stupních v rozsahu 0 až 360 °. Přepnutí způsobu zobrazení se provádí v servisním menu SETUP.

#### *Zp*ů*soby nastavení výkonu*

Kalibrátor umožňuje nastavit generovanou hodnotu výkonu několika způsoby.

#### 1. **Nastavení hlavního údaje výkonu**

- Hlavní údaj lze nastavit buď přímo z numerické klávesnice, krokováním na pozici kurzoru po stisku kurzorových tlačítek <, >, změnou rozsahu po stisku tlačítek displeje "x10", ":10" nebo potenciometrem.
- Změna hodnoty výkonu je provedena v tomto případě změnou nastavení hodnoty proudu.

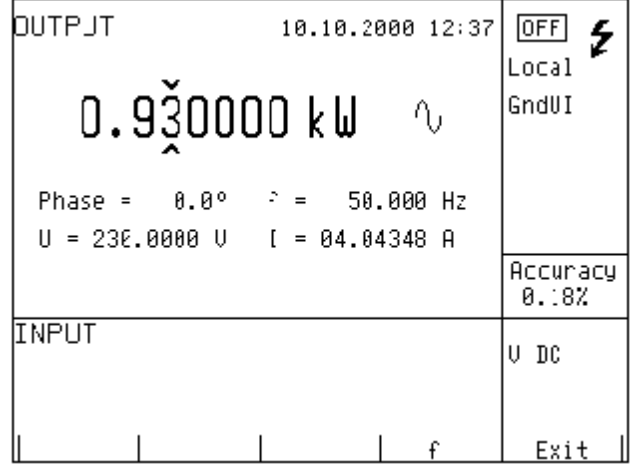

#### 2. **Nastavení údaje nap**ě**tí**

• Hlavní údaj lze nastavit změnou hodnoty napětí.

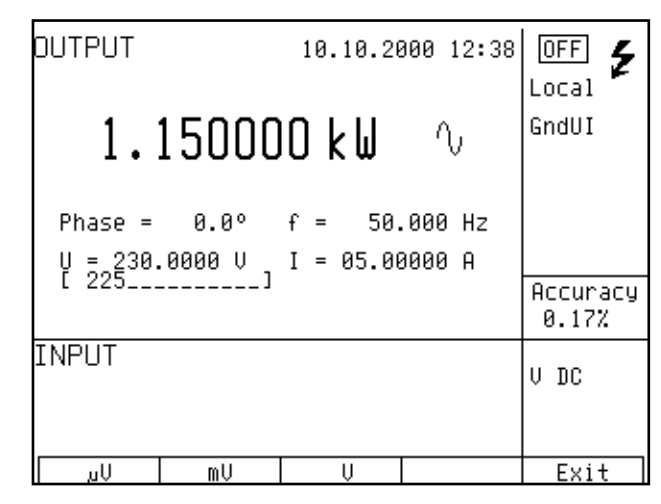

- Po zvolení režimu výkonu tiskneme středové kurzorové tlačítko opakovaně, dokud se symboly  $[$   $\Box$   $\Box$   $\Box$   $\Box$  nezobrazí pod údajem napětí ve tvaru U = xxx.xxxx V.
- Z numerické klávesnice zadáme požadovanou hodnotu napětí a potvrdíme stiskem tlačítka displeje µV, mV, V. Zadat hodnotu napětí lze i kurzorovými šipkami nebo potenciometrem.
- Hlavní údaj výkonu se přepočte podle nově zadané hodnoty napětí, nastavení proudu a účiníku.

#### 3. **Nastavení údaje proudu**

- Hlavní údaj lze nastavit změnou hodnoty proudu.
- Po zvolení režimu výkonu tiskneme středové kurzorové tlačítko opakovaně, dokud se symboly  $\begin{bmatrix} \end{bmatrix}$  = \_ \_ \_ \_ \_ ] nezobrazí pod údajem proudu ve tvaru  $\begin{bmatrix} I = xx.xxxx \end{bmatrix}$  A.
- Z numerické klávesnice zadáme požadovanou hodnotu proudu a potvrdíme stiskem tlačítka displeje µA, mA, A. Zadat hodnotu proudu lze i kurzorovými šipkami nebo potenciometrem.
- Hlavní údaj výkonu se přepočte podle nově zadané hodnoty proudu, nastavení napětí a účiníku.

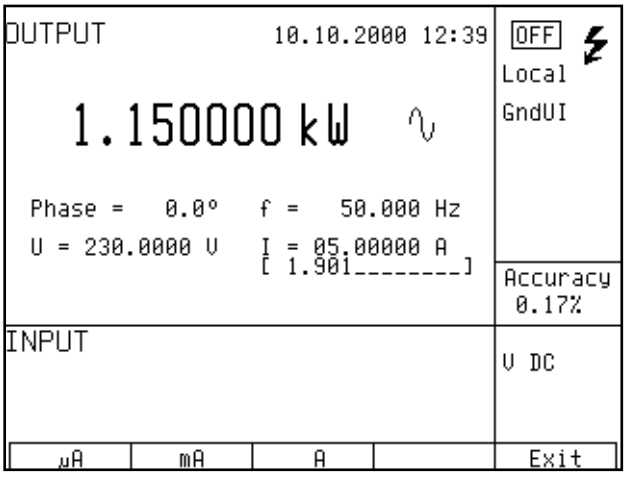

#### 4. **Nastavení údaje ú**č**iníku (pouze pro st**ř**ídavý výkon)**

• Hlavní údaj, pokud je indikován v jednotkách W nebo VAr, lze nastavit změnou hodnoty účiníku. Změna hodnoty účiníku nemá vliv na hodnotu zdánlivého výkonu.

- Po zvolení režimu výkonu tiskneme středové kurzorové tlačítko opakovaně, dokud se symboly  $\begin{bmatrix} \_ \_ \_ \_ \_ \_ \_ \_ \_ \_ \_ \_ \}$  nezobrazí pod údajem účiníku ve tvaru PF = x.xxx LA (LE), případně Phase = xxx.x °.
- Z numerické klávesnice zadáme požadovanou hodnotu účiníku (fáze) a potvrdíme stiskem tlačítka displeje LA/LE (°) nebo stiskem ENTER.
- Hlavní údaj výkonu se přepočte podle nově zadané hodnoty účiníku, nastavení napětí a proudu. Přepočet se provede tehdy, zobrazuje-li se jako hlavní údaj činný nebo reaktivní výkon.

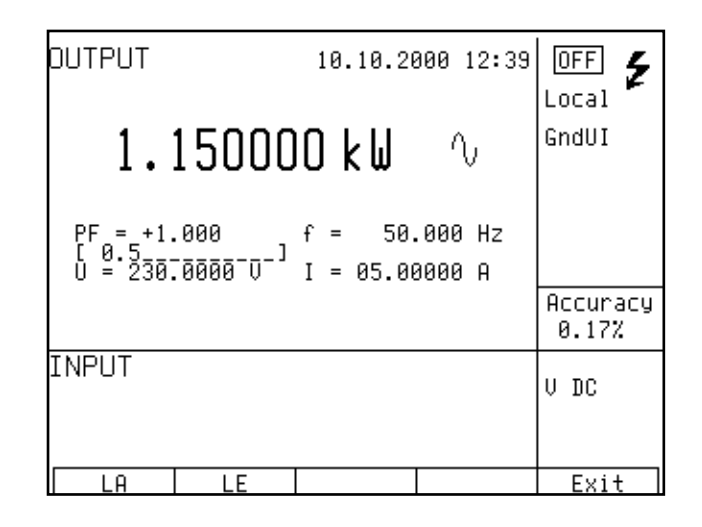

V režimu výkonu není přístupná funkce pro nastavení relativní odchylky výkonu.

Je-li fázový vztah napětí a proudu vyjádřen účiníkem, znamená potvrzení zadané hodnoty pomocí tlačítka LA kladnou fázi, pomocí tlačítka LE zápornou fázi.

#### *Nastavení energie*

Do režimu energie lze přejít opakovaným stiskem tlačítka P-E. V poli pomocných údajů na displeji se zobrazí čas v sekundách a energie, dodaná po stisku OUTPUT do výstupních svorek při aktuálním nastavení napětí, proudu, kmitočtu a účiníku. Rozsah nastavení času je 1.1 s až 1999 s.

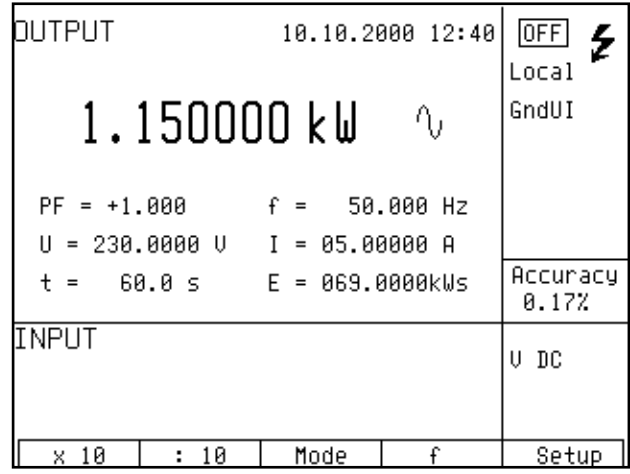

Hodnotu energie lze nastavit dvěma způsoby:

**P**ř**ímé nastavení energie**

- Po zvolení režimu energie tiskneme středové kurzorové tlačítko opakovaně, dokud se symboly  $\begin{bmatrix} - & - - - - - \end{bmatrix}$  nezobrazí pod údajem času E = xxx.xxxx doplněným o jednotku nastaveného módu.
- Z numerické klávesnice, kurzorovými tlačítky nebo potenciometrem zadáme požadovanou hodnotu energie a potvrdíme stiskem tlačítka displeje Ws/kWs/MWs, VAs/kVAS/MVAs nebo VArs/kVArs/MVArs podle toho, který mód je nastaven. Potvrdit hodnotu lze rovněž tlačítkem ENTER.
- Údaj času se přepočte podle nově zadané hodnoty energie.

#### **Nastavení údaje** č**asu**

• Po zvolení režimu energie tiskneme středové kurzorové tlačítko opakovaně, dokud se symboly  $[- \_ \_ \_ \_ \_ \]$  nezobrazí pod údajem času  $t =$  xxx.x s.

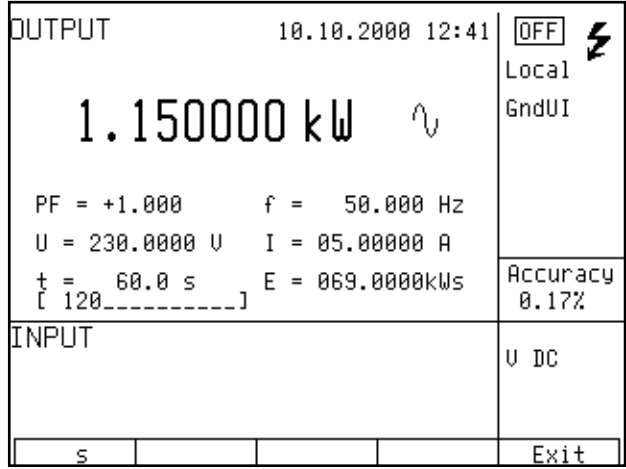

- Z numerické klávesnice, kurzorovými tlačítky nebo potenciometrem zadáme požadovanou hodnotu času a potvrdíme stiskem tlačítka displeje s nebo tlačítkem ENTER.
- Údaj energie se přepočte podle nově zadané hodnoty času.

#### **Uzem**ň**ování kalibrátoru a kalibrovaného m**ěř**idla v režimu P-E**

Při kalibraci měřidel výkonu a energie s galvanicky oddělenými proudovými a napěťovými obvody je vhodné zvolit na kalibrátoru M-142 funkci **GND U ON a GND I ON** (obě do polohy zapnuto). Toto nastavení uzemní jak proudový, tak napěťový výstup kalibrátoru.

Pokud kontrolované měřidlo má napěťové a proudové vstupy galvanicky propojené a neuzemněné, je nutno zvolit na kalibrátoru M-142 funkci **GND U ON** nebo **GND I OFF .**

Při propojení svorek Lo a -I na kalibrátoru a současně na kontrolovaném měřidle, mohou úbytky napětí na proudových přívodech způsobit poškození relé, které propojují svorku Lo a -I se svorkou GND.

Další informace o správném způsobu připojení wattmetrů a elektroměrů ke kalibrátoru jsou uvedeny v kapitole Příklady použití.

#### *Zp*ů*sob stanovení mezní chyby výkonu*

#### *Multifunk*č*ní kalibrátor M-140 MEATEST, s.r.o.*

Mezní chyba výkonu, zobrazená na displeji v řádku přesnosti je stanovena výpočtem podle vztahu:

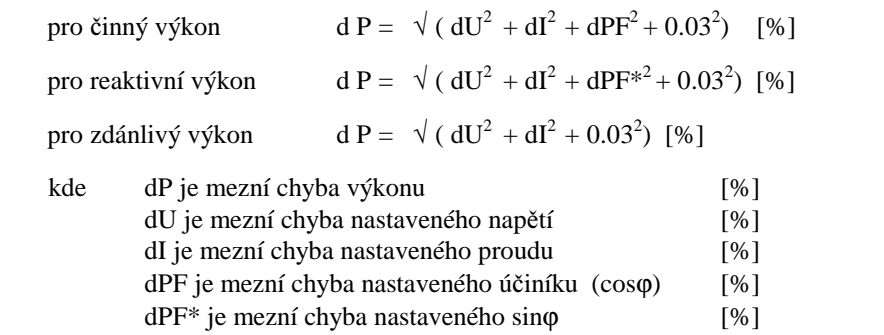

## **Generování kmito**č**tu**

Multifunkční kalibrátor umožňuje generovat napětí několika průběhů s přesnou hodnotou kmitočtu, amplitudy a střídou signálu. Výstupní signál kalibrátoru je na koaxiálním konektoru BNC na čelním panelu, označeném FREQ. Na ostatních výstupních svorkách signál přítomný není.

Generování kmitočtu má dva módy. První mód PWM umožňuje generování obdélníkového průběhu s kalibrovanou amplitudou, kmitočtem a střídou. Jeho kmitočtový rozsah je do 100 kHz. Druhý kmitočtový mód HF má rovněž obdélníkový tvar a vyznačuje se strmou náběžnou a sestupnou hranou, typicky kratší než 3 ns.

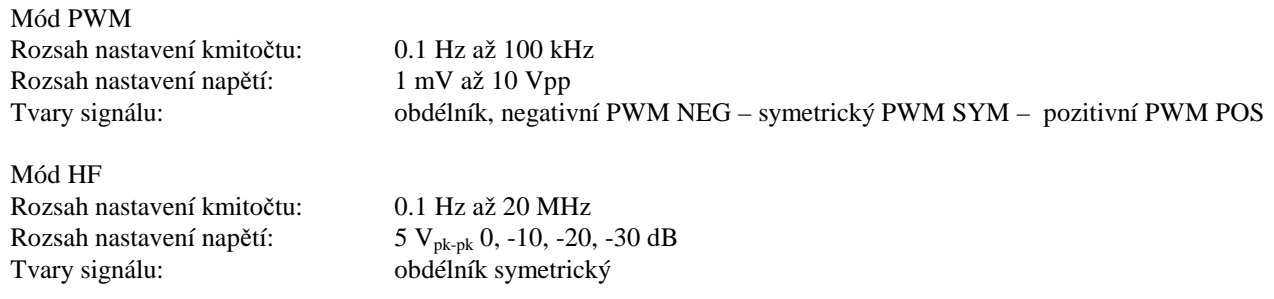

Mód PWM je vhodný ke kalibracím vstupních citlivostí osciloskopů při kmitočtech do 10 kHz. Mód HF je vhodný ke kontrole časové základny osciloskopu.

Přepínání mezi jednotlivými módy lze provést opakovaným stiskem tlačítka přímé volby F. Typ zvolené kmitočtové funkce je vyznačen na obrazovce symboly PWM nebo HF.

#### *Ovládání v režimu kmito*č*tu*

- Na kalibrátoru stiskneme tlačítko F. Kalibrátor přejde do módu PWM. Požadujeme-li mód HF, stiskneme tlačítko F ještě jednou. Hlavní údaj displeje zobrazuje nastavenou hodnotu kmitočtu.
- Displej zobrazuje následující údaje:
	- nastavený kmitočet
	- \* relativní odchylku kmitočtu<br>\* amplitudu signálu (pouze u
	- amplitudu signálu (pouze u módu PWM)
	- \* střídu signálu PWM (pouze u módu PWM)
	- \* průběh signálu PWM NEG / POS / SYM (pouze u módu PWM)

- Nastavíme požadovanou hlavní hodnotu kmitočtu buď z numerické klávesnice, pomocí kurzorových tlačítek nebo potenciometrem. Výstupní svorky jsou odpojeny, v informačním poli displeje je zobrazen symbol  $[OFF]$ značící odpojení výstupních svorek.
- Na výstupní konektor FREQ připojíme kalibrovaný objekt.
- Stiskneme tlačítko OUTPUT.
- Nad tlačítkem OUTPUT se rozsvítí indikace připojení signálu na výstupní konektor.

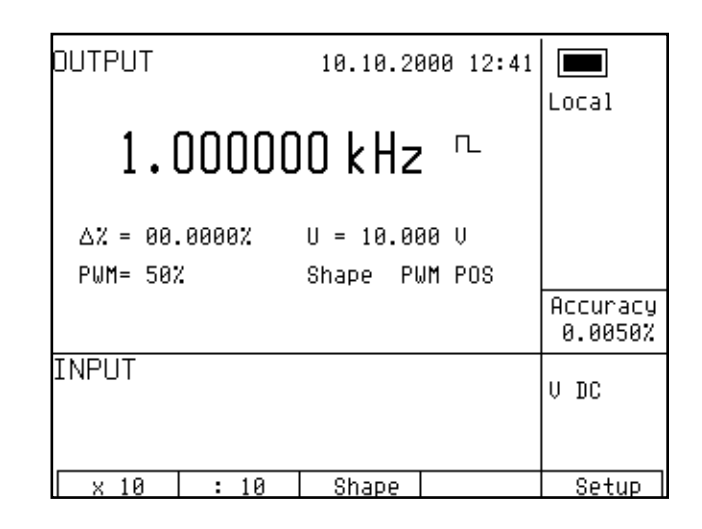

• Na výstupním konektoru je generován signál s nastaveným kmitočtem.

#### *Poznámka*

- Kmitočtový výstup na konektoru "FREO" smí být zatěžován v rozsahu 100 mV až 10V maximálně proudem 5 mA. Na ostatních rozsazích max. 0,1mA. Při větší zátěži nemusí skutečná amplituda odpovídat nastavené.
- Výstup na konektoru je zkratuvzdorný.
- Plášť konektoru je galvanicky propojen s kostrou přístroje.

#### *Nastavení relativní odchylky*

- Po zvolení režimu kmitočtu tiskneme středové kurzorové tlačítko opakovaně, dokud se symboly  $\begin{bmatrix} -1 \end{bmatrix}$ ] nezobrazí pod údajem relativní odchylky ve tvaru  $\Delta\%$  = xx.xxxx %.
- Z numerické klávesnice, pomocí kurzorových tlačítek nebo potenciometrem zadáme požadovanou hodnotu střídy a potvrdíme stiskem tlačítka displeje % nebo stiskem ENTER.

#### *Nastavení amplitudy*

Amplitudu signálu v jednotce V lze nastavit v pouze v módu PWM.

- Po zvolení režimu kmitočtu tiskneme středové kurzorové tlačítko opakovaně, dokud se symboly [ \_ \_  $\vert$  \_ \_ \_ \_ ] nezobrazí pod údajem amplitudy ve tvaru U = x.xxx V".
- Z numerické klávesnice zadáme požadovanou hodnotu amplitudy a potvrdíme stiskem tlačítka displeje V nebo tlačítkem ENTER.

#### *Multifunk*č*ní kalibrátor M-140 MEATEST, s.r.o.*

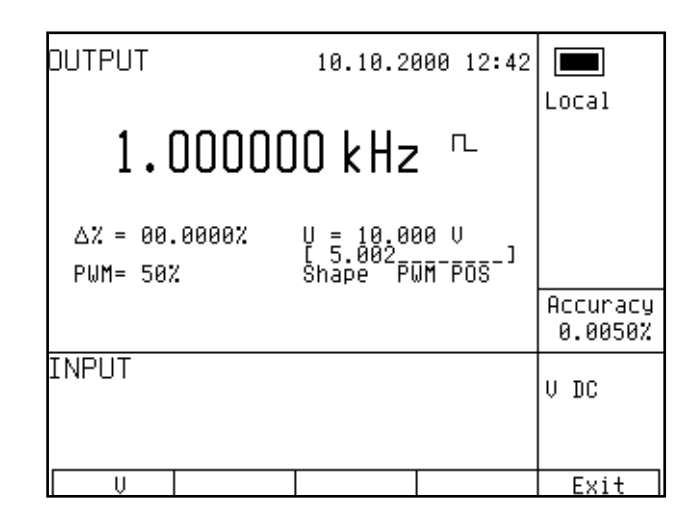

#### *Nastavení útlumu*

Útlum signálu v jednotce dB lze nastavit v pouze v módu HF. Útlum lze přepínat v krocích (0, -10, -20, -30) dB

- Po zvolení režimu kmitočtu tiskneme středové kurzorové tlačítko opakovaně, dokud se symboly  $\begin{bmatrix} -1 \end{bmatrix}$  $\vert$  \_ \_ \_ \_ ] nezobrazí pod údajem aútlumu ve tvaru  $a = x.xxx$  dB".
- Z numerické klávesnice zadáme požadovanou hodnotu amplitudy a potvrdíme stiskem tlačítka displeje dB nebo tlačítkem ENTER. Pokud zadáme hodnotu útlumu mimo povolenou řadu, nastaví se útlum na hodnotu nejbližší.

#### *Nastavení st*ř*ídy*

Střídu signálu lze nastavit pouze v módu PWM.

- Po zvolení režimu kmitočtu tiskneme středové kurzorové tlačítko opakovaně, dokud se symboly [ \_ \_  $\vert$  \_ \_ \_ \_ ] nezobrazí pod údajem amplitudy ve tvaru PWM = xx %.
- Z numerické klávesnice, pomocí kurzorových tlačítek nebo potenciometrem zadáme požadovanou hodnotu střídy a potvrdíme stiskem tlačítka displeje % nebo tlačítkem ENTER.

#### *Nastavení tvaru signálu*

Tvar signálu lze nastavit pouze v módu PWM.

- Stiskem tlačítka displeje SHAPE zvolíme požadovaný tvar signálu NEG negativní, SYM symetrický, POS pozitivní.
- Na výstupním konektoru je signál s požadovaným průběhem.

## **Simulace sníma**čů **teploty**

#### *MEATEST, s.r.o. Multifunk*č*ní kalibrátor M-142*

Multifunkční kalibrátor umožňuje simulování teplotních odporových a termočlánkových snímačů teploty. Při simulaci odporových snímačů je generován na výstupních svorkách Hi - Lo odpor, odpovídající nastavené hodnotě teploty při zvoleném typu snímače a teplotní stupnice. Při simulaci termočlánkových snímačů je generováno na výstupních svorkách napětí, odpovídající nastavené hodnotě teploty při zvoleném typu snímače, teplotní stupnice a nastavené teplotě studeného konce.

Simulované hodnoty odporových teplotních snímačů jsou současně dostupné na konektoru AUXILIARY na proudových vývodech PTLI, PTHI a napěťových vývodech PTLU, PTHU. K připojení je nutné použít kabelový Option 60.

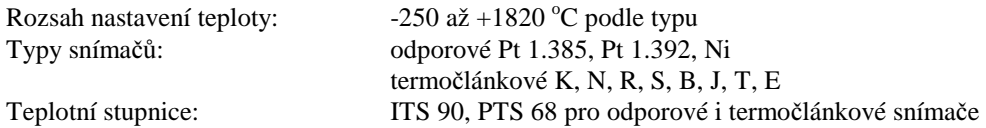

#### *P*ř*epínání sníma*čů *odporové / termo*č*lánkové*

- Na kalibrátoru stiskneme tlačítko T. Hlavní údaj displeje zobrazuje nastavenou hodnotu teploty, kalibrátor je ve funkci simulace odporových teplotních snímačů.
- Stiskneme tlačítko T. Kalibrátor přejde do funkce simulace termočlánkových snímačů.

### *Nastavení teploty*

- Na kalibrátoru stiskneme tlačítko T. Hlavní údaj displeje zobrazuje nastavenou hodnotu teploty.
- Displej zobrazuje následující údaje:
	- \* hlavní údaj nastaveného kmitočtu ve °C nebo K
	- typ snímače u termočlánků K, N, R, S, B, J, T, E
		- u odporových Pt 1.385, Pt 1.392, Ni
	- hodnotu odporu při teplotě 0 °C označenou R0 (pouze u odporových snímačů)
	- teplotu studeného konce označenou RJ (pouze u termočlánků)
	- nastavenou hodnotu relativní odchylky v %, označenou  $\Delta T =$  xxxx.x °C (K)

v informačním poli

- typ teplotní stupnice
- nejistotu simulované hodnoty zvoleného teplotního snímače
- Nastavíme požadovanou hlavní hodnotu teploty z numerické klávesnice, kurzorovými tlačítky nebo potenciometrem. Výstupní svorky jsou odpojeny, v informačním poli displeje je zobrazen symbol <sub>ore</sub> značící odpojení výstupních svorek.
- Na výstupní svorky Hi Lo připojíme kalibrovaný objekt.
- Stiskneme tlačítko OUTPUT.
- Nad tlačítkem OUTPUT se rozsvítí indikace připojení signálu na výstupní svorky. Na displeji se zobrazí symbol připojených výstupních svorek.

#### *Multifunk*č*ní kalibrátor M-140 MEATEST, s.r.o.*

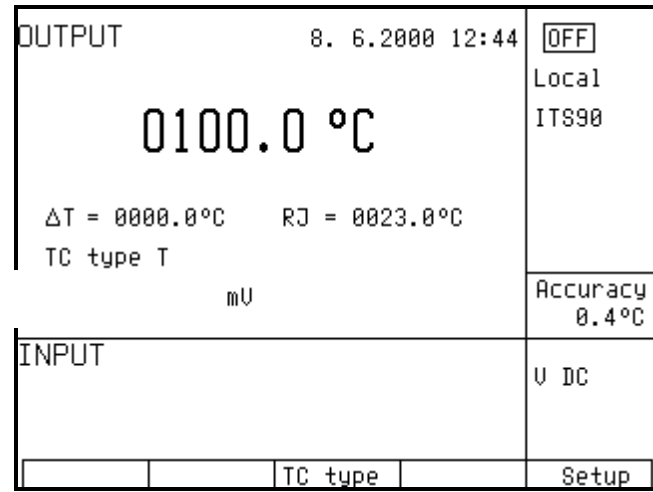

*Poznámka* 

- Pro zatěžování výstupních svorek platí stejná omezení jako pro zatěžování odpovídajících napěťových nebo odporových rozsahů.
- Výstupy na svorkách Hi Lo a na konektoru AUXILIARY jsou zkratuvzdorné.

#### *P*ř*epínání typu sníma*č*e*

- Tiskneme opakovaně tlačítko displeje TC type nebo RTD type, podle druhu simulovaného snímače.
- Jsou-li nastaveny odporové teplotní snímače, kalibrátor se přepíná po každém stisku tlačítka cyklicky mezi typy Pt1.385, Pt1.392 a niklovým odporovým snímačem. Na displeji se zobrazuje aktuální nastavení ve tvaru Pt385 /Pt392 /Ni.
- Jsou-li nastaveny termočlánkové teplotní snímače, přepíná po každém stisku tlačítka cyklicky mezi typy K, N, R, S, B, J, T, E. Na displeji se zobrazuje aktuální nastavení ve tvaru TC TYPE x, kde x je typ termočlánku.

### *Zadání koeficientu R0 u odporových sníma*čů

U odporových snímačů lze zadat odpor snímače při teplotě 0 °C označený koeficientem R0. Rozsah zadání koeficientu činí od 20 Ω do 2kΩ pro všechny typy odporových snímačů.

- Ve funkci simulace odporových snímačů tiskneme středové kurzorové tlačítko opakovaně, dokud se symboly  $[$  \_\_\_\_\_\_] nezobrazí pod údajem koeficientu ve tvaru R0 = xxxx Ω.
- Z numerické klávesnice zadáme požadovanou hodnotu koeficientu a potvrdíme stiskem tlačítka displeje  $\Omega$  nebo k $\Omega$  nebo stiskem ENTER.
*MEATEST, s.r.o. Multifunk*č*ní kalibrátor M-142*

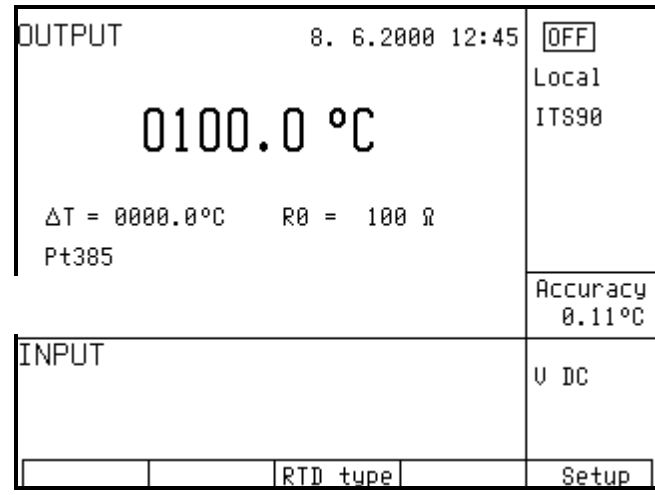

### *Poznámka*

Po zapnutí kalibrátoru nebo před první změnou nastavení má koeficient hodnotu 100 Ω. Toto nastavení odpovídá teplotnímu snímači Pt 100.

# *Zadání teploty studeného konce u termo*č*lánkových sníma*čů

U termočlánkových snímačů lze zadat teplotu studeného konce simulovaného termočlánku. Zadání se provádí nastavením RJ v poli vedlejších údajů na displeji.

- Ve funkci simulace termočlánkových snímačů tiskneme středové kurzorové tlačítko opakovaně, dokud se symboly  $\begin{bmatrix} 1 & 0 & 0 \\ 0 & -1 & -1 & -1 \end{bmatrix}$  nezobrazí pod údajem teploty studeného konce ve tvaru RJ = xxxx.x  $\rm{^oC}$ , je-li nastaveno zobrazení ve  $\rm{^oC}$  nebo  $\rm{RJ} =$  xxxx.x K, je-li nastaveno zobrazení v K.
- Z numerické klávesnice zadáme požadovanou hodnotu studeného konce.
- Hodnotu potvrdíme stiskem tlačítka displeje °C nebo K, nebo stiskem ENTER.

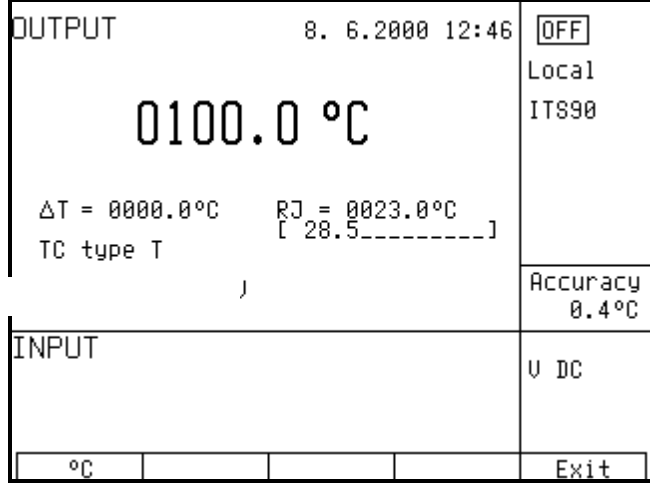

# *Automatická kompenzace teploty studeného konce u termo*č*lánkových sníma*čů

Při použití kabelového adaptéru 140-01 je možné provádět automatickou kompenzaci studeného konce na teplotu okolí. Automatická kompenzace se provádí vždy, pokud je zapnuto měření teploty okolí tímto adaptérem (po stisku klávesy INPUT ON). Pokud není měření teploty zapnuto, provádí se kompenzace manuální, přímým zadáním teploty studeného konce.

# *Použití funkce AUTOCAL*

K odstranění vlivu krátkodobého driftu a teplotní závislosti simulace je vhodné použít funkci AUTOCAL. Její spuštění lze provést pouze v kalibračním režimu. Postup je následující:

- Tlačítkem displeje zvolíme kalibrační režim. Zadáme kalibrační kód a potvrdíme tlačítkem ENTER.
- V kalibrační nabídce nastavíme kurzorovými tlačítky nebo potenciometrem funkci AUTOCAL. Po jejím zadání se zobrazí jediná položka další nabídky OFFSET ACAL. Stiskem tlačítka displeje SELECT ji potvrdíme.
- Dále postupujeme podle pokynů na obrazovce. Autokalibrace trvá celkem cca 8-10 minut a vyžaduje jak provedení zkratu svorek Hi-Lo, tak jejich rozpojení.
- Po dokončení autokalibrace kalibrátor zůstane v kalibračním režimu. Do výchozího stavu jej vrátíme stiskem tlačítka displeje EXIT.

V průběhu měření nepřipojujeme žádné svorky kalibrátoru, s výjimkou provedení vyžádaného zkratu svorek Hi-Lo. Procedura funkce je popsána v kapitole Kalibrační režim.

 *38 Uživatelská p*ř*íru*č*ka*

# **Multimetr**

Vestavěný multimetr kalibrátoru umožňuje měření řady elektrických a neelektrických veličin. Vyjma měření stejnosměrného napětí a proudu je vybaven funkcemi měření kmitočtu, teploty a některých dalších neelektrických veličin pomocí tenzometrických můstkových snímačů. K připojení multimetru lze použít výhradně konektor AUXILIARY. Popis vývodů na tomto konektoru je uveden v kapitole "Popis ovládacích prvků".

K připojení multimetru je nutné použít kabelovou koncovku Option 40.

*Výrobce nedoporu*č*uje propojovat vstupní svorky multimetru s panelovými výstupními svorkami kalibrátoru.* 

*Uvedeným propojením m*ů*že být p*ř*i neopatrné manipulaci p*ř*ivedeno na vstupní svorky multimetru nebezpe*č*né nap*ě*tí a m*ů*že dojít ke zni*č*ení multimetru a ohrožení obsluhy.* 

# **Základní nabídka**

- Do režimu nastavení multimetru se dostaneme tlačítkem přímé volby METER. Po jeho stisku se zobrazí nabídka multimetru SETUP METER, umožňující jeho nastavení. Přechod do předchozí nabídky je možný stiskem tlačítka displeje EXIT.
- Stiskem kurzorového tlačítka ∧ nebo ∨ lze procházet jednotlivé položky nabídky. Aktivní položka je vždy zobrazena inverzně.
- U aktivní položky lze měnit její parametr, pokud pro zvolenou funkci je jeho změna povolena. Nastavit parametr položky lze pomocí tlačítek displeje UP, DOWN, CLR, NEXT.
- Nastavení parametrů multimetru je možné rovněž pomocí potenciometru. Význam otáčení potenciometru se mění po každém stisku knoflíku potenciometru, a to mezi posuvem v nabídce a nastavením parametrů aktivní položky.
- Ukončení nastavení multimetru se provede opakovaným stiskem tlačítka displeje EXIT.

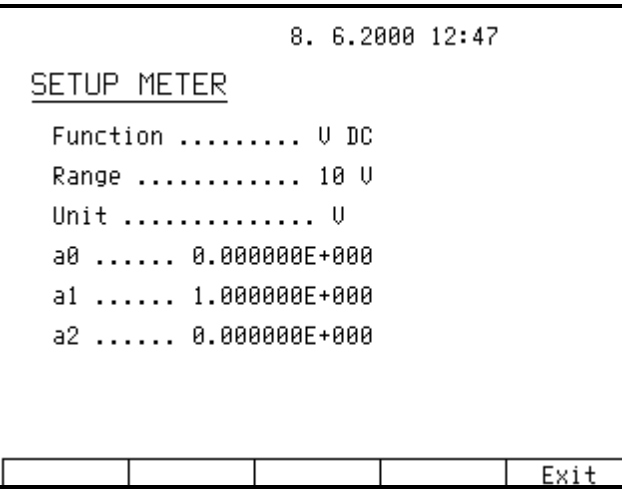

V režimu nastavování multimetru není možné spustit měření. Měření lze aktivovat teprve po opuštění nabídky stiskem tlačítka INPUT.

# **Volba funkce**

- Po stisku tlačítka METER a kurzorového tlačítka nastavíme aktivní řádek nabídky FUNCTION.
- Tlačítky displeje UP, DOWN nebo potenciometrem lze nastavit některou z následujících měřících funkcí
	- \* základní rozsah stejnosměrného napětí VDC 10 V
	- \* stejnosměrný proud mA DC 20 mA
	- \* malá stejnosměrná napětí mV DC do 2 V
	- odpor se čtyřsvorkovým připojením a rozsahem  $2 \text{ k}\Omega$
	- \* kmitočet do 15 kHz
	- \* měření teploty termočlánky T TC
	- \* měření teploty odporovými snímači T RTD
- Volbou měřící funkce multimetru se mění automaticky i některé následující položky, jako rozsah, jednotka.
- Ukončení volby funkce měření a přechod do základního stavu je možné stiskem tlačítka displeje EXIT.

# **Volba rozsahu**

- Po stisku tlačítka METER a kurzorového tlačítka nastavíme aktivní řádek nabídky RANGE.
- Tlačítky displeje UP, DOWN nebo potenciometrem lze nastavit rozsah měření u zvolené měřící funkce. Rozsah měření lze měnit u následujících funkcí
	- malá stejnosměrná napětí mV DC, rozsahy 20, 200, 2000 mV
	- měření teploty termočlánky T TC, typy K, N, R, S, B, J, T, E
	- měření teploty odporovými snímači typu Pt 1.385, Pt 1.392
- Po ukončení volby rozsahu lze kurzorovými tlačítky ∧ nebo ∨ přejít na nastavení předchozí nebo následující položky nabídky. Ke stejnému účelu lze použít po stisku knoflíku potenciometru i potenciometr. Výstup do základního stavu je možný opakovaným stiskem tlačítka displeje EXIT.

# **Jednotky m**ěř**ení**

Pro každou měřící funkci lze nastavit jednotku měření. Tato jednotka se zobrazuje spolu s měřenou hodnotou na displeji kalibrátoru. Jednotku měření lze složit maximálně ze čtyř znaků.

- Po stisku tlačítka METER a kurzorového tlačítka nastavíme aktivní řádek nabídky UNIT.
- Po stisku knoflíku potenciometru se zobrazí symboly  $\land$  a  $\lor$  nad aktivním znakem.
- Tlačítky displeje UP, DOWN nebo potenciometrem lze nastavit požadovaný typ znaku na této pozici.
- Stiskem tlačítka displeje NEXT lze přejít na nastavení sousedního znaku.

- Ukončení se provede stiskem knoflíku potenciometru.
- Po ukončení volby jednotky lze kurzorovými tlačítky ∧ nebo ∨ přejít na nastavení předchozí nebo následující položky nabídky. Ke stejnému účelu lze použít po stisku knoflíku potenciometru i potenciometr. Výstup do základního stavu je možný opakovaným stiskem tlačítka displeje EXIT.

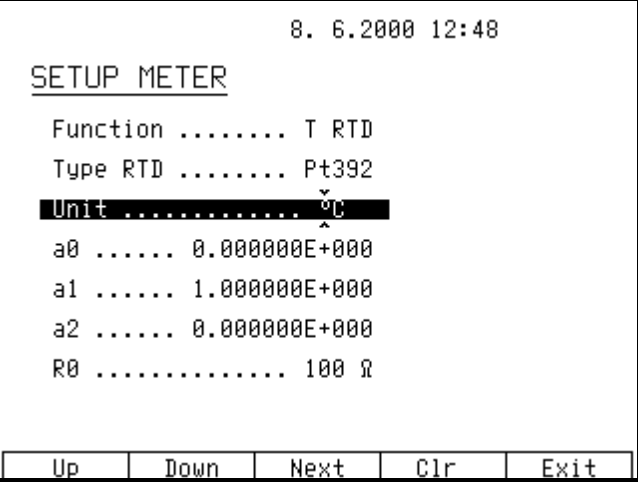

Je-li požadováno resetování uživatelem nastavené jednotky do původního stavu, lze jej provést stiskem tlačítka displeje CLR. Základní nastavení jednotek je následující:

\* základní rozsah stejnosměrného napětí VDC V stejnosměrný proud mA DC 20 mA mA \* malá stejnosměrná napětí mV DC do 100 mV mV \* odpor se čtyřsvorkovým připojením Ω \* kmitočet do 15 kHz měření teploty termočlánky T TC <sup>°</sup>C měření teploty odporovými snímači <sup>o</sup>C

# **Použití výpo**č**etního vztahu**

Každá funkce měřidla umožňuje zobrazování měřené hodnoty po matematickém výpočtu. Měřená hodnota zobrazovaná na displeji je vždy vypočítávána z kvadratické rovnice:

 $y = a0 + a1*x + a2 * x^2$ 

kde x je veličina měřená multimetrem

y je hodnota zobrazená na displeji

Implicitní nastavení konstant rovnice je a0 = 0, a1 = 1, a2 = 0. S tímto nastavením je tedy zobrazována měřená hodnota beze změny. Požadujeme-li provést přepočet měřené hodnoty, je nutné nastavit koeficienty rovnice žádaným způsobem. Koeficienty se zapisují v jednotkách uvedených na řádku UNIT.

- Po stisku tlačítka METER a kurzorového tlačítka nastavíme aktivní řádek nabídky A0 (A1, A2).
- Z numerické klávesnice lze zadat novou hodnotu koeficientu.
- Zadanou hodnotu potvrdíme stiskem tlačítka ENTER.
- Po ukončení volby koeficientu lze kurzorovými tlačítky ∧ nebo ∨ přejít na nastavení předchozí nebo následující položky nabídky. Ke stejnému účelu lze použít po stisku knoflíku potenciometru i potenciometr. Výstup do základního stavu je možný opakovaným stiskem tlačítka displeje EXIT.

Je-li požadováno dosazení uživatelem nastavené hodnoty koeficientu do původního stavu, lze jej provést stiskem tlačítka displeje CLR.

Každá měřící funkce multimetru může mít nastaveny jiné parametry výpočtu.

# **Nastavení parametru funkce**

Některé měřící funkce umožňují nastavení dalšího parametru měření. Jedná se o funkci měření teploty RTD snímači, kde lze nastavit hodnotu odporu R0, měření teploty TC snímači, kde lze nastavit teplotu studeného konce.

Implicitní nastavení konstant pro jednotlivé funkce je následující:

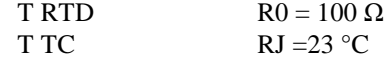

Změna parametru je možná následujícím postupem:

- Po stisku tlačítka METER a nastavení funkce, zvolíme pomocí kurzorového tlačítka jako aktivní řádek, řádek s parametrem funkce.
- Z numerické klávesnice lze zadat novou hodnotu parametru.
- Zadanou hodnotu potvrdíme stiskem tlačítka ENTER.
- Po ukončení volby koeficientu lze kurzorovými tlačítky ∧ nebo ∨ přejít na nastavení předchozí nebo položky nabídky. Ke stejnému účelu lze použít po stisku knoflíku potenciometru i potenciometr. Výstup do základního stavu je možný opakovaným stiskem tlačítka displeje EXIT.

# **Spušt**ě**ní m**ěř**ení**

Měření se spouští následujícím postupem:

- V základním režimu kalibrátoru stiskneme tlačítko INPUT.
- V políčku INPUT na displeji se zobrazuje měřená hodnota. Měření je indikováno rozsvícením zelené diody LED nad tlačítkem INPUT.
- Měření zastavíme opětovným stiskem tlačítka INPUT. Indikace měření zhasne, vstupní vývody na konektoru se odpojí.

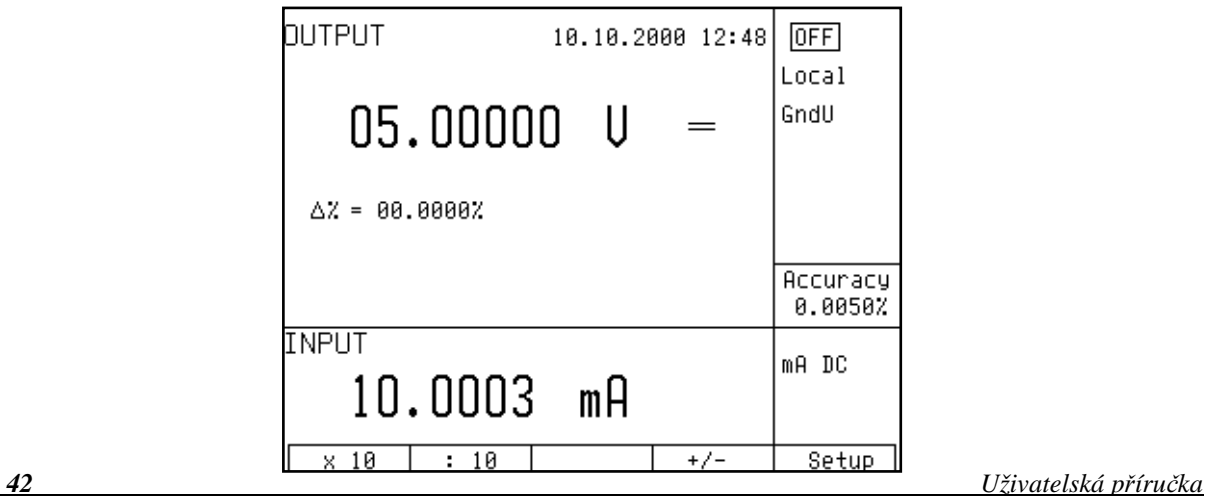

U funkce multimetru se nezobrazuje chyba měření. Je-li měřený údaj mimo rozsah měření multimetru, zobrazí se na displeji nápis OVERFLOW.

# **Nulování údaje multimetru**

Multimetr je vybaven funkcí nulování. Její aktivování je možné při zapnutém měření INPUT. Nulování se provede stiskem tlačítka přímé volby METER. Po stisku tlačítka se posledně zobrazený údaj trvale odečítá od měřené hodnoty. V pravé části obrazovky se rozsvítí nápis "Zero", indikující zapnutí této funkce. Zrušení funkce nulování je možné opětovným stiskem tlačítka METER.

Vstup do menu multimetru je možný po vypnutí měření tlačítkem INPUT.

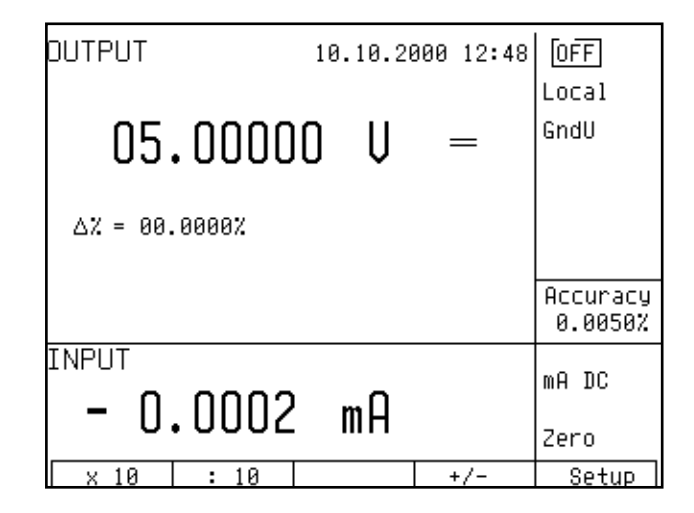

Funkci nulování lze s výhodou použít např. pro kompenzaci přívodů snímačů, potlačení zbytkového napětí signálu apod.

# **P**ř**et**ě**žováním vstup**ů **multimetru m**ů**že dojít k jeho poškození.**

### *Poznámky:*

- Měřidlo lze použít jako stejnosměrný milivoltmetr s rozsahy 20 mV, 200 mV, 2 V, 20 V. Požadujeme-li měření malého stejnosměrného napětí do 2 V, připojíme jej na vývody PTHU a PTLU kabelového adaptéru Option 60.
- Při měření kmitočtu je rozsah měření omezen do 15 kHz. Vstupní signál musí být v rozmezí 0.2 až 5 V. Předpokládá se obdélníkový nebo impulsní průběh.

# **Simultánní funkce**

Multifunkční kalibrátor umožňuje současné generování kalibrovaného signálu a měření jiného signálu pomocí vestavěného multimetru. K využití simultánní režimu kalibrátoru je nutno použít kabelové adaptéry dodávané výrobcem.

Při používání kalibrátoru mohou nastat situace uvedené v tabulce, které mají popsaná omezení.

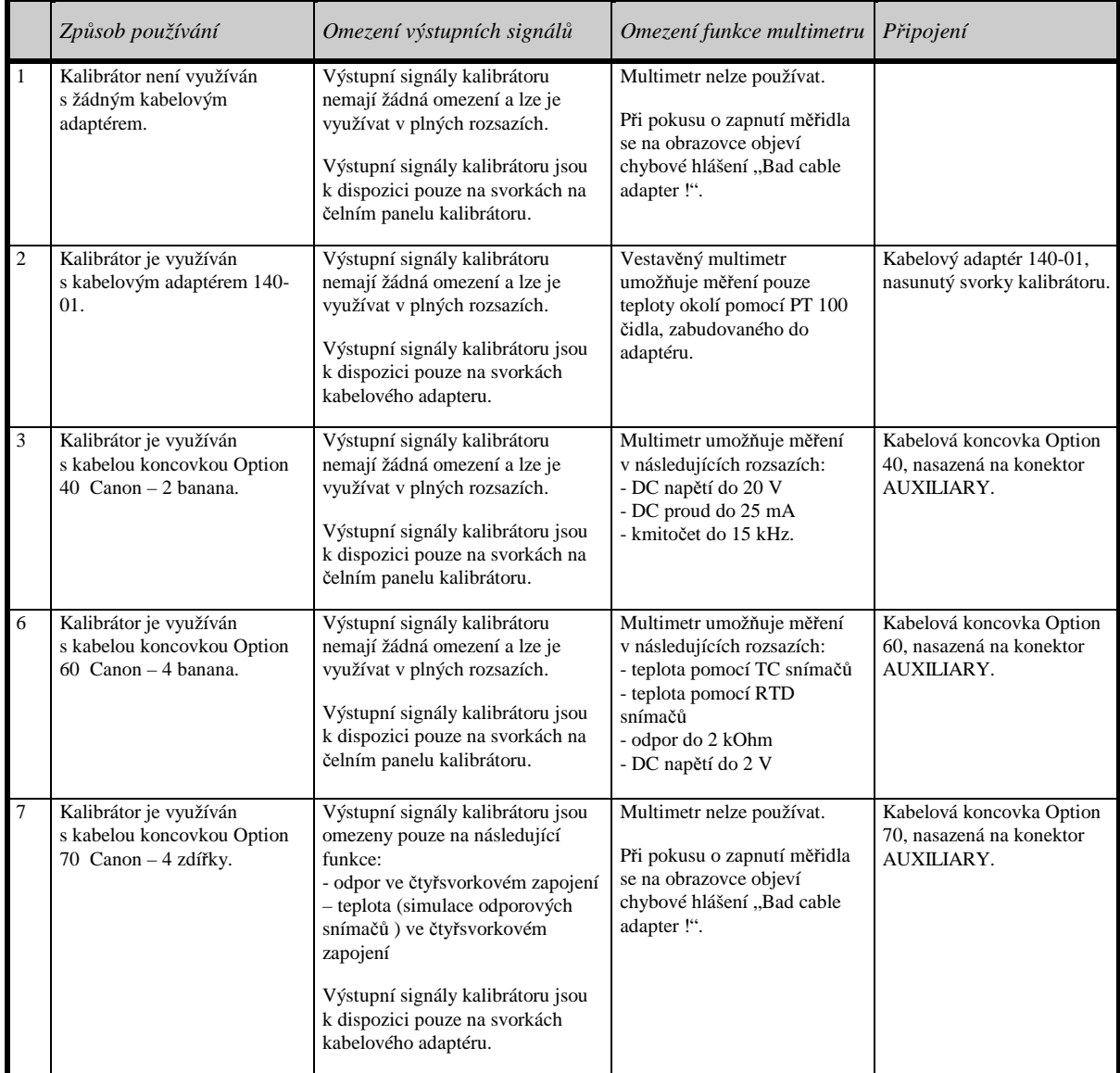

# **Nabídka servisních funkcí**

Multifunkční kalibrátor umožňuje nastavení a zobrazení řady dalších, méně frekventovaných parametrů. Nastavení se provádí v nabídce servisních funkcí. Tuto nabídku lze vyvolat stiskem tlačítka displeje SETUP. Při jeho stisku dojde k odpojení výstupních svorek, jsou-li zapnuty, a zobrazí se následující displej:

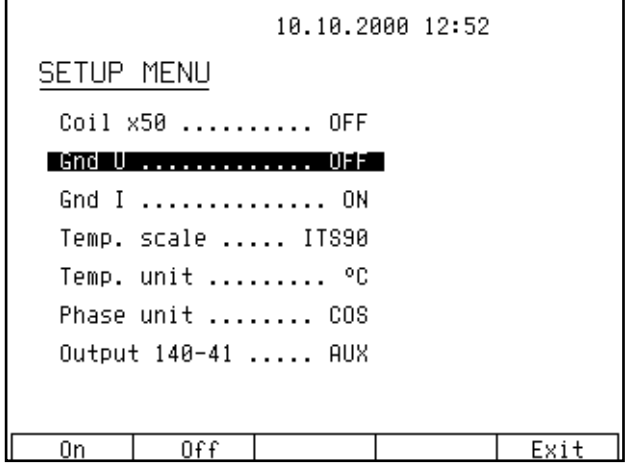

Krokovat v nabídce lze kurzorovými tlačítky ∨, ∧ , nebo otáčením knoflíku potenciometru. Při změně aktivního řádku nabídky (je zobrazen inverzně) se současně mění popisy tlačítek displeje, která ukazují, jak lze příslušný parametr nastavit. Změnu parametru lze rovněž provést po stisku knoflíku potenciometru jeho otáčením. Po ukončení nastavování parametrů se zapíší nová data dvojím stisknutím tlačítka displeje EXIT. Nové nastavení parametrů zůstává nadále zachováno i po vypnutí přístroje. Nabídka obsahuje následující položky:

# 1. *Coil x50 .... xx ON/OFF*

Přestavuje kalibrátor na použití proudové 50-ti závitové cívky (rozsah 50µA až 1000A). Při výrobě je nastaven parametr OFF. Proudovou cívkou lze násobit proudový rozsah kalibrátoru jen pro kontrolu klešťových ampérmetrů.

### 2. *GND U .... xx ON/OFF*

Umožňuje připojení svorky Lo ke svorce GND. Prakticky představuje uzemnění Lo svorky kalibrátoru. Tiskem tlačítek displeje lze přepínat mezi připojením a odpojením. Při výrobě je nastaven parametr ON, napěťové výstupní svorky uzemněny.

### 3. *GND I .... xx ON/OFF*

Umožňuje připojení svorky -I ke svorce GND. Prakticky představuje uzemnění -I svorky kalibrátoru. Tiskem tlačítek displeje lze přepínat mezi připojením a odpojením. Při výrobě je nastaven parametr OFF, proudové výstupní svorky uzemněny.

Ve všech funkcích kalibrátoru s výjimkou generování výkonu a energie se doporučuje uzemnit pouze napěťový kanál, GND U ON, GND I OFF. Pokud má kalibrované měřidlo uzemněnu svorku Lo, doporučuje se odpojení uzemnění u obou výstupů kalibrátoru, GND U OFF, GND I OFF.

### *Upozorn*ě*ní*

Není-li uzemněn ani výstup kalibrátoru, ani kalibrovaný objekt, může se na výstupních svorkách kalibrátoru zhoršit odstup signál/šum.

### 4. *Temp.scale .... xx ITS90/PTS68*

Nastavení typu teplotní stupnice pro odporové platinové snímače teploty. Stisknutím tlačítek displeje ITS90 a PTS68 lze přepínat mezi oběma teplotními stupnicemi. Při výrobě je nastaven parametr ITS90.

# 5. *Temp.unit .... xx <sup>o</sup>C/K*

Nastavení jednotky teplotní stupnice v režimu simulace teplotních snímačů. Tiskem tlačítek displeje °C a K lze přepínat mezi oběma jednotkami. Při výrobě je nastavena jednotka °C.

### 6. *Phase.unit .... xx <sup>o</sup> /cos*

Nastavení vyjádření fázového posuvu mezi napěťovým a proudovým výstupem v režimu generování střídavého výkonu/energie. Tiskem tlačítek displeje ° a COS lze přepínat mezi úhlovými stupni a vyjádřením formou účiníku.

### 7. *Resistance .... xx AUX/PANEL*

Nastavení způsobu výstupních svorek při simulaci odporu. V poloze AUX je simulovaný odpor připojen na konek,tor AUX a je k dispozici ve 4-svorkové kon,figuraci prostřednictvím kabelového adaptéru Option 70. V poloze PANEL je simulovaný odpor vyveden 2-svorkově na svorky Hi – Lo čelním panelu kalibrátoru.

### 8. *Meter average .... xx UP/DOWN*

Zobrazuje počet odměrů multimetru na jedno zobrazení měření na displeji (integrační konstanta). Krokováním tlačítky displeje UP, DOWN lze nastavit hodnotu v rozsahu 1 až 20. Čím vyšší je zvolena integrační konstanta, tím déle trvá jeden odměr a tím stabilnější je měřený údaj. Délka odměru pro integrační konstantu 20 je přibližně 2.5 s.

### 9. *Interface .... xx GPIB/RS232*

Zobrazuje typ interface, který je používán pro ovládání kalibrátoru z počítače. Stiskem tlačítka displeje GPIB nebo RS232 lze zvolit požadovaný typ. Kalibrátor lze dálkově ovládat pouze ve zde předvoleném typu interface.

### 10. *GPIB address .... xx UP/DOWN*

Zobrazuje platnou adresu kalibrátoru na sběrnici GPIB. Krokováním tlačítky displeje UP, DOWN lze nastavit libovolnou povolenou adresu v rozsahu 00 až 30. Při výrobě je nastavena adresa 02.

### 11. *RS232 baud rate .... xx UP/DOWN*

Indikuje nastavenou přenosovou rychlost sběrnice RS232. Tlačítky displeje UP/DOWN lze zvolit z řady 150, 300, 600, 1200, 2400, 4800, 9600, 19200. Pro bezchybnou komunikaci s řídicím počítačem musí být nastavena přenosová rychlost na počítači a kalibrátoru shodná.

 *46 Uživatelská p*ř*íru*č*ka*

### 12. *Handshake .... xx OFF/Xon-Xoff*

Indikuje nastavení potvrzení komunikace (handshake). Tlačítky displeje lze zvolit OFF nebo Xon/Xoff. Pro bezchybnou komunikaci s řídicím počítačem musí být nastaven shodný typ na počítači i kalibrátoru.

### 13. *Keyb.beep .... xx ON/OFF*

Zapnutí a vypnutí akustické signalizace stisku tlačítka. Tiskem tlačítek displeje ON a OFF lze signalizaci vypnout nebo zapnout. Při výrobě je nastaven parametr ON.

Nastavení tohoto parametru neovlivňuje akustickou výstrahu při připojení napětí vyšších než 100 V a při identifikaci chyby v ovládání kalibrátoru.

### 14. *Keyb.volume .... xx UP/DOWN*

Nastavení hlasitosti akustické signalizace. Tiskem tlačítek displeje UP a DOWN lze nastavit parametr v rozsahu 00 až 15. Čím vyšší číslo, tím větší hlasitost signalizace. Nastavení hlasitosti se týká signalizace stisku tlačítka (je-li zapnuta), signalizace zařazení napětí většího než 100 V a výskytu chyby při ovládání kalibrátoru.

### 15. *Brightness .... xx UP/DOWN*

Nastavení kontrastu displeje. Tiskem tlačítek displeje UP a DOWN lze nastavit parametr xx v rozsahu 00 až 15.

### 16. *Rotary change .... xx ON/OFF*

Nastavení funkce ovládacího potenciometru. V režimu ON lze ovládacího potenciometru využít pro ovládání kurzoru vlevo i vpravo (symboly ← a →) nahoru i dolů ( symboly ∧ a ∨ ). V režimu OFF lze ovládacího potenciometru využít pouze pro ovládání kurzoru nahoru a dolů (symboly ∧ a ∨ ).

### 17. *Switch polarity .... xx ON/OFF*

Nastavení funkce relé. V režimu ON je relé sepnuto před započetím testu. V režimu OFF je relé rozepnuto před započetím testu.

### 18. *Switch activity .... xx PASS/FAIL*

Nastavení funkce relé. V režimu PASS je aktivní (relé mění stav) v případě výsledku testu PASS. V režimu FAIL je aktivní (relé mění stav) v případě výsledku testu FAIL.

### 19. *Cal.code .... 00000*

Zadání kalibračního kódu. Kalibrační kód je pětimístné číslo, bez jehož znalosti nelze uvést kalibrátor do režimu kalibrace. Je-li kalibrační kód roven "00000", zobrazuje se tato informace v nabídce servisních funkcí. Kalibrační kód lze změnit. Zadání nového kalibračního kódu se provede přímo zápisem z numerické klávesnice a potvrzením klávesou ENTER. Po zadání nenulového kalibračního kódu je tato funkce dále nepřístupná a do kalibračního režimu lze vstoupit pouze po zadání správného kalibračního kódu.

Účelem kalibračního kódu je zabránit nepovolaným osobám zasáhnout do kalibračních dat přístroje.

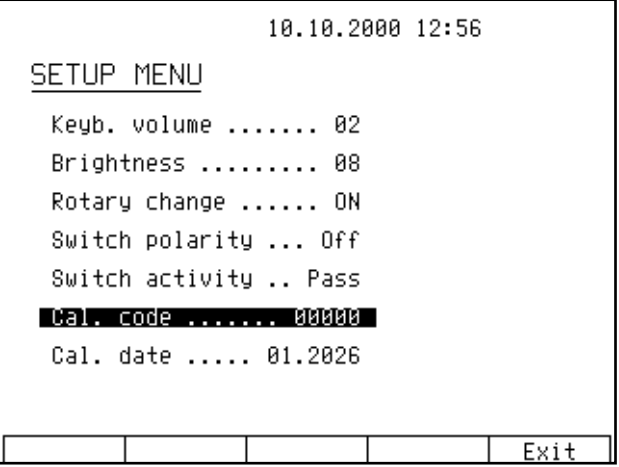

### *Poznámka*

Je vhodné si kalibrační kód po zadání poznamenat. Hodnotu nenulového kalibračního kódu lze zjistit pouze zasláním kalibrátoru k výrobci.

### 20. *Cal.date .... xx.yyyy*

Zobrazuje datum poslední kalibrace přístroje ve tvaru měsíc.rok. Údaj parametru nelze v této nabídce zapisovat. Datum poslední provedené kalibrace se zapisuje automaticky při odchodu z kalibračního režimu.

### 21. *Serial No .... xxxxxx*

Zobrazuje identifikační číslo kalibrátoru. Údaj parametru nelze přepisovat.

# 22. *Time .... xx:yy*

Zobrazuje reálný čas. Časový údaj lze nastavit tlačítky displeje HOUR UP, HOUR DO, MIN. UP, MIN. DO.

### 23. *Date .... xx.yy.zzzz*

Zobrazuje reálné datum. Datový údaj lze nastavit tlačítky displeje DAY UP, MONTH UP, YEAR UP, YEAR DO.

### 24. *Time on display .... xx ON/OFF*

Umožňuje zobrazit na horním okraji obrazovky údaj o datu a čase. Tiskem tlačítek displeje ON a OFF lze indikaci zapnout nebo vypnout. Při výrobě je nastaven parametr ON.

# **Kalibra**č**ní režim**

Multifunkční kalibrátor je vybaven kalibrační procedurou, která umožňuje provést jeho kalibraci. Při kalibraci se nastavují počátky a strmosti charakteristik jednotlivých rozsahů v předepsaném sledu. Kalibrace se provádí pouze ovládáním z klávesnice přístroje.

Součástí kalibračního režimu je i funkce autokalibrační funkce AUTOCAL. Tato funkce umožňuje provést automatické korekce krátkodobé nestability nuly pro napěťové rozsahy do 20 V. Tato funkce není součástí úplné kalibrační procedury, lze ji však s výhodou použít pro snížení časového a teplotního driftu nuly při kalibracích malým stejnosměrným napětím a zejména v režimu simulace termočlánkových čidel teploty.

# *Principy kalibrace*

Kalibraci přístroje lze provést:

- úplnou, tj. všech uvedených funkcí, ve všech doporučených bodech
- částečnou pouze u vybraných funkcí ve všech doporučených bodech
- částečnou pouze u vybraných funkcí a ve vybraných bodech.

 Úplná kalibrace se sestává z částečných kalibrací v pořadí podle kalibrační nabídky. Je-li z MENU kalibrace vybrána pouze některá položka, např. "VOLTAGE DC" není nutné provést kalibraci všech rozsahů této funkce podle algoritmu daného kalibračním postupem. Není-li možné provést novou kalibraci na všech rozsazích zvolené položky (není např. k dispozici etalonové měřidlo potřebné přesnosti), lze potvrdit platnost původních kalibračních dat, tj. přeskočit aktuální kalibrační bod.

*Ukon*č*it kalibraci lze v libovolném bod*ě *kalibra*č*ního postupu, je však vždy nutno uvážit, jakým zp*ů*sobem m*ů*že provedení pouze* č*áste*č*né kalibrace ovlivnit celkové parametry p*ř*ístroje.* 

 *Výrobce garantuje p*ř*esnost kalibrátoru pouze po provedení úplné kalibrace.* 

Kalibrační postup **stejnosm**ě**rných nap**ě**tí** spočívá v nastavení počátku a strmosti stupnice na každém rozsahu a v polaritě signálu + a - (vyjma rozsahu 1000 V, kde se neprovádí nastavení počátku stupnice).

Kalibrační postup **st**ř**ídavých nap**ě**tí** spočívá v nastavení strmosti stupnice na každém rozsahu při kmitočtu 1000 Hz (vyjma rozsahu 1000 V, kde se kalibrace provádí při kmitočtu 500 Hz).

Kalibrační postup **stejnosm**ě**rných proud**ů spočívá v nastavení počátku a strmosti stupnice na každém rozsahu a v polaritě signálu +  $a -$ .

Kalibrační postup **st**ř**ídavých proud**ů spočívá v nastavení strmosti stupnice na každém rozsahu při kmitočtu 1000 Hz (vyjma rozsahu 20 A, kde se kalibrace provádí při kmitočtu 120 Hz).

Kalibrační postup stejnosměrného a střídavého **výkonu** spočívá v kalibraci stejnosměrného a střídavého proudu. Fázový vztah mezi výstupním napětím a proudem (účiník) je určen přesností kmitočtu a nelze jej nastavovat v rámci kalibrace, lze pouze provést kontrolu přesnosti. Tato kontrola není zahrnuta do kalibračního postupu.

Kalibrační postup **odpor**ů spočívá v nastavení počátku a strmosti stupnice na každém podrozsahu. Strmost podrozsahu se kalibruje dvakrát. Prakticky kalibrace vyžaduje nejprve změření 9-ti interních rozsahových odporů od 50 Ω do 10 MΩ se zapsáním měřeného údaje do kalibrátoru a následným dostavením koncových bodů podrozsahů. Kalibrace odporových rozsahů je přípustná pouze přes konektor AUXILIARY. Ke kalibraci musí být použit kabelový adaptér Option 70.

Kalibrační postup **kapacit** spočívá v nastavení počátku a strmosti stupnice na každém podrozsahu. Strmost podrozsahu se kalibruje dvakrát. Prakticky kalibrace vyžaduje nejprve změření 9-ti interních rozsahových

kondenzátorů od 1 nF do 10 µF se zapsáním měřeného údaje do kalibrátoru a následným dostavením koncových bodů podrozsahů.

Kalibrační postup **kmito**č**tové funkce** spočívá v kalibraci dekadických stejnosměrných napěťových rozsahů 10 V a v kontrole nuly. Provádí se kalibrace stejnosměrných úrovní, mezi kterými kalibrátor přepíná a generuje tak pravoúhlý signál. Přesnost šířkové modulace výstupního obdélníkového signálu je určena přesností kmitočtu a její další nastavení není možné. Lze pouze provést kontrolu přesnosti. Tato kontrola není zahrnuta do kalibračního postupu.

Kalibrační postup **multimetru** spočívá v kalibraci stejnosměrných napěťových rozsahů 2 V a 10 V, proudového rozsahu 20 mA a odporového rozsahu 2000 Ω. Ke kalibraci musí být použity kabelové adaptéry Option 40 a Option 60.

# *P*ř*ístup do režimu kalibrace*

Vstup do kalibrační procedury je chráněn kalibračním kódem.

- Stiskem tlačítka SETUP vstoupíme do nabídky servisních funkcí.
- Stiskneme tlačítko displeje s označením CALIB.
- Do kalibračního režimu je povolen přístup pouze bez kabelového adaptéru, případně s adaptéry Option 40, Option 60 nebo Option 70, které jsou potřebné ke kalibraci. Je-li pokus o přístup do kalibrační procedury proveden s jiným kabelovým adaptérem, nedovolí kalibrátor kalibraci provést a v informativním řádku zobrazí hlášení:

 Err 9 Bad cable adapter !

• Je-li pokus o přístup do kalibrační procedury proveden dříve než 60 min. po zapnutí přístroje, nedovolí kalibrátor kalibraci provést a v informativním řádku zobrazí hlášení:

> Err 21 Time warm up ! xx minutes remain

• Je-li kalibrátor zapnut alespoň 60 minut, vyžádá si po stisku tlačítka CAL. MODE zadání kalibračního kódu.

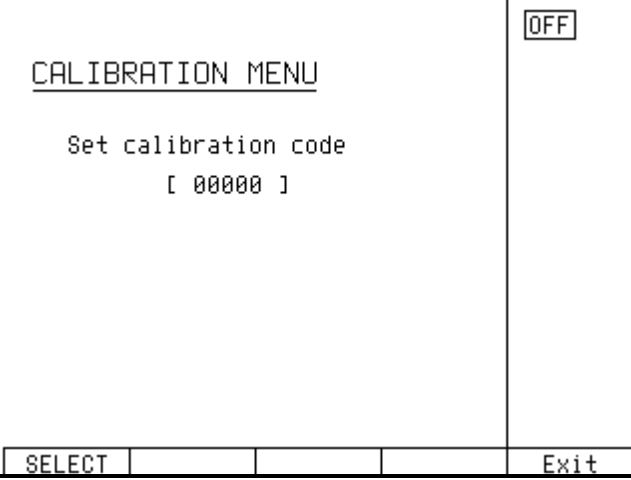

- Z numerické klávesnice zadáme správný kalibrační kód a potvrdíme stiskem ENTER.
- Je-li údaj špatný, zobrazí se na obrazovce po dobu cca 3 s chybové hlášení v informativním řádku ve tvaru:

Err 20

Bad calib. code!

• Je-li údaj správný, zobrazí se nabídka kalibrací jednotlivých funkcí

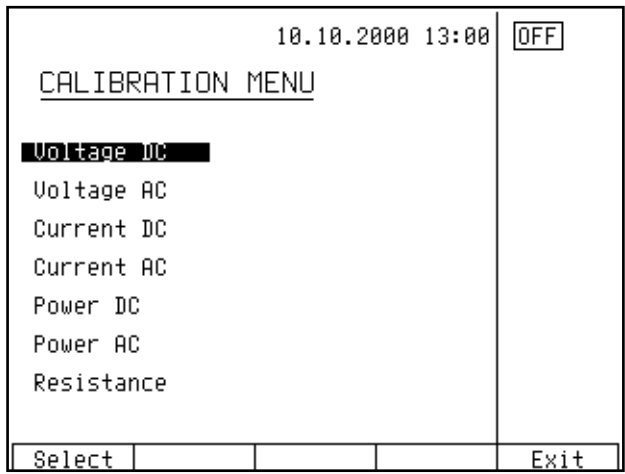

• Kurzorovými tlačítky ∧ a ∨ lze posouvat aktivní pozici kurzoru po jednotlivých položkách:

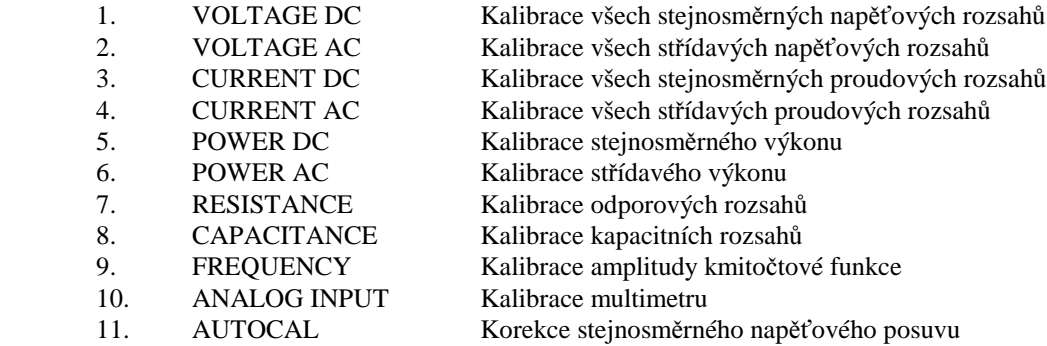

# *Volba typu kalibrace*

Po vstupu do kalibrační nabídky lze zvolit některou z dílčích kalibrací. Kurzorovými tlačítky ∧ a ∨ lze posouvat aktivní pozici kursoru po jednotlivých položkách. Po nastavení požadované funkce stiskneme tlačítko displeje SELECT. Displej zobrazí následující údaje (uvedeno na příkladu kalibrace stejnosměrných napětí VOLTAGE DC):

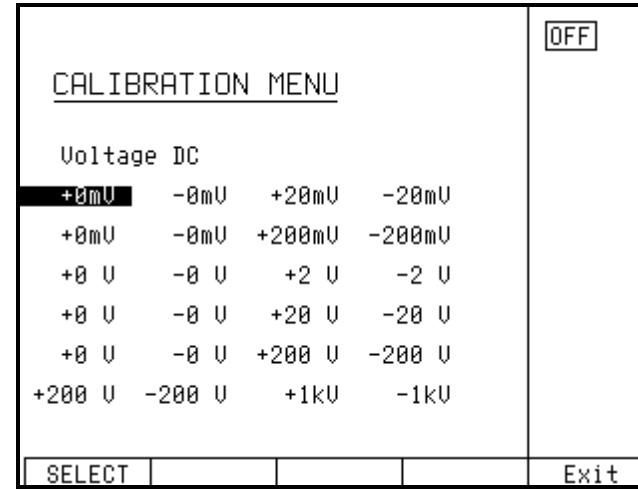

V tabulce jsou uvedeny doporučené kalibrační body. Po zvolení kalibračního bodu tlačítkem SELECT se objeví obrazovka kalibrace ve zvoleném bodě.

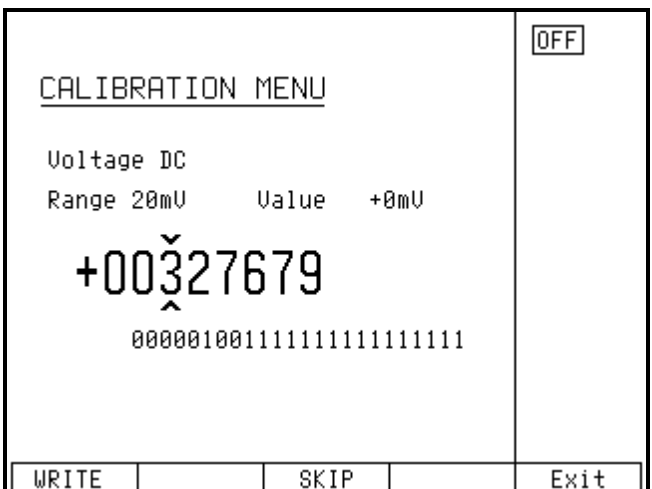

Tlačítka displeje mají následující význam:

- WRITE zápis nově zapsané hodnoty do paměti, nevratný přepis původního kalibračního údaje
- SKIP přeskočení kroku kalibrace, v paměti zůstane uložen původní kalibrační údaj
- EXIT výstup z kalibrace před jejím ukončením. Po stisku tohoto tlačítka zůstanou v paměti kalibračních dat uložena aktuální data (původní nebo nově zapsaná) a kalibrátor se vrátí do nabídky kalibrací. Není tedy nutné provádět novou kalibraci všech rozsahů, ale např. pouze vybraných rozsahů tím, že data rozsahů , které nechceme kalibrovat ponecháme tlačítkem SKIP v původní podobě

Na displeji je uvedena dále informace, jaký rozsah se kalibruje RANGE, jakou hodnotu je nutné na etalonovém multimetru nastavit VALUE.

# *Nastavení nového kalibra*č*ního údaje*

Kurzorovými tlačítky ∧, ∨, <, > nastavíme takový hlavní údaj na displeji, až výstupní signál odpovídá požadovanému kalibračnímu bodu. Po nastavení stiskneme tlačítko "WRITE" a tím novou hodnotu zapíšeme do paměti kalibračních

dat. Pokud stiskneme tlačítko "SKIP", kalibrátor ignoruje nově nastavenou hodnotu a v paměti dat ponechá původní. Po stisku "WRITE" (nebo "SKIP") přejde kalibrátor k dalšímu kalibračnímu bodu.

Procedura se opakuje, dokud nejsou vyčerpány všechny kalibrační body ve zvolené funkci kalibrace. Pokud stiskneme v průběhu kalibrace tlačítko "EXIT", vrátí se kalibrátor do kalibrační nabídky.

# *Ukon*č*ení kalibrace*

Kalibraci lze ukončit v následujících případech:

- byla provedena úplná kalibrace přístroje, po zadání nových kalibračních dat se program vrátil do kalibrační nabídky,
- byla provedena kalibrace pouze některé funkce, po zadání nových kalibračních dat se program vrátil do kalibrační nabídky,
- byla provedena pouze kalibrace některých rozsahů jedné nebo více funkcí, po zadání nových kalibračních dat se program vrátil do kalibrační nabídky,
- kalibrace byla započata, ale nedošlo ke změně kalibračních dat, po stisku "EXIT" se program vrátil do kalibrační nabídky,

Kalibraci ukončíme stiskem tlačítka displeje "EXIT". Po jeho stisku dojde k internímu zápisu datumu kalibrace a k návratu do stavu před započetím kalibrace.

# *Kalibra*č*ní body*

Každá funkce má pevně dané kalibrační body, které je zapotřebí při kalibraci nastavit. Posloupnost a množství kalibračních bodů vyplývá z konstrukce kalibrátoru. U funkcí VOLTAGE DC, VOLTAGE AC, CURRENT DC, CURRENT AC, POWER AC, POWER DC, F se pouze provádí nastavení hodnoty signálu z klávesnice kalibrátoru. U funkce R-C a zčásti u kalibrace multimetru je zapotřebí zapsat kalibrační údaje rozsahových odporů. U funkce T se kalibrace neprovádí, výstupní napětí v případě termočlánků resp. odpor v případě odporových snímačů je dán pouze aritmetickou interpolací z normalizovaných tabulek teplotních závislostí snímačů.

Kalibrátor nevyžaduje samostatné nastavení následujících parametrů signálu:

- kmitočtu
- fáze mezi proudem a napětím v režimu střídavého výkonu/energie (účiníku)
- stejnosměrného a střídavého výkonu

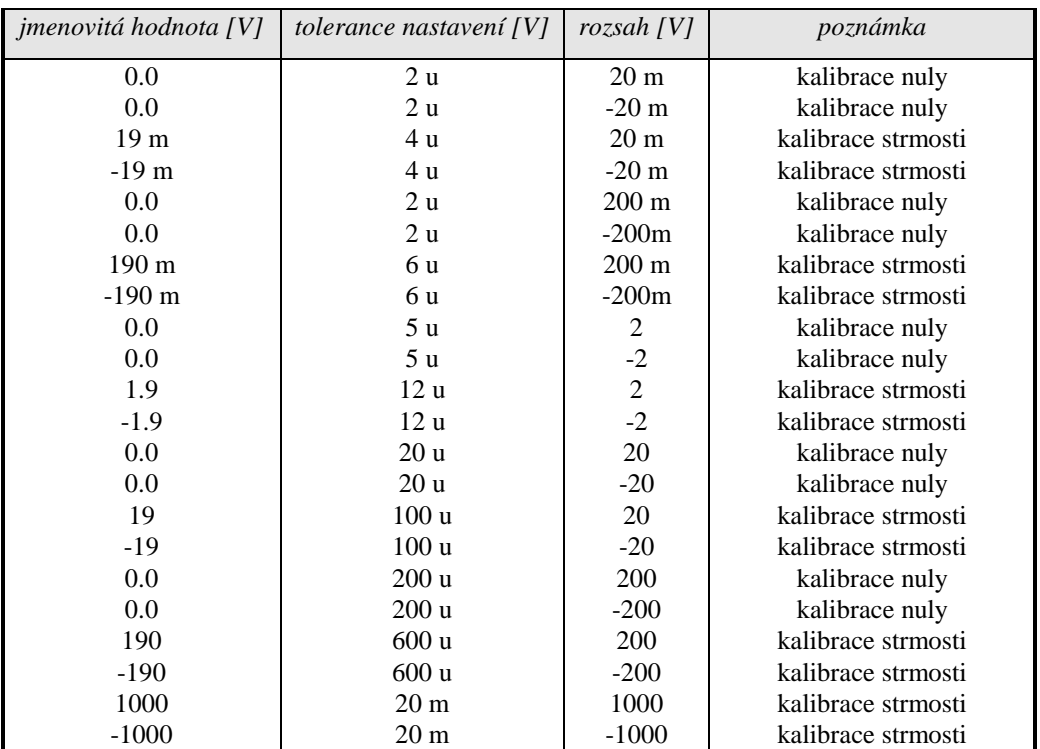

# **Funkce stejnosm**ě**rné nap**ě**tí VOLTAGE DC**

*Tabulka DCU*

# **Funkce st**ř**ídavé nap**ě**tí VOLTAGE AC**

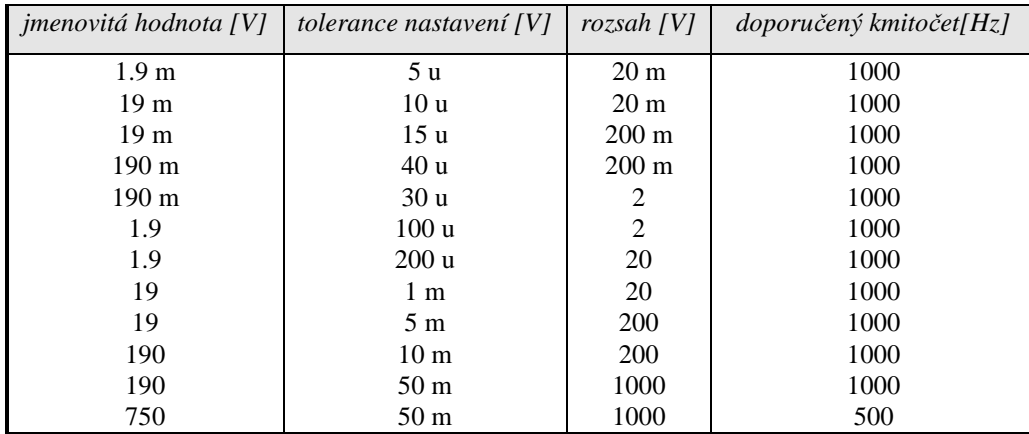

*Tabulka ACU*

Při kalibraci střídavého napětí lze použít i jiný kmitočet než doporučený. Specifikace kalibrátoru je však vztažena ke kalibraci při doporučené hodnotě.

# **Funkce stejnosm**ě**rný proud CURRENT DC**

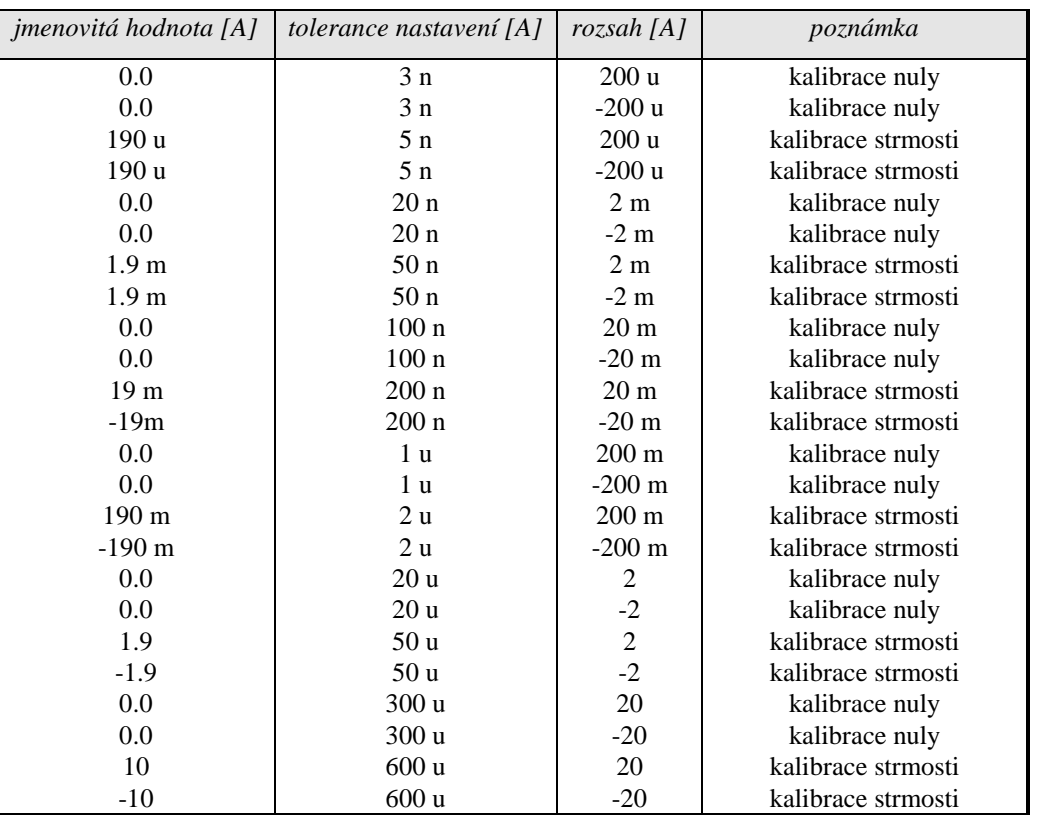

*Tabulka DCI*

# **Funkce st**ř**ídavý proud CURRENT AC**

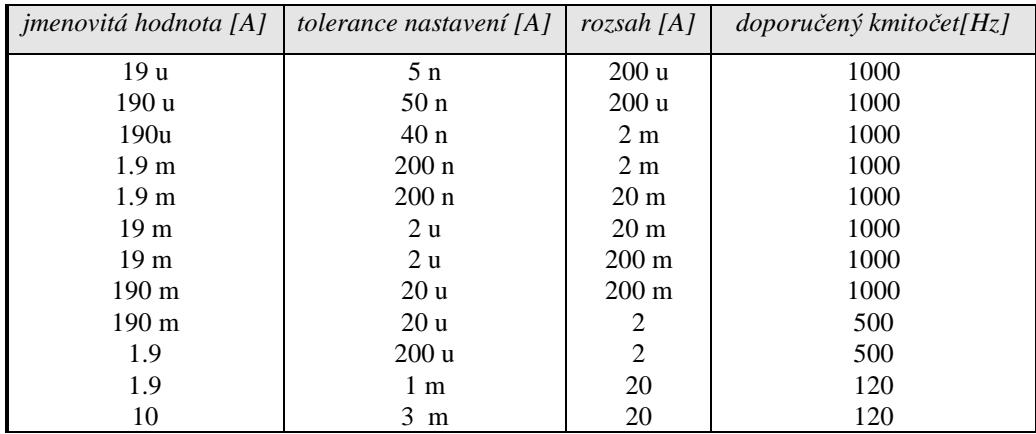

*Tabulka ACI*

Při kalibraci střídavého proudu lze použít i jiný kmitočet než doporučený. Specifikace kalibrátoru je však vztažena ke kalibraci při doporučené hodnotě.

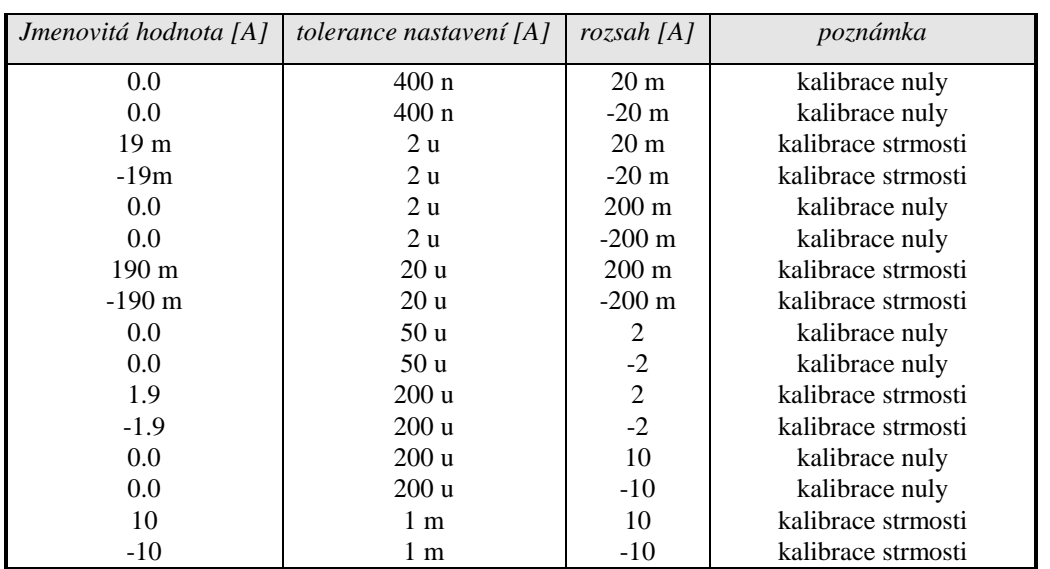

# **Funkce stejnosm**ě**rného výkonu POWER DC kalibrace stejnosm**ě**rného proudu**

*Tabulka POWER DC*

# **Funkce st**ř**ídavý výkon POWER AC kalibrace st**ř**ídavého proudu**

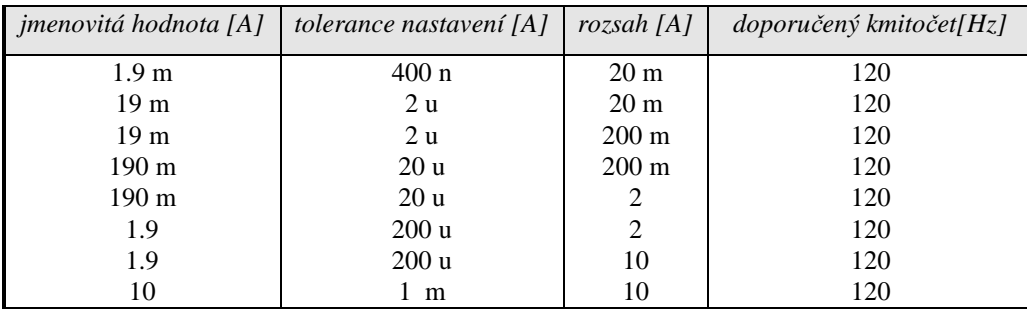

*Tabulka POWER AC*

Při kalibraci střídavého výkonu lze použít i jiný kmitočet než doporučený. Specifikace kalibrátoru je však vztažena ke kalibraci při doporučené hodnotě.

 *56 Uživatelská p*ř*íru*č*ka*

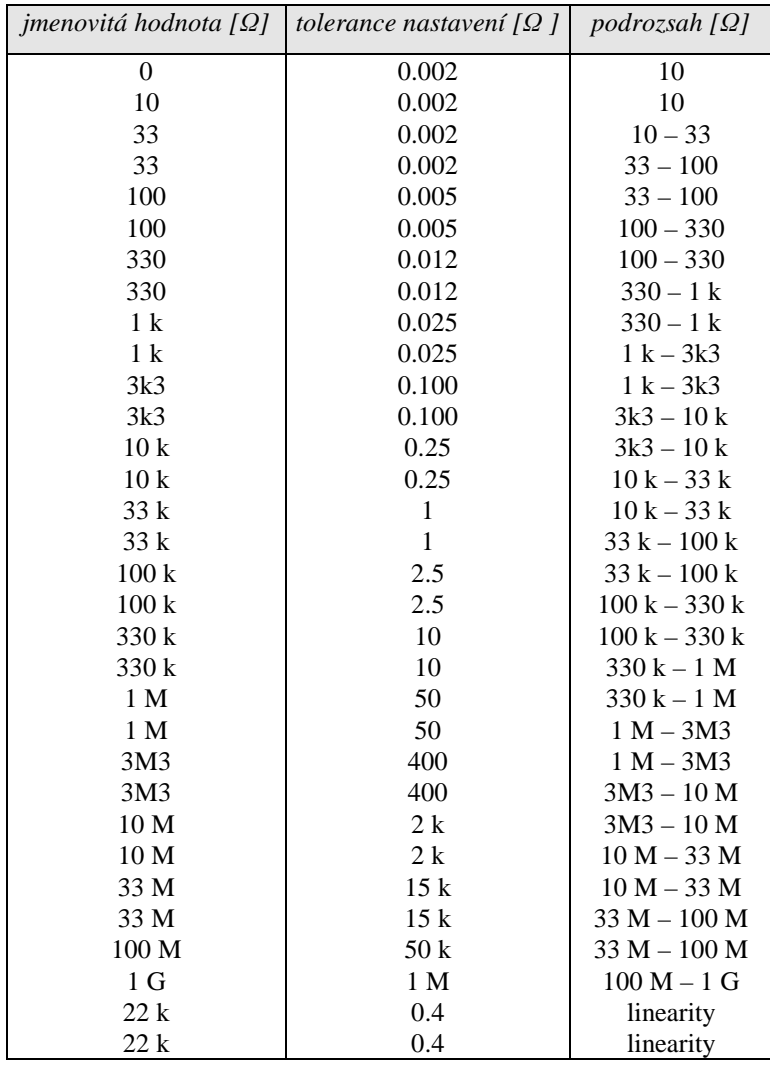

# **Funkce odpor RESISTANCE kalibrace odporu**

# *Tabulka R*

Ke kalibraci odporů musí být použit kabelový adaptér Option 70. Etalonový multimetr se připojuje čtyřsvorkově k výstupním svorkám odporu použitého kabelového adaptéru.

# **Funkce kapacita CAPACITANCE** kalibrace kapacity

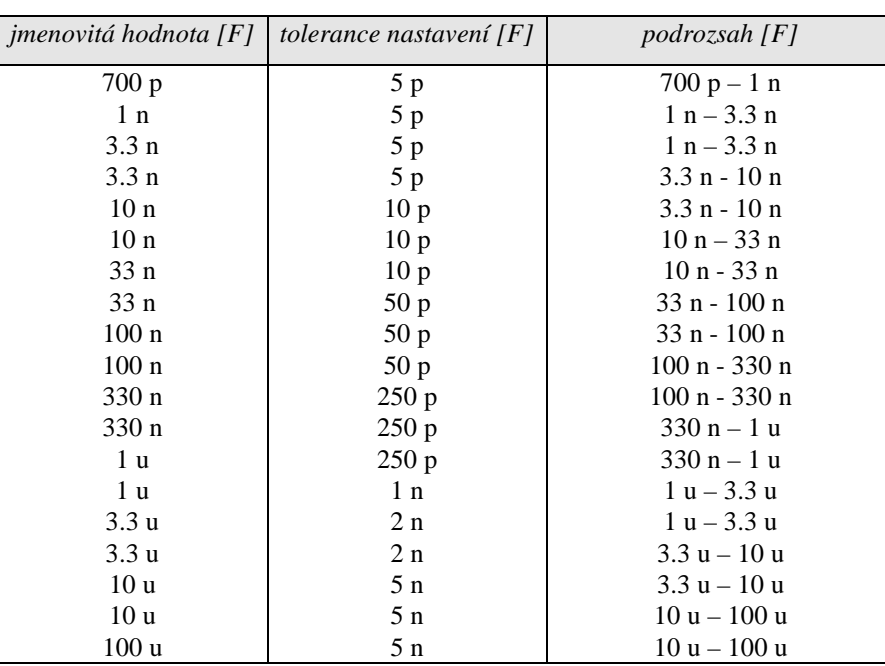

*Tabulka C* 

# **Funkce kmito**č**tu FREQUENCY kalibrace amplitudy**

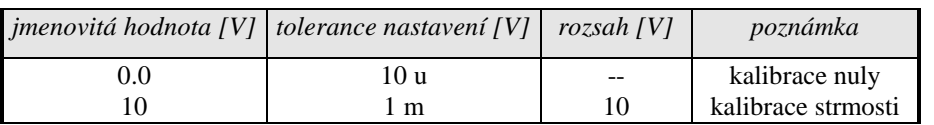

*Tabulka F*

# **Funkce multimetr ANALOG INPUT kalibrace nap**ě**tí, proudu, odporu**

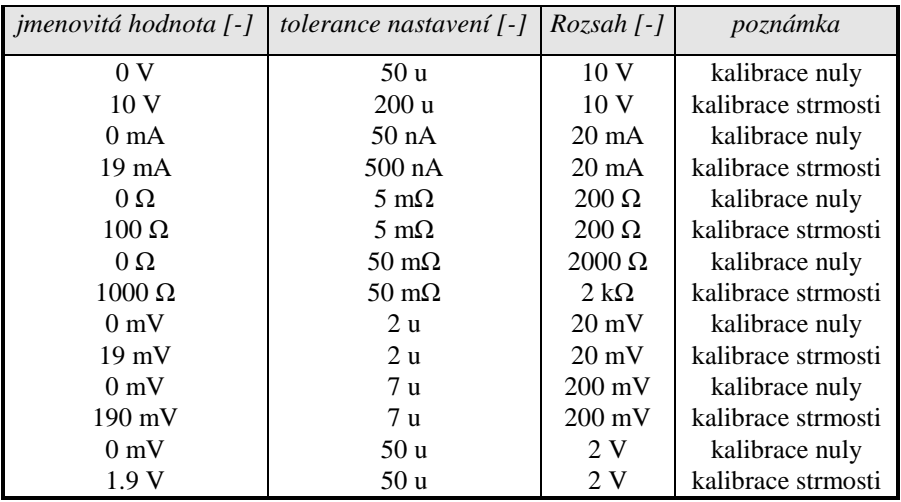

*Tabulka Multimetr*

Ke kalibraci analogového vstupu musí být použit kabelový adaptér Option 40 pro rozsahy 10V a 20 mA. Pro ostatní rozsahy musí být použit kabelový adaptér Option 60.

 *58 Uživatelská p*ř*íru*č*ka*

# **Postup úplné kalibrace**

# *Pot*ř*ebné vybavení*

Následující kapitola obsahuje popis úplné kalibrace. Ke kalibraci jsou zapotřebí následující přístroje:

- 81/2 místný multimetr typ HP3458A nebo Wavetek 1281, nebo jiný tř. přesnosti 0.001 %
- bočník 10 mΩ, 100 mΩ Burster 1280, nebo jiný tř. přesnosti 0.01%
- měřič RLC BM 595, HP 4263A, HP4278A, ESI 2150, nebo jiný tř. přesnosti 0.1 %
- čítač BM 642, HP 53181A, nebo jiný tř. přesnosti 0,001 %
- wattmetr tř. přesnosti 0.02- 0.05 %
- etalon odporu 100 Ω a 1 kΩ třídy přesnosti 0.005 %, např. typ Burster 1228, 1229

Ke kontrole parametrů je doporučen dále měřič zkreslení typ HP 8903A a osciloskop se šířkou pásma 20 MHz.

# *Metodika kalibrace*

- 1. Kalibrátor a multimetr připojíme k napájení a necháme alespoň tři hodiny zapnuté v laboratoři s teplotou  $23\pm1$  °C.
- 2. Tlačítkem displeje SETUP vyvoláme servisní nabídku a tlačítkem displeje CALIB režim kalibrace.
- 3. Zadáme kalibrační kód a potvrdíme tlačítkem ENTER (kalibrační kód vložený při výrobě je "00000").

# 4. **Kalibrace stejnosm**ě**rných nap**ěť**ových rozsah**ů

- a) Připojíme napěťové svorky multimetru k výstupním svorkám kalibrátoru Hi Lo.
- b) V kalibračním menu zvolíme VOLTAGE DC a potvrdíme tlačítkem SELECT.
- c) Tlačítkem OUTPUT ON zapneme výstupní svorky.
- d) Podle pokynů na displeji kalibrátoru a podle tabulky DCU provedeme dostavení kalibrátoru v kalibračních bodech.
- e) Dostavení se provádí, po zvolení kalibračního bodu tlačítkem SELECT, krokováním hlavního údaje kurzorovými šipkami <, >, ∨, ∧. Správně nastavený údaj potvrdíme stiskem tlačítka displeje WRITE. Pokud chceme kalibrační bod, do jehož kalibrace jsme již vstoupili, přeskočit, provedeme tak stiskem tlačítka displeje SKIP.

# 5. **Kalibrace st**ř**ídavých nap**ěť**ových rozsah**ů**.**

- a) Na kalibrátoru zvolíme v kalibrační nabídce funkci VOLTAGE AC.
- b) Podle pokynů na displeji kalibrátoru a podle tabulky ACU provedeme dostavení kalibrátoru v kalibračních bodech.
- c) Dostavení se provádí krokováním hlavního údaje kurzorovými šipkami <, >, ∨, ∧. Správně nastavený údaj potvrdíme stiskem WRITE.

### 6. **Kalibrace stejnosm**ě**rných proudových rozsah**ů

- a) Na kalibrátoru zvolíme v kalibrační nabídce funkci CURRENT DC.
- b) Na multimetru zvolíme funkci měření stejnosměrného proudu a připojíme jeho proudový vstup k výstupním svorkám na kalibrátoru, označeným +I - -I.
- c) Podle pokynů na displeji kalibrátoru a podle tabulky DCI provedeme dostavení kalibrátoru v kalibračních bodech. Dostavení se provádí krokováním hlavního údaje kurzorovými šipkami <, >, ∨, ∧. Správně nastavený údaj potvrdíme stiskem WRITE.
- d) Na rozsahu 2A,20 A je nutné použít bočník.

### 7. **Kalibrace st**ř**ídavých proudových rozsah**ů

- a) Na kalibrátoru zvolíme v kalibrační nabídce funkci CURRENT AC.
- b) Podle pokynů na displeji kalibrátoru a podle tabulky ACI provedeme dostavení kalibrátoru v kalibračních bodech. Dostavení se provádí krokováním hlavního údaje kurzorovými šipkami <, >, ∨, ∧. Správně nastavený údaj potvrdíme stiskem WRITE.
- c) Na rozsahu 2, 20 A je nutné použít bočník se známou kmitočtovou závislostí do 120 Hz.

# 8. **Kalibrace stejnosm**ě**rného výkonu**

a) Při kalibraci stejnosměrného výkonu se provádí pouze kalibrace stejnosměrných proudových rozsahů 20 mA, 200 mA, 2 A, 10 A. Napěťové rozsahy není nutné kalibrovat.

Na kalibrátoru zvolíme v kalibrační nabídce funkci POWER DC.

b) Připojíme k proudovým svorkám +I a –I etalonový ampérmetr

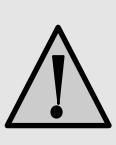

# **POZOR**

# **Svorky Lo a -I kalibrátoru jsou elektricky propojené.**

- c) Podle pokynů na displeji kalibrátoru a podle tabulky POWER DC provedeme dostavení kalibrátoru v kalibračních bodech. Dostavení se provádí krokováním hlavního údaje kurzorovými šipkami <, >, ∨, ∧. Správně nastavený údaj potvrdíme stiskem WRITE.
- d) Na rozsahu 2, 20 A je nutné použít bočník.

# 9. **Kalibrace st**ř**ídavého výkonu**

a) Při kalibraci stejnosměrného výkonu se provádí pouze kalibrace střídavých proudových rozsahů 20 mA, 200 mA, 2 A, 10 A. Napěťové rozsahy není nutné kalibrovat.

Na kalibrátoru zvolíme v kalibrační nabídce funkci POWER AC.

- b) Připojíme k proudovým svorkám +I a –I etalonový ampérmetr
- c) Podle pokynů na displeji kalibrátoru a podle tabulky POWER AC provedeme dostavení kalibrátoru v kalibračních bodech. Dostavení se provádí krokováním hlavního údaje kurzorovými šipkami <, >, ∨, ∧. Správně nastavený údaj potvrdíme stiskem WRITE.
- d) Na rozsahu 2, 20 A je nutné použít bočník.

# 10. **Kalibrace odporových rozsah**ů

Při kalibraci odporových rozsahů se využívá obou možností kalibrace, jak nastavení hodnoty změřené v kalibračním bodě etalonovým měřidlem na displeji pomocí kurzorových šipek nebo pomocí potenciometru, tak nastavení jmenovité hodnoty rozsahu na multimetru ovládáním kalibrátoru. Pokud je požadováno vložit měřenou hodnotu do kalibrátoru, objeví se u identifikace kalibračního bodu nápis VALUE METER. Formát údaje na displeji kalibrátoru je shodný s formátem jmenovité hodnoty kalibračního bodu. Pokud je požadováno naopak nastavit ovládáním kalibrátoru jmenovitou hodnotu na etalonovém měřidle, objeví se u identifikace kalibračního bodu nápis VALUE. Formát údaje na displeji kalibrátoru je obecný.

- a) Kalibrátor kalibrujeme s připojeným kabelovým adaptérem Option 70, ve čtyřsvorkovém zapojení. Na kalibrátoru zvolíme v kalibrační nabídce funkci RESISTANCE.
- b) Na multimetru zvolíme funkci měření odporu čtyřsvorkově. Provedeme korekci nuly multimetru.
- c) Kabely připojíme k výstupním svorkám kabelového adaptéru.
- d) Multimetrem postupně změříme a zapíšeme do kalibrátoru hodnoty odporu v doporučených kalibračních bodech. Hodnota se napíše pomocí numerické klávesnice, potenciometru nebo pomocí kurzorových šipek.
- e) Pro všechny kalibrační body provedeme dostavení obvyklým způsobem. Správně nastavený údaj potvrdíme stiskem WRITE.

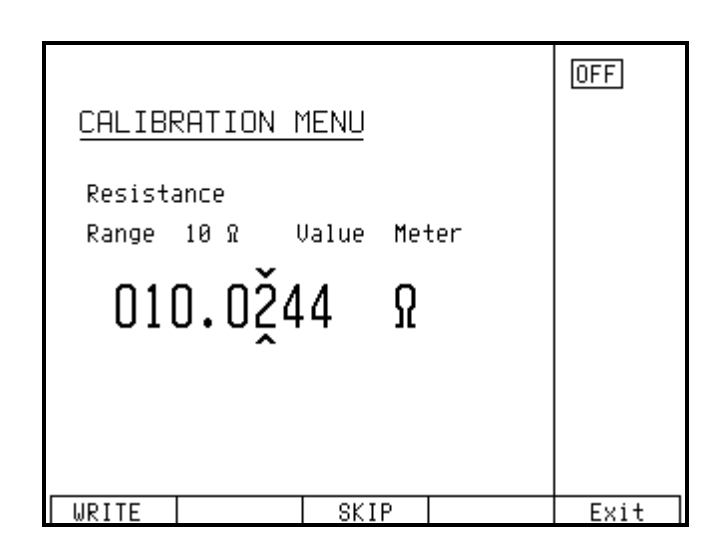

### 11. **Kalibrace kapacitních rozsah**ů

Při kalibraci kapacitních rozsahů se využívá obou možností kalibrace, jak nastavení hodnoty změřené v kalibračním bodě etalonovým měřidlem na displeji pomocí kurzorových šipek nebo pomocí potenciometru, tak nastavení jmenovité hodnoty rozsahu na multimetru ovládáním kalibrátoru. Pokud je požadováno vložit měřenou hodnotu do kalibrátoru, objeví se u identifikace kalibračního bodu nápis VALUE METER. Formát údaje na displeji kalibrátoru je shodný s formátem jmenovité hodnoty kalibračního bodu. Pokud je požadováno naopak nastavit ovládáním kalibrátoru jmenovitou hodnotu na etalonovém měřidle, objeví se u identifikace kalibračního bodu nápis VALUE. Formát údaje na displeji kalibrátoru je obecný.

- a) Na kalibrátoru zvolíme v kalibrační nabídce funkci CAPACITANCE. V servisní nabídce nastavíme parametr GND U OFF a GND I OFF.
- b) Provedeme korekci zkratovaných a otevřených svorek na měřiči RLC, nastavíme měřicí kmitočet 1000 Hz (od 1 nF do 10 nF) 100 Hz (od 10 nF do 10 uF). Připojíme svorky označené Hi, Hu k výstupní svorce Lo kalibrátoru a svorky Li, Lu měřiče RLC ke svorce Hi kalibrátoru.
- c) RLC metrem postupně změříme a zapíšeme do kalibrátoru hodnoty všech interních rozsahových kapacit. Ovládání je shodné jako u kalibrace odporu.

d) Pro všechny kalibrační body provedeme dostavení obvyklým způsobem. Správně nastavený údaj potvrdíme stiskem WRITE.

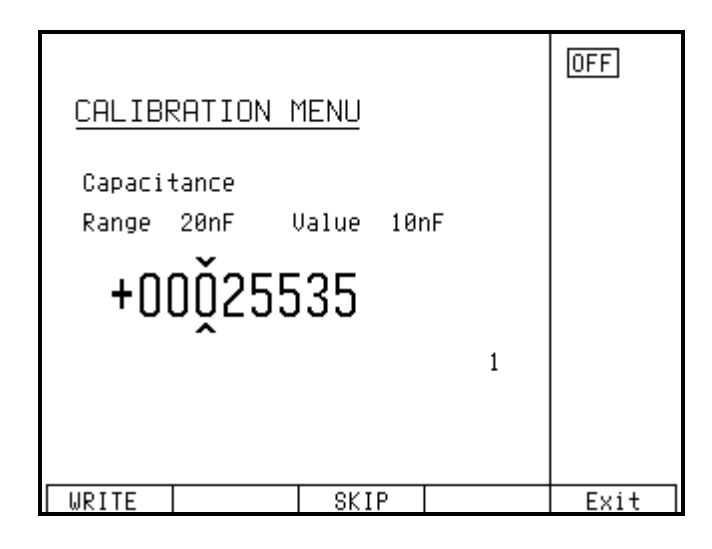

# 11. **Kalibrace amplitudy kmito**č**tové funkce**

- a) Na kalibrátoru zvolíme v kalibrační nabídce funkci FREQUENCY.
- b) K výstupním svorkám kalibrátoru Hi Lo připojíme multimetr s nastavenou funkcí měření stejnosměrného napětí.
- c) Podle pokynů na displeji kalibrátoru a podle tabulky F provedeme dostavení kalibrátoru v kalibračních bodech. Dostavení se provádí krokováním hlavního údaje kurzorovými šipkami <, >, ∨, ∧. Správně nastavený údaj potvrdíme stiskem WRITE.
- d) Při kalibraci amplitudy kmitočtové funkce se provádí kalibrace stejnosměrné úrovně napětí, odpovídající amplitudě obdélníkového signálu.

## 12. **Kalibrace multimetru**

Kalibrace multimetru se skládá z kalibrace napěťových rozsahů 20 mV, 200 mV, 2V a 10 V, jednoho proudového rozsahu 20 mA a odporových rozsahů 200 Ω a 2 kΩ.

K připojení multimetru je zapotřebí použít kabelové adaptéry Option 40 – dvousvorkový a Option 60 – čtyřsvorkový.

Vzhledem k tomu, že přesnost multimetru a kalibrátoru je v oblasti odporů a malých ss napětí a proudů srovnatelná, je zapotřebí použít ke kalibraci multimetru jiný kalibrátor vyšší přesnosti. Pokud není kalibrátor k dispozici, lze provést kalibraci multimetru pomocí téhož kalibrátoru, je však nutné si uvědomit, že odstup přesnosti kalibrátoru a multimetru nemusí být dostačující. Ke kalibraci lze s výhodou použít 81/2 místný multimetr.

- a) Kalibrace rozsahu 10 V
	- Ke konektoru AUXILIARY kalibrátoru připojíme kabelový adaptér Option 40.
- Vybereme z kalibrační nabídky položku ANALOG INPUT. Tlačítkem SELECT zvolíme první hodnotu kalibrační procedury 0 mV.
- Zkratujeme svorky adaptéru Option 40.
- Po ustálení údaje zapíšeme tlačítkem WRITE nový kalibrační údaj.
- Propojíme svorku H kabelového adaptéru do zdířky Hi kalibrátoru a svorku L kabelového adaptéru do zdířky Lo kalibrátoru. Ke svorkám připojíme externí multimetr nastavený do režimu měření ss napětí. Je-li zapotřebí, provedeme u externího multimetru před připojením korekci nuly.
- Tlačítkem SELECT zvolíme kalibrační bod 10 V.
- Připojíme výstupní napětí kalibrátoru k multimetru stiskem tlačítka OUTPUT. Rozsvítí se červená indikace nad tlačítkem OUTPUT. Na spodním řádku obrazovky se objeví nápis "Output = xx.xxxxxx V ", označující hodnotu nastaveného výstupního napětí. Tuto hodnotu lze dále měnit pomocí potenciometru nebo pomocí kurzorových tlačítek.
- Nastavíme takové výstupní napětí kalibrátoru, aby externí multimetr ukazoval údaj 10.0000 V
- Po ustálení potvrdíme tlačítkem WRITE nový kalibrační údaj.
- Stiskem tlačítka OUTPUT odpojíme výstupní svorky.
- Odpojíme externí i vestavěný multimetr.
- b) Kalibrace rozsahu 20 mA
	- Zkratujeme výstupní svorky +I -I na kalibrátoru. Vstupní vodiče adaptéru Option 40 necháme rozpojené.
	- Tlačítkem SELECT zvolíme hodnotu kalibrační procedury 0 mA.
	- Po ustálení údaje potvrdíme tlačítkem WRITE nový kalibrační údaj.
	- Propojíme svorku L kabelového adaptéru do zdířky –I kalibrátoru, svorku H kabelového adaptéru do záporné zdířky externího multimetru a zdířku +I kalibrátoru propojíme s kladnou zdířkou externího multimetru. Je-li zapotřebí, provedeme u externího multimetru před připojením korekci nuly.
	- Tlačítkem SELECT zvolíme kalibrační bod 19 mA. Proudový výstup kalibrátoru je připojen k multimetrům. Rozsvítí se červená indikace nad tlačítkem OUTPUT.

*Poznámka: Po stisku tla*č*ítka SELECT m*ů*že dojít k tomu, že kalibrátor ohlásí p*ř*etížení výstupních svorek. V tomto p*ř*ípad*ě *provedeme op*ě*tovní p*ř*ipojení svorek stiskem OUTPUT ON.* 

- Nastavíme takový výstupní proud kalibrátoru, aby údaj externího multimetru činil 19.0000 mA Po ustálení údaje potvrdíme tlačítkem WRITE nový kalibrační údaj.
- Stiskem tlačítka OUTPUT odpojíme výstupní svorky, odpojíme externí i interní multimetr.
- c) Kalibrace rozsahu  $100 \Omega$ 
	- Ke konektoru AUXILIARY kalibrátoru připojíme kabelový adaptér Option 60.

### *Kalibrace bodu 0* Ω

- Tlačítkem SELECT zvolíme hodnotu kalibrační procedury 0 Ω.
- Provedeme zkrat svorek Hi-Hu-Lu-Li na adaptéru Option 60.
- Po ustálení údaje zapíšeme tlačítkem WRITE nový kalibrační údaj.

*Kalibrace bodu 100* Ω

- Rozpojíme svorky na adaptéru a připojíme čtyřsvorkově etalon odporu 100 Ω.
- Tlačítkem SELECT zvolíme hodnotu kalibračního bodu 100 Ω.

- Po ustálení měřeného údaje na horním řádku zapíšeme kalibrační údaj etalonu na spodní řádek a potvrdíme tlačítkem WRITE
- d) Kalibrace rozsahu 1000 Ω

*Kalibrace bodu 0* Ω

- Provedeme zkrat svorek Hi-Hu-Lu-Li na adaptéru Option 60.
- Tlačítkem SELECT zvolíme hodnotu kalibrační procedury 0 Ω.
- Po ustálení údaje zapíšeme tlačítkem WRITE nový kalibrační údaj.

*Kalibrace bodu 1000* Ω

- Rozpojíme svorky na adaptéru a připojíme čtyřsvorkově etalon odporu 1000 Ω.
- Tlačítkem SELECT zvolíme hodnotu kalibračního bodu 1000 Ω.
- Po ustálení měřeného údaje na horním řádku zapíšeme kalibrační údaj etalonu na spodní řádek a potvrdíme tlačítkem WRITE.
- e) Kalibrace rozsahu 20 mV
	- Zkratujeme svorky HU a LU kabelového adaptéru option 60.
	- Tlačítkem SELECT zvolíme hodnotu kalibrační procedury 0 mV pro rozsah 20 mV.
	- Po ustálení údaje zapíšeme tlačítkem WRITE nový kalibrační údaj.
	- Propojíme svorku HU kabelového adaptéru se svorkou Hi kalibrátoru a svorku LU kabelového adaptéru se svorkou Lo kalibrátoru. . Ke svorkám připojíme externí multimetr nastavený do režimu měření ss napětí. Je-li zapotřebí, provedeme u externího multimetru před připojením korekci nuly.
	- Tlačítkem SELECT zvolíme kalibrační bod 19 mV. Rozsvítí se červená indikace nad tlačítkem OUTPUT.
	- Nastavíme takové výstupní napětí kalibrátoru, aby externí multimetr ukazoval údaj 19.000 mV
	- Po ustálení údaje interního měřidla zapíšeme tlačítkem WRITE nový kalibrační údaj.
	- Rozpojíme svorky na adaptéru.
- f) Kalibrace rozsahu 200 mV
	- Zkratujeme svorky HU a LU kabelového adaptéru Option 60.
	- Tlačítkem SELECT zvolíme hodnotu kalibrační procedury 0 mV pro rozsah 200 mV.
	- Po ustálení údaje zapíšeme tlačítkem WRITE nový kalibrační údaj.
	- Propojíme svorku HU kabelového adaptéru se svorkou Hi kalibrátoru a svorku LU kabelového adaptéru se svorkou Lo kalibrátoru. Ke svorkám připojíme externí multimetr nastavený do režimu měření ss napětí. Je-li zapotřebí, provedeme u externího multimetru před připojením korekci nuly.
	- Tlačítkem SELECT zvolíme kalibrační bod 190 mV. Rozsvítí se červená indikace nad tlačítkem OUTPUT.
	- Nastavíme takové výstupní napětí kalibrátoru, aby externí multimetr ukazoval údaj 190.000mV
	- Po ustálení údaje zapíšeme tlačítkem WRITE nový kalibrační údaj.
	- Rozpojíme propojení svorek na adaptéru.
- g) Kalibrace rozsahu 2000 mV
	- Zkratujeme svorky HU a LU kabelového adaptéru Option 60.
- Tlačítkem SELECT zvolíme hodnotu kalibrační procedury 0 mV pro rozsah 2000 mV.
- Po ustálení údaje zapíšeme tlačítkem WRITE nový kalibrační údaj.
- Propojíme svorku HU kabelového adaptéru se svorkou Hi kalibrátoru a svorku LU kabelového adaptéru se svorkou Lo kalibrátoru. . Ke svorkám připojíme externí multimetr nastavený do režimu měření ss napětí. Je-li zapotřebí, provedeme u externího multimetru před připojením korekci nuly.
- Tlačítkem SELECT zvolíme kalibrační bod 1.9 V. Rozsvítí se červená indikace nad tlačítkem OUTPUT.
- Nastavíme takové výstupní napětí kalibrátoru, aby externí multimetr ukazoval údaj 1.90000 V
- Po ustálení údaje zapíšeme tlačítkem WRITE nový kalibrační údaj.
- Rozpojíme propojení svorek na adaptéru.
- i) Opustíme kalibrační režim.

# *Funkce AUTOCAL*

K odstranění vlivu krátkodobého driftu a teplotní závislosti malých stejnosměrných napětí je vhodné použít funkci AUTOCAL. Její spuštění lze provést pouze v kalibračním režimu.

Spuštění funkce AUTOCAL ovlivní nastavení nuly stejnosměrného napětí kalibrátoru. Její použití se doporučuje teprve po teplotním ustálení kalibrátoru.

Postup použití funkce je následující:

- Tlačítkem displeje zvolíme kalibrační režim. Zadáme kalibrační kód a potvrdíme tlačítkem ENTER.
- V kalibrační nabídce nastavíme kurzorovými tlačítky nebo potenciometrem funkci AUTOCAL. Po jejím zadání se zobrazí jediná položka další nabídky OFFSET ACAL. Stiskem tlačítka displeje SELECT ji potvrdíme.
- Vlastní procedura sestává ze dvou kroků. K prvnímu kroku je zapotřebí provést zkratování výstupních svorek Hi-Lo. K provedení zkratu použijeme krátký kus kabelu. Ve druhém kroku si kalibrátor vyžádá rozpojení výstupních svorek Hi-Lo. Postupujeme podle pokynů na obrazovce:

- po vyžádání provedeme zkratování výstupních svorek Hi-Lo. stiskneme tlačítko displeje NEXT.

- kalibrátor provádí interní měření po dobu cca 30 sekund. Po dobu měření se ve spodní části obrazovky objeví informace o jeho průběhu měření.

- po dokončení měření vyžádá kalibrátor rozpojení výstupních svorek Hi-Lo. Odstraníme zkrat svorek a potvrdíme provedení tlačítkem displeje NEXT.

- kalibrátor provádí interní měření napěťových rozsahů. Délka měření činí cca 8 minut. Po dobu měření se ve spodní části obrazovky objeví informace o jeho průběhu měření.

- po dokončení měření přejde kalibrátor zpět do kalibračního režimu.

- stiskem tlačítka displeje EXIT se vrátíme do výchozího stavu.

• V průběhu měření nepřipojujeme žádné svorky kalibrátoru, s výjimkou provedení vyžádaného zkratu svorek Hi-Lo.

 *66 Uživatelská p*ř*íru*č*ka*

# **Chybová hlášení**

Pokud dojde při práci s kalibrátorem k chybě v ovládání nebo použití, ohlásí kalibrátor typ chyby. Chyby mohou vznikat:

- chybnou obsluhou, tj. pokusy vnutit kalibrátoru nepřijatelný režim, např. nastavení hodnoty mimo rozsah, přetížení výstupních svorek apod.,
- vlastní poruchou kalibrátoru, např. chybnou komunikací mezi funkčními bloky,
- chybným ovládáním po sběrnici GPIB nebo RS-232.

Příklad chybového hlášení, které se objeví při pokusu o kalibraci před uplynutím doby náběhu je na obrázku. Chybové hlášení se objeví vždy ve střední části obrazovky.

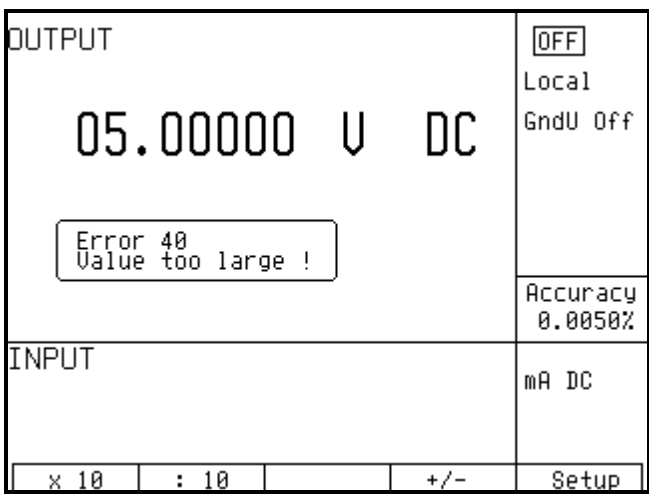

V následující tabulce jsou uvedeny typy chyb kalibrátoru, jejich význam a způsob odstranění, pokud je možný.

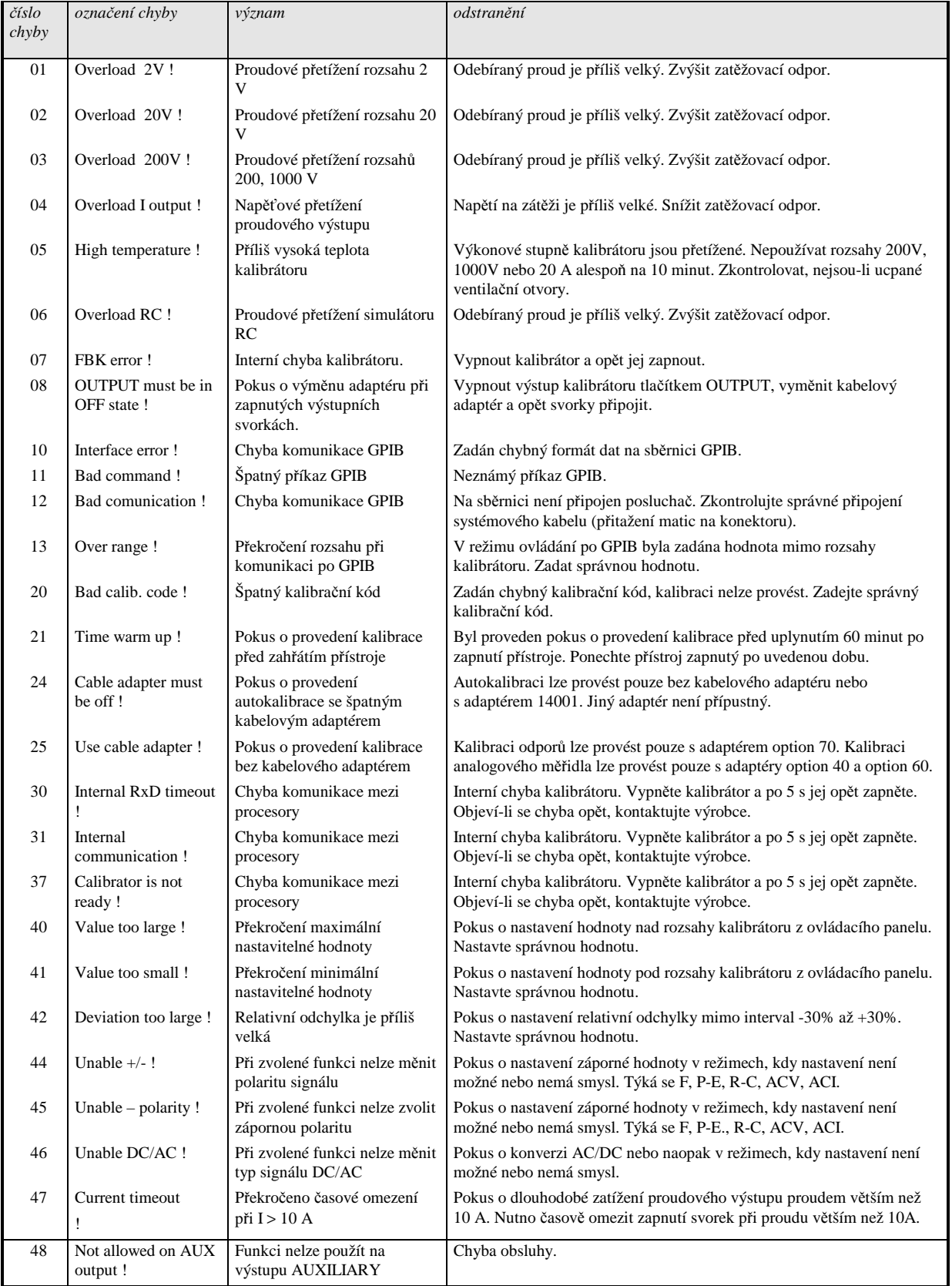

# **Funk**č**ní popis kalibrátoru**

# *Elektrické zapojení*

Kalibrátor je složen z analogových obvodů, digitální ovládací části a bloku čelního panelu. Základními funkčními bloky jsou:

- klávesnice čelního panelu
- plošný LCD displej
- výstupní svorky
- výkonový napěťový zesilovač 200 V
- výkonový proudový zesilovač 20 A
- základová deska s rozvodem napájení
- napěťový zesilovač 2 V
- napěťový zesilovač 20 V
- stejnosměrná reference s DA převodníkem
- generátor
- zpětnovazební obvody
- obvody fázového řízení
- generátor proudových rozsahů
- multimetr
- síťový transformátor s odrušovacím členem
- deska napájecích zdrojů
- interface GPIB a RS232

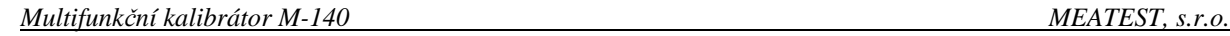

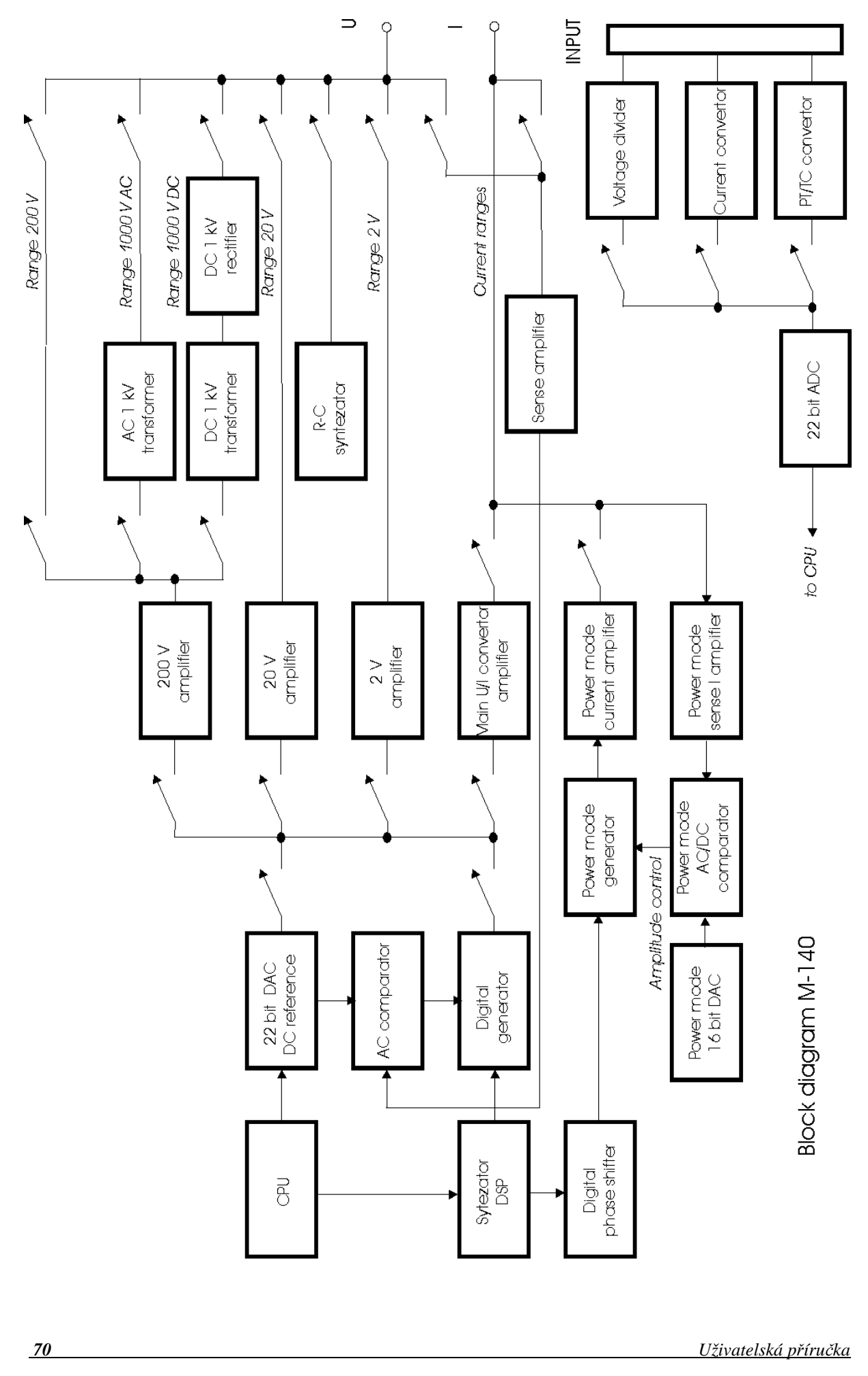

*MEATEST, s.r.o. Multifunk*č*ní kalibrátor M-142*

# *Nap*ěť*ové rozsahy 2, 20 V DC*

Funkční schéma je na následujícím obrázku.

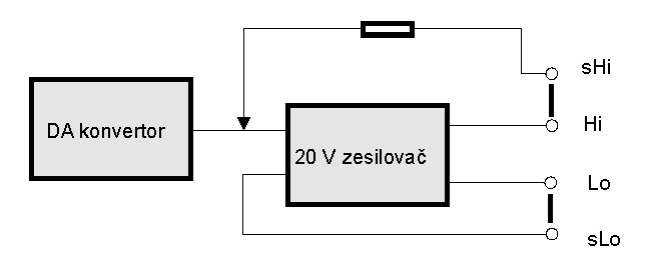

Stejnosměrná reference integrovaná s měřicím 18-ti bitovým převodníkem napájí koncový zesilovač rozsahů 2 a 20 V. Výstupní napětí na svorkách Hi a Lo je snímáno snímacími vodiči ze svorek sHi a sLo a generuje korekční signál pro nastavení přesné výstupní hodnoty. Zapojení eliminuje vliv výstupní impedance zesilovače a propojovacích vodičů uvnitř kalibrátoru.

# *Nap*ěť*ový rozsah 200 V DC*

Funkční schéma je na následujícím obrázku.

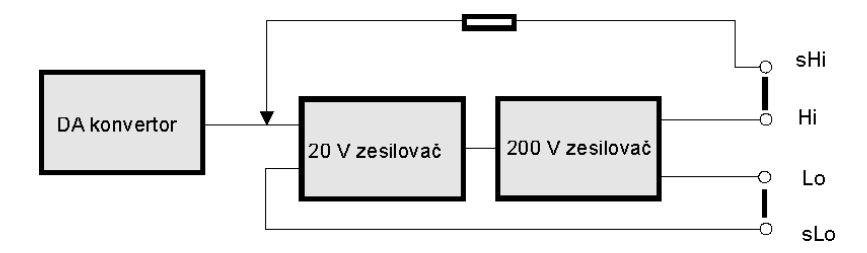

Zapojení je obdobné jako na rozsazích 2 a 20 V. Za nízkonapěťový zesilovač je zařazen výkonový 240 V zesilovač s elektronickými pojistkami.

# *Nap*ěť*ové rozsahy 2 až 200 V AC*

Funkční schéma je na následujícím obrázku.

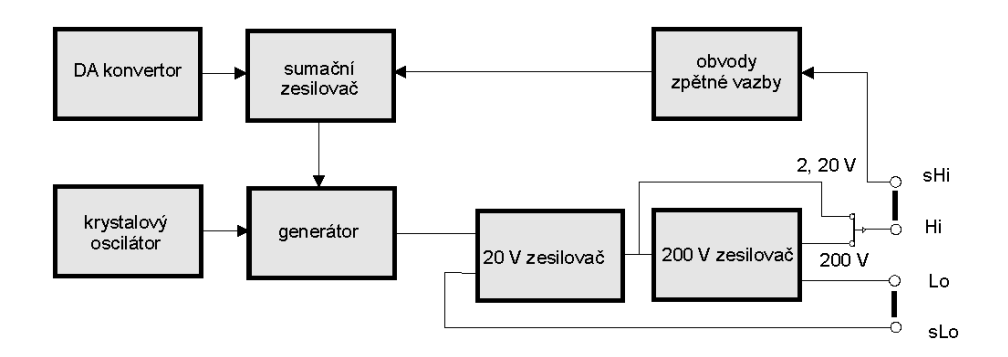

Generátor kalibrátoru generuje harmonický průběh s napětím řízenou amplitudou. Kmitočet generovaného signálu je odvozen od krystalového oscilátoru obvodů mikroprocesoru. Signál je veden do 20 V nebo 200 V zesilovače a odtud

na výstupní svorky. Výstupní napětí kalibrátoru je snímáno obvody zpětné vazby, které napětí amplitudově normalizují a usměrní. Vzniklý průběh presentuje střední hodnotu výstupního napětí. Tento průběh je dále filtrován a v sumačním zesilovači porovnán s požadovanou hodnotou napětí. Chybovým napětím je řízena amplituda kmitů v generátoru.

# *Rozsahy 20mV a 200 mV*

Napěťové rozsahy 20 mV a 200 mV jsou odvozeny od rozsahů 2 a 20 V.

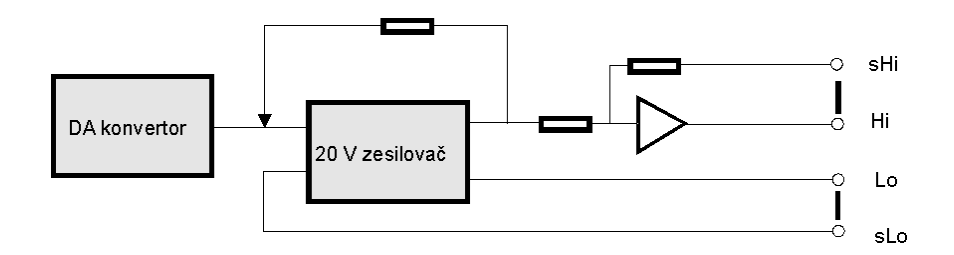

Napětí ze zesilovače je vedeno na invertující atenuátor se jmenovitým dělicím poměrem 1:100. Signál je veden na výstupní svorky, zpětně snímán a odchylka od nastavené hodnoty je zavedena jako korekce zpět do zesilovače. Toto zapojení snižuje podstatným způsobem vliv odporu přívodů, který může být jinak značný již při malých zatěžovacích proudech.

# *Nap*ěť*ový rozsah 1000 V AC, DC*

Nejvyšší napěťový rozsah kalibrátoru využívá zesilovače rozsahu 200 V, za nímž je zařazena dvojice transformátorů s převodním poměrem přibližně 1:6.

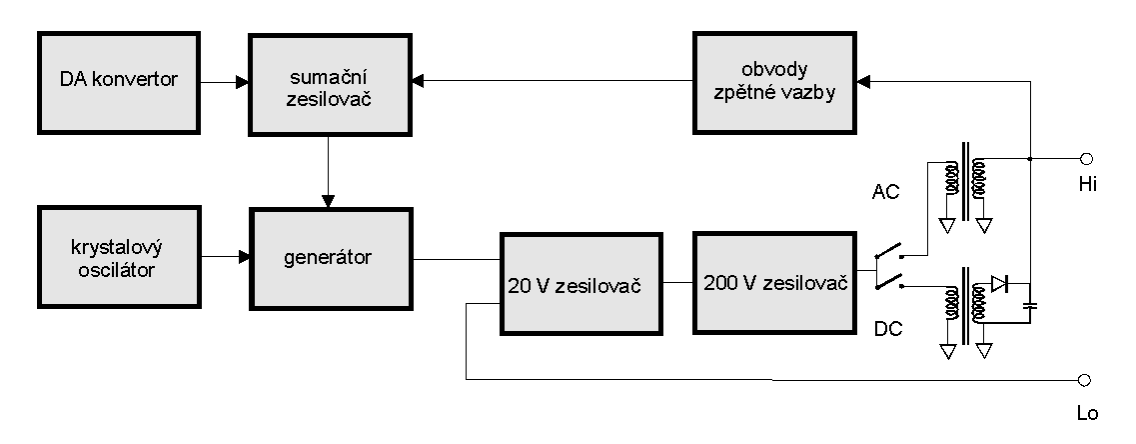

V režimu 1000 V AC se výstupní napětí zesilovače 200 V transformuje nahoru a vede na výstupní svorky. Z výstupních svorek se generované napětí snímá a porovnává po usměrnění s referenčním stejnosměrným napětím DA převodníku. Odchylkou sumačního zesilovače se reguluje amplituda generátoru tak, aby na výstupních svorkách bylo požadované napětí.

V režimu 1000 V DC se transformuje signál o kmitočtu 12 kHz transformátorem nahoru a po usměrnění a filtraci se vede na výstupní svorky. Snímané výstupní napětí se zpracovává stejně jako v režimu 1000 V AC.
*MEATEST, s.r.o. Multifunk*č*ní kalibrátor M-142*

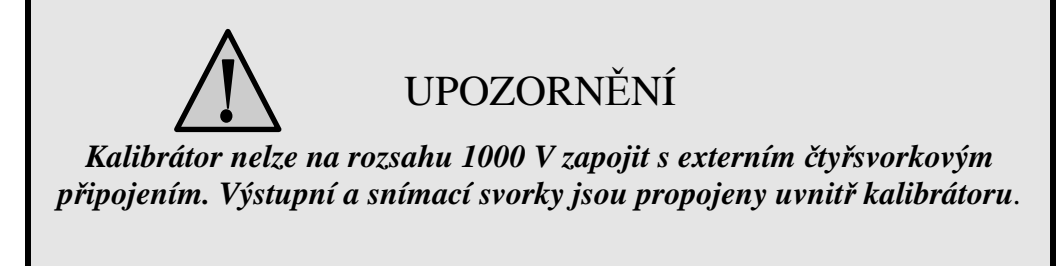

## *Proudový p*ř*evodník*

Proudový převodník s proudovým zesilovačem je samostatný konstrukční i elektronický blok. Jeho základem je transkonduktanční převodník se jmenovitým převodem  $10^5$  S.

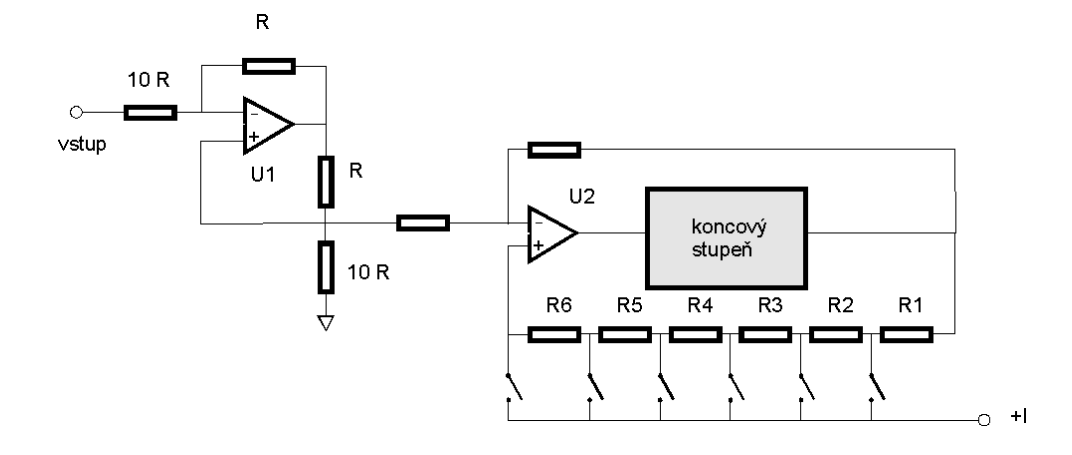

Za převodníkem je zařazen šestirozsahový proudový přepínaný zesilovač, na jehož výstupu jsou obvody ochrany přetížení a snímání informace o fázovém posuvu výstupního proudu na rozsazích 2 a 20 A. Koncový stupeň proudového zesilovače je dvojčinný ve třídě B.

## *Simulátor odporu a kapacity*

Odporová a kapacitní funkce kalibrátoru je tvořena elektronickým simulátorem.

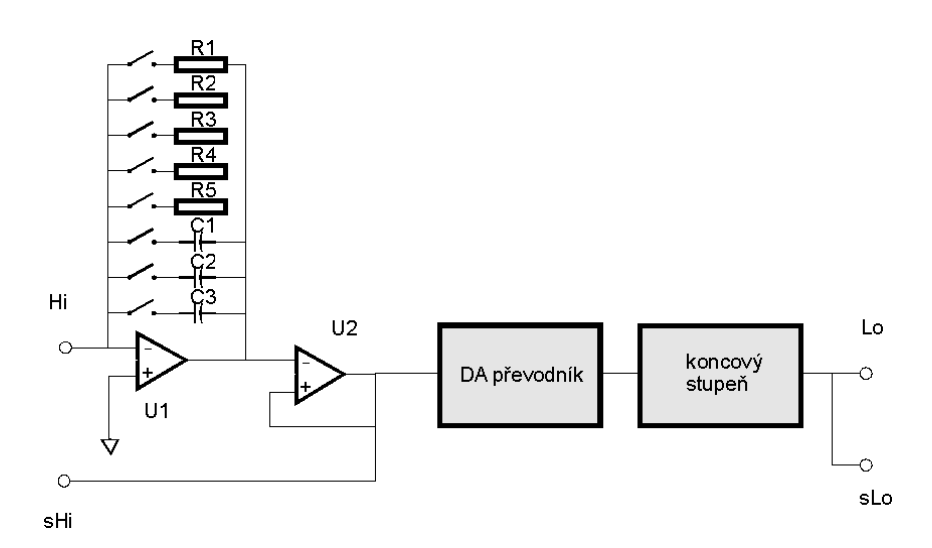

Výkonové svorky simulátoru jsou Hi a Lo. Stupeň s operačním zesilovačem U1 tvoří převodník napětí/proud. U2 je oddělovací sledovač. Odpory R1 až R5 a kapacity C1 až C3 jsou rozsahové impedance. DA převodník realizuje přenos v rozsahu 0 až +1 a 0 až -1 a umožňuje simulovat stupnici odporu a kapacity v okolí rozsahové impedance. Koncový stupeň je určen pro dosažení vyšší proudové zatížitelnosti simulátoru.

UPOZORNĚNÍ *Simulátor nelze provozovat s vyšším špi*č*kovým nap*ě*tím na svorkách Hi - Lo než 10 V.*

## *Frekven*č*ní syntezátor*

Obvody frekvenční syntézy umožňují jemné nastavení kmitočtu v celém rozsahu kalibrátoru. K syntéze kmitočtu je využito fázového komparátoru s pracovním kmitočtem přibližně 5kHz.

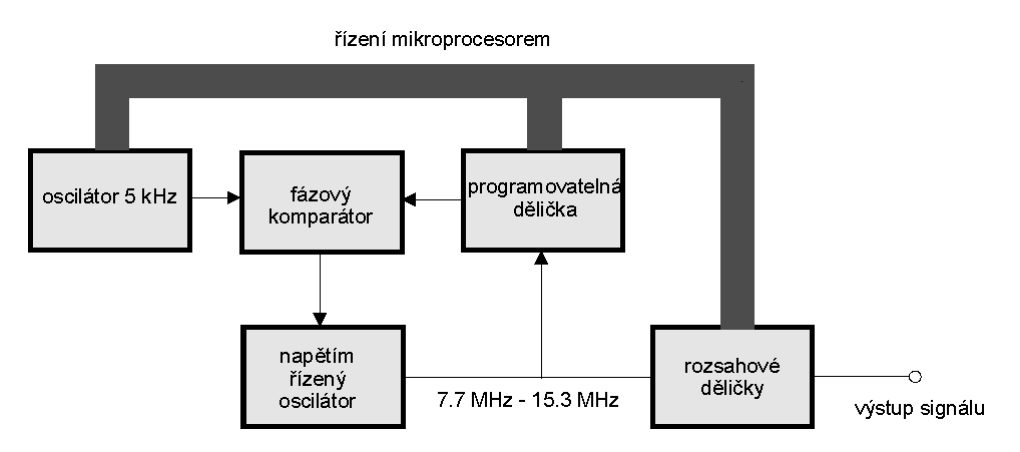

Základní kmitočet kalibrátoru, získaný z oscilátoru mikroprocesoru a vydělený na 5 kHz je zaveden na jeden vstup fázového komparátoru. Na druhý vstup je veden kmitočet z napětím řízeného oscilátoru, dělený programovatelnou děličkou s rozsahem dělení 1:1000 až 1:3000. Zesílenou odchylkou produkovanou fázovým komparátorem je dolaďován napětím řízený oscilátor tak, aby výstupní kmitočet odpovídal násobku požadovaného kmitočtu. Rozsahové děličky slouží pro překrytí celého kmitočtového pásma kalibrátoru od 0.476 Hz do 10 MHz.

## *Režim výkonu a energie*

V režimu výkonu / energie dodává kalibrátor na výstupní svorky Hi-Lo požadované napětí a současně na svorky +I - -I požadovaný proud. Oba signály mají přesně definovaný fázový vztah daný nastavenou hodnotou účiníku.

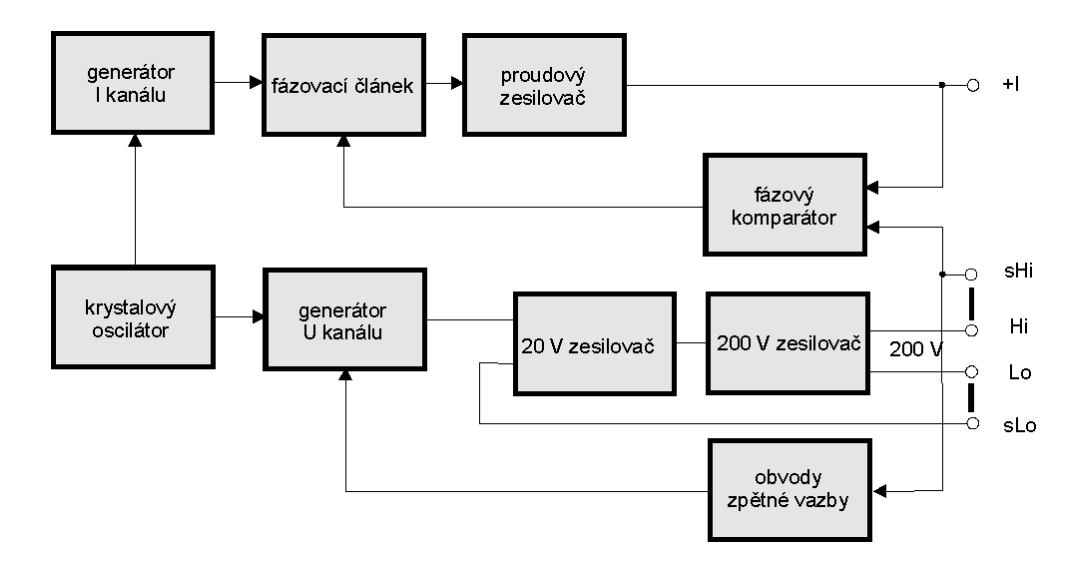

Napěťový kanál kalibrátoru je zapojen na rozsahu 200 V AC. Proudový kanál má přepínané rozsahy 2 a 20 A. Jeho generátor je samostatný, synchronizovaný na krystalový oscilátor mikroprocesoru, a má vůči napěťovému generátoru fázový posuv přibližně odpovídající nastavené hodnotě účiníku při zvoleném kmitočtu. Fáze výstupního napětí a proudu je porovnávána ve fázovém komparátoru s referenční úrovní, reprezentující hodnotu účiníku. Zjištěná odchylka je zesílena a ovládá napětím řízený fázovací článek, který posouvá fázi výstupního proudu na nastavenou hodnotu.

# **Údržba kalibrátoru**

Multifunkční kalibrátor je složitý elektronický přístroj s mikroprocesorovým ovládáním. Exponované funkční bloky jsou ochlazovány ventilátorem a kalibrátor má vestavěnu řadu elektronických ochran, které jej chrání před poškozením, vzniklým z neznalosti obsluhy.

## **Zásady správného zacházení**

Při ovládání kalibrátoru je zapotřebí dbát zejména následujících zásad:

- *Kalibrátor zapínat a vypínat vždy pouze sí*ť*ovým vypína*č*em, umíst*ě*ným na zadním panelu.*
- *Nep*ř*ipojovat kalibrátor k jinému napájení než na které je p*ř*epnut..*
- *Nep*ř*ipustit, aby byla omezena ventilace kalibrátoru otvory na zadním panelu a spodním krytu.*
- *Neprovozovat kalibrátor v prašném prost*ř*edí, je to p*ř*ístroj ur*č*ený k provozu v laborato*ř*i.*
- *Nep*ř*ipustit, aby do kalibrátoru vnikla ventila*č*ními otvory jakákoliv tekutina, nebo do n*ě*j spadly drobné p*ř*edm*ě*ty.*
- *Nezapínat kalibrátor p*ř*i teplotách mimo jeho rozsah pracovních teplot.*
- *P*ř*ipojovat kalibrovaná m*ěř*idla pouze k výstupním svorkám, k tomu ur*č*eným. Proti n*ě*kterým neregulérním zapojením nelze kalibrátor dostate*č*n*ě *ú*č*inn*ě *ochránit.*
- *Nepoškozovat výstupní svorky zasouváním banánk*ů *s v*ě*tším pr*ů*m*ě*rem, než je pr*ů*m*ě*r zdí*ř*ky.*
- *Pokud to zp*ů*sob kalibrace umož*ň*uje, uzemnit výstupní svorku Lo (servisní funkce GND U ON).*
- *Nep*ř*et*ě*žovat výkonové obvody kalibrátoru jejich dlouhodobým neú*č*elným zapnutím, zejména na proudovém rozsahu 20 A a nap*ěť*ových rozsazích 200V a 1000 V.*
- *Není-li kalibrované m*ěř*idlo p*ř*ipojeno ke kalibrátoru originálními kabely dodávanými k p*ř*ístroji, musí být použité kabely dimenzované na správné nap*ě*tí a proud. Maximální výstupní nap*ě*tí m*ů*že* č*init až 1000 V AC na nap*ěť*ových svorkách a výstupní proud až 20 A AC na proudových svorkách.*

## **Pravidelná údržba**

Kalibrátor nevyžaduje žádnou speciální údržbu mechanických ani elektrických dílů. Při zašpinění je možné otřít jeho kryt a displej vlněným hadříkem lehce namočeným do lihu.

Kalibrátor má doporučený rekalibrační interval stanovený výrobcem 12 měsíců. Po této době je doporučeno nechat provést rekalibraci v kalibračním středisku.

## **Postup v p**ř**ípad**ě **závady**

Dojde-li při provozu kalibrátoru ke **zjevné vad**ě (např. nerozsvítí se displej, netočí se ventilátor), je zapotřebí jej ihned vypnout. V tomto případě lze provést kontrolu pojistky, která je umístěna v síťové přípojce. Kontrola se provede následujícím postupem:

- Vypneme kalibrátor, vyjmeme síťovou zástrčku ze zásuvky v přístroji.
- Plochým předmětem (např. šroubovákem) vysuneme pojistkové pouzdro z přívodky a vyjmeme pojistku.
- Zkontrolujeme pojistku a v případě jejího přepálení ji nahradíme pojistkou náhradní.

• Zasuneme pojistkové pouzdro do přívodky, zapojíme síťový přívod a kalibrátor opět zapneme. Přetrvává-li porucha, kontaktujte výrobce.

Dojde-li ke zjevné vadě kalibrátoru např. nefunkčností některého režimu nebo rozsahu, nelze u uživatele kalibrátor opravit a je zapotřebí kontaktovat výrobce.

**Skryté vady** se mohou projevovat různým způsobem a mohou mít i různé příčiny. Zpravidla se projevují jako nestabilita některého parametru, teplotní nebo časová. Skryté vady mohou být způsobeny např. nepřípustným zkreslením, zhoršením izolací apod. V takovém případě je nutné obrátit se na výrobce.

Zdánlivě může projev skryté vady vykazovat kalibrátor, u kterého nejsou dodrženy zásady správné práce. Ve skutečnosti se jedná o chybu obsluhy. Nejčastějšími příčinami omylů jsou:

- mimotoleranční síťové napětí, resp. jeho nestabilita
- špatné uzemnění měřícího obvodu (špatně připojený kolík síťového rozvodu nebo vícenásobné uzemnění se vznikem zemních smyček)
- blízkost intenzivních zdrojů rušení, jejichž produkty se šíří buď po napájení nebo elektromagnetickým polem
- velké elektrostatické nebo elektromagnetické pole, které může působit při kalibracích na vyšších impedancích značné nestability.

# **Kontrola parametr**ů **kalibrátoru**

V kapitole je popsán postup kontroly parametrů kalibrátoru. Kontrola kalibrátoru se provádí pouze měřením a ovládáním z čelního panelu.

## *Pot*ř*ebné vybavení*

Následující kapitola obsahuje popis úplné kalibrace. Ke kalibraci jsou zapotřebí následující přístroje:

- 81/2 místný multimetr typ HP3458A nebo Wavetek 1281, nebo jiný tř. přesnosti 0.001 %
- bočník 10 mΩ, 100 mΩ Burster 1280, nebo jiný tř. přesnosti 0.01%
- měřič RLC BM 595, HP 4263A, HP4278A, ESI 2150, nebo jiný tř. přesnosti 0.1 %
- čítač BM 642, HP 53181A, nebo jiný tř. přesnosti 0,001 %
- wattmetr tř. přesnosti 0.02- 0.05 % jako např. Zimmer LMG95, Yokogawa
- etalony odporu 100 Ohm a 1000 Ohm, tř. přesnosti 0.005 %

Ke kontrole parametrů je doporučen dále měřič zkreslení typ HP 8903A a osciloskop se šířkou pásma 20 MHz.

## *Nastavení kalibrátoru*

Kontrola parametrů se provádí měřením etalonovými přístroji z výstupních svorek kalibrátoru. Není vhodné používat při kontrole parametrů kabelový adaptér 140-01. Pro kontrolu parametrů doporučuje výrobce následující nastavení funkcí kalibrátoru (SETUP MENU):

- 1. *Coil x50* **OFF**<br>2. *GND U* **ON** (*j*  $ON$  (při kontrole kapacit OFF) 3. *GND I ON (p*ř*i kontrole kapacit OFF)*
- *Poznámka:* Ve všech funkcích kalibrátoru s výjimkou generování výkonu a energie se doporučuje uzemnit pouze napěťový kanál, GND U ON, GND I OFF. Pokud má kalibrované měřidlo uzemněnu svorku Lo, doporučuje se odpojení uzemnění u obou výstupů kalibrátoru, GND U OFF, GND I OFF.
- *Upozorn*ě*ní:* Není-li uzemněn ani výstup kalibrátoru, ani kalibrovaný objekt, může se na výstupních svorkách kalibrátoru zhoršit odstup signál/šum.
- 4. *Meter average 05*

Nastavení ostatních parametrů v SETUP MENU nemá vliv na přesnost kalibrátoru.

Při všech kontrolách střídavého napětí, proudu a výkonu je nutné nastavit sinusový průběh výstupního signálu.

Kontrola parametrů může být provedena po zahřátí přístroje po dobu jedné hodiny po zapnutí. Přístroj by měl být nejméně po dobu 8 hodin před kontrolou parametrů umístěn v klimatizovaném prostoru.

*Poznámka:* Při propojování kalibrátoru a etalonových měřidel napájených ze sítě může dojít ke vzniku zemních smyček. Ty mohou způsobit zejména zdánlivé zhoršení neharmonického pozadí výstupního signálu, jeho krátkodobou nestabilitu a zvýšení šumu. V případě potřeby použijte pro oddělení smyček síťové toroidní tlumivky.

## *Základní kroky kontroly parametr*ů

 *78 Uživatelská p*ř*íru*č*ka*

- **20 V DC** rozsah s kontrolou linearity
- **DCV** interní rozsahy 20 mV, 200 mV, 2 V, 240 V, 1000 V
- **20 V AC** rozsah s kontrolou linearity
- **AC V** interní rozsahy 20 mV, 200 mV, 2 V, 20V, 240 V, 1000 V
- **200 mA DC** rozsah s kontrolou linearity
- **DC I** interní rozsahy 200 uA, 2 mA, 20 mA
- **AC I** interní rozsahy 200 uA, 2 mA, 20 mA, 200 mA
- **AC/DC I** interní rozsahy 2 A, 20 A
- **AC/DC výkon** 480W, 2400W (AC výkon s PF 0, +0.5, -0.5)
- **Odpor** kontrola v bodech 10, 100, 1k, 10k, 100k, 1M, 10M, 50M Ohm
- **Kapacita** kontrola v bodech 1n, 10n, 100n, 1u, 10u, 50u F při kmitočtu 1000 Hz
- **Kmito**č**et** jmenovitá hodnota 1 kHz
- **Multimetr** interní rozsahy 20 mVDC, 200 mVDC, 2 VDC, 10VDC, 25mADC, 200 Ohm, 2 kOhm, kmitočet 1 kHz
- **Harmonické zkreslení** kontrola AC napětí na rozsahu 20 V.

## *Metodika kontroly*

Následující část popisuje postup kontroly. Kontrolní body jsou shodné s body v tabulkách mezních odchylek (viz dále).

- 1. Kalibrátor a multimetr připojíme k napájení a necháme alespoň jednu hodinu zapnuté v laboratoři s teplotou 23±1  $\rm{^{\circ}C}$ .
- 2. Provedeme autokalibraci ACAL podle postupu popsaného v kapitole Kalibrační režim.
- 3. Připojte napěťový vstup multimetru k napěťovému výstupu kalibrátoru. Nastavte odpovídající funkci na multimetru a jeho parametry tak, aby byla zaručena nejvyšší přesnost měření.
- 4. Proveďte kontrolu 20 VDC linearity, DC V, 20 VAC linearity, AC V v souladu s tabulkami I, II, III, IV. Odchylky by neměly překročit povolené meze, uvedené v tabulce.
- 5. Připojte proudový vstup multimetru k proudovému výstupu kalibrátoru. Nastavte odpovídající funkci na multimetru a jeho parametry tak, aby byla zaručena nejvyšší přesnost měření.
- 6. Proveďte kontrolu 200 mADC linearity, DC I, AC I v souladu s tabulkami V, VI, VII. Odchylky by neměly překročit povolené meze, uvedené v tabulce.
- 7. Připojte proudový výstup kalibrátoru k proudovým svorkám bočníku 100 mOhm. Připojte napěťový vstup multimetru k napěťovým svorkám bočníku, nastavte na multimetru rozsah 100 (200) mV DC.
- 8. Proveďte kontrolu AC/DC I na rozsahu 2 A v souladu s tabulkou VIII. Odchylky by neměly překročit povolené meze, uvedené v tabulce.
- 9. Připojte proudový výstup kalibrátoru k proudovým svorkám bočníku 10 mOhm. Připojte napěťový vstup multimetru k napěťovým svorkám bočníku, nastavte na multimetru rozsah 100 (200) mV DC.
- 10. Proveďte kontrolu AC/DC I na rozsahu 20 A v souladu s tabulkou VIII. Odchylky by neměly překročit povolené meze, uvedené v tabulce.
- 11. Propojte odpovídající svorky kalibrátoru a wattmetru.
- 12. proveďte kontrolu AC/DC výkonu v souladu s tabulkou IX. Odchylky by neměly překročit povolené meze, uvedené v tabulce.
- 13. Propojte napěťové svorky kalibrátoru s Hi/Lo svorkami multimetru. Nastavte na multimetru funkci měření odporu. Pro kontrolu parametrů při hodnotách nižších než 10 kOhm použijte čtyřsvorkové připojení multimetru. Použijte před měřením funkci autozero multimetru tak, aby jste vyloučili vlivy termoelektrického napětí , odporů propojovacích vodičů a chyby nuly multimetru.
- 14. Připojte kabelový adaptér option 70. Proveďte kontrolu odporových rozsahů podle tabulky X. Odchylky by neměly překročit povolené meze, uvedené v tabulce.
- 15. Připojte napěťové výstupní svorky kalibrátoru k měřiči RLC. Nastavte v SETUP MENU uzemnění svorek GND U a GND I OFF. Připojte zdrojovou svorku měřiče RLC ke svorce Lo kalibrátoru.
- 16. Proveďte kontrolu kapacitních rozsahů podle tabulky XI. Odchylky by neměly překročit povolené meze, uvedené v tabulce.
- 17. Připojte výstupní napěťové svorky kalibrátoru k čítači. Nastavte na kalibrátoru výstupní napětí 1 V AC, kmitočet 1 kHz.
- 18. Proveďte kontrolu přesnosti kmitočtu podle tabulky XII. Odchylky by neměly překročit povolené meze, uvedené v tabulce.
- 19. Připojte kabelový adaptér Option 40 ke konektoru Auxiliary na čelním panelu. Propojte svorku Lo adaptéru se výstupní svorkou Lo kalibrátoru. Propojte svorku Hi adaptéru s výstupní svorkou Hi kalibrátoru. Nastavte odpovídající hodnoty kmitočtu a DC napětí 10 V na kalibrátoru i vestavěném multimetru podle tabulky XIII.
- 20. Proveďte kontrolu přesnosti měření kmitočtu 1000Hz a DC napětí na rozsahu 10 V. Odchylky by neměly překročit povolené meze, uvedené v tabulce.
	- *Poznámka:* Protože přesnost výstupního signálu kalibrátoru nemusí být dostatečná ke kontrole přesnosti měřidla ve všech bodech, použijte v případě potřeby externí multimetr, připojený paralelně k výstupním svorkám kalibrátoru. Tento postup lze použít při kontrole měřidla v režimu měření kmitočtu a DC napětí na rozsazích 20 mV, 200 mV, 2 V, 20 V.
- 21. Připojte kabelový adaptér Option 40 k výstupním svorkám +I, -I kalibrátoru. Svorku H propojte se svorkou +I, svorku L se svorkou –I. Nastavte na vestavěném multimetru funkci měření proudu a na kalibrátoru výstupní proud podle tabulky XIII.
- 22. Proveďte kontrolu rozsahu měřidla 25 mA DC. Odchylky by neměly překročit povolené meze, uvedené v tabulce.
- 23. Připojte kabelový adaptér Option 60 ke konektoru Auxiliary na čelním panelu. Nastavte na multimetru měření napětí na rozsahu 2 V. Propojte svorku Hu a Lu adaptéru a proveďte vynulování měřidla (funkce ZERO multimetru).
- 24. Propojte svorku Hu adaptéru se svorkou Hi kalibrátoru a svorku Lu adaptéru se svorkou Li kalibrátoru.
- 25. Nastavte odpovídající hodnoty výstupního DC napětí na kalibrátoru a proveďte kontrolu přesnosti měření vestavěného multimetru. Odchylky by neměly překročit povolené meze, uvedené v tabulce.

*Poznámka:* Protože přesnost výstupního signálu kalibrátoru nemusí být dostatečná ke kontrole přesnosti měřidla ve všech bodech, použijte v případě potřeby externí multimetr, připojený paralelně k výstupním svorkám kalibrátoru.

- 26. Odpojte kabelový adaptér od kalibrátoru. Nastavte na měřidle funkci měření odporu. Proveďte čtyřsvorkový zkrat adaptéru a vynulujte měřidlo s použitím funkce ZERO. Připojte čtyřsvorkově etalonový odpor 100 Ohm.
- 27. Proveďte kontrolu odporového rozsahu měřidla 200 Ohm podle tabulky XIII. Odchylky by neměly překročit povolené meze, uvedené v tabulce.
- 28. Stejným postupem zkontrolujte rozsah 2000 Ohm měřidla.
- 29. Odpojte kabelový adaptér od kalibrátoru. Připojte k výstupním svorkám Hi, Lu kalibrátoru měřič zkreslení. Nastavte výstupní napětí 10 V AC sinusový průběh a kmitočet 1000 Hz.
- 30. Proveďte kontrolu harmonického zkreslení. Hodnota by neměla přesáhnout 0.05 %.

Pokud při kontrole parametrů zjistíte, že kalibrátor je v některých bodech mimo specifikaci, je potřebné provést jeho rekalibraci. Není přitom nutné provádět rekalibraci celého přístroje, ale pouze těch funkcí a rozsahů, které jsou mimo specifikaci. Podrobnější informace o postupu rekalibrace jsou uvedeny v kap. Kalibrační režim.

## *Tabulky mezních odchylek*

## **20 V DC základní rozsah s kontrolou linearity**

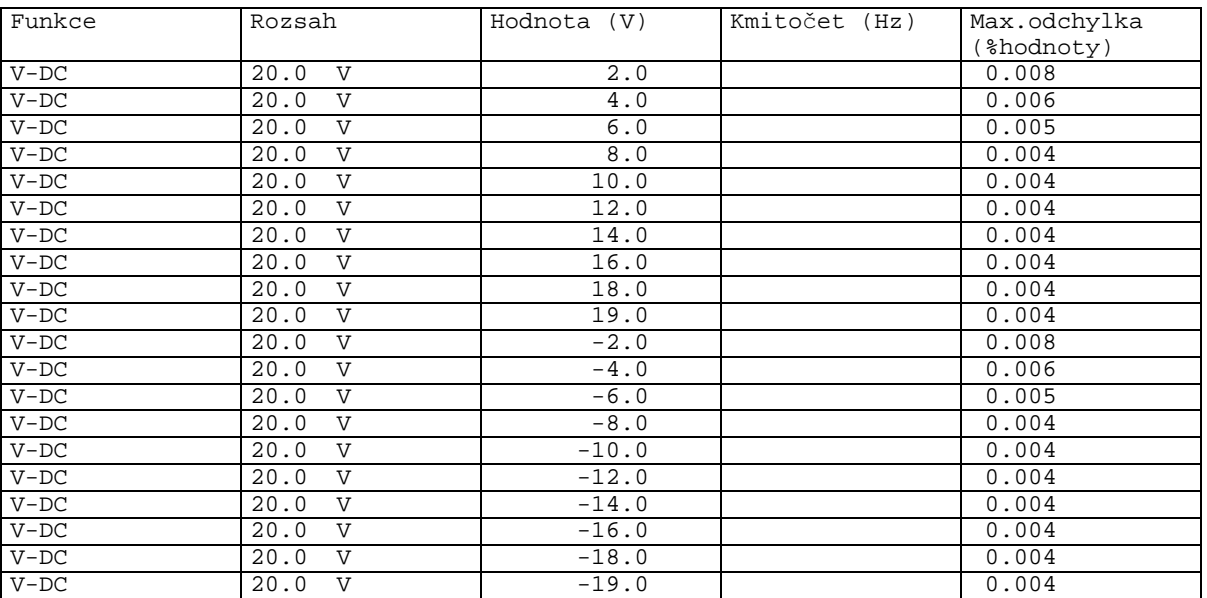

Tabulka I

### **DC nap**ě**tí**

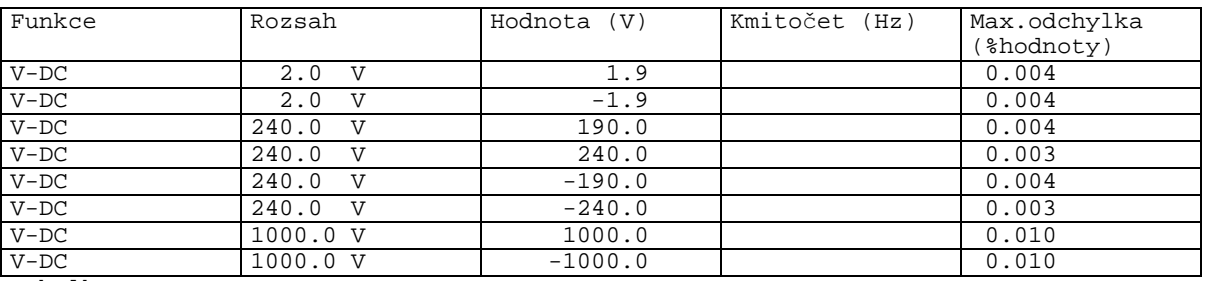

Tabulka II

## **20 V AC základní rozsah s kontrolou linearity**

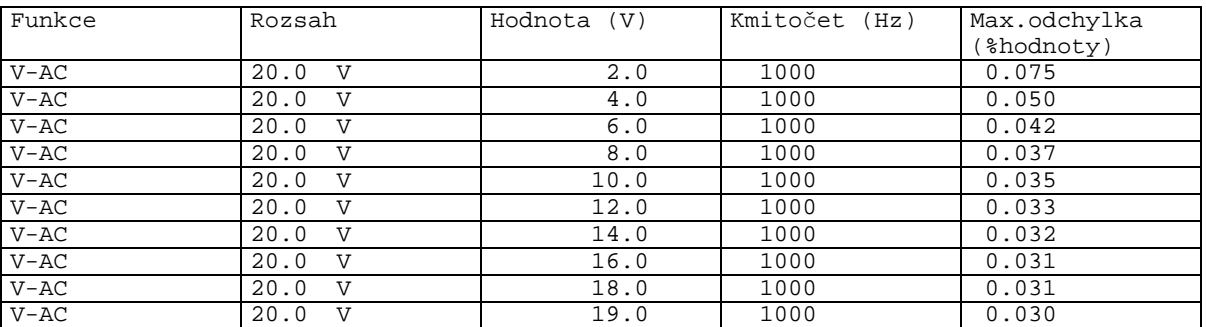

Tabulka III

## **AC nap**ě**tí**

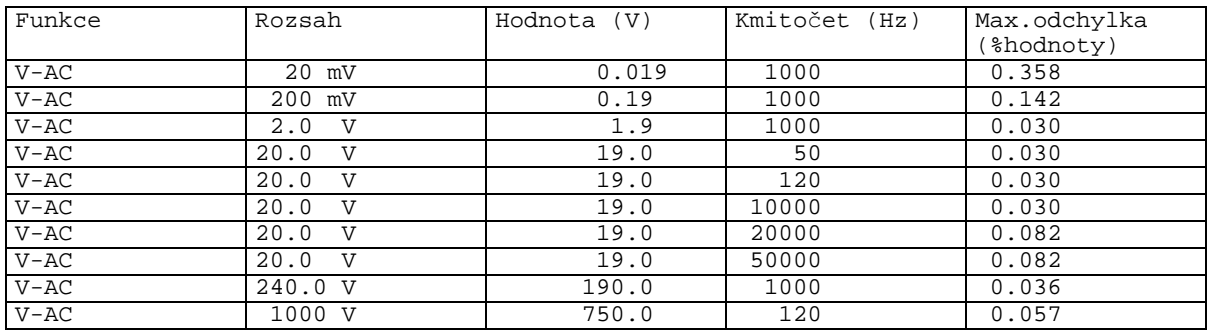

Tabulka IV

## **200 mA DC základní rozsah s kontrolou linearity**

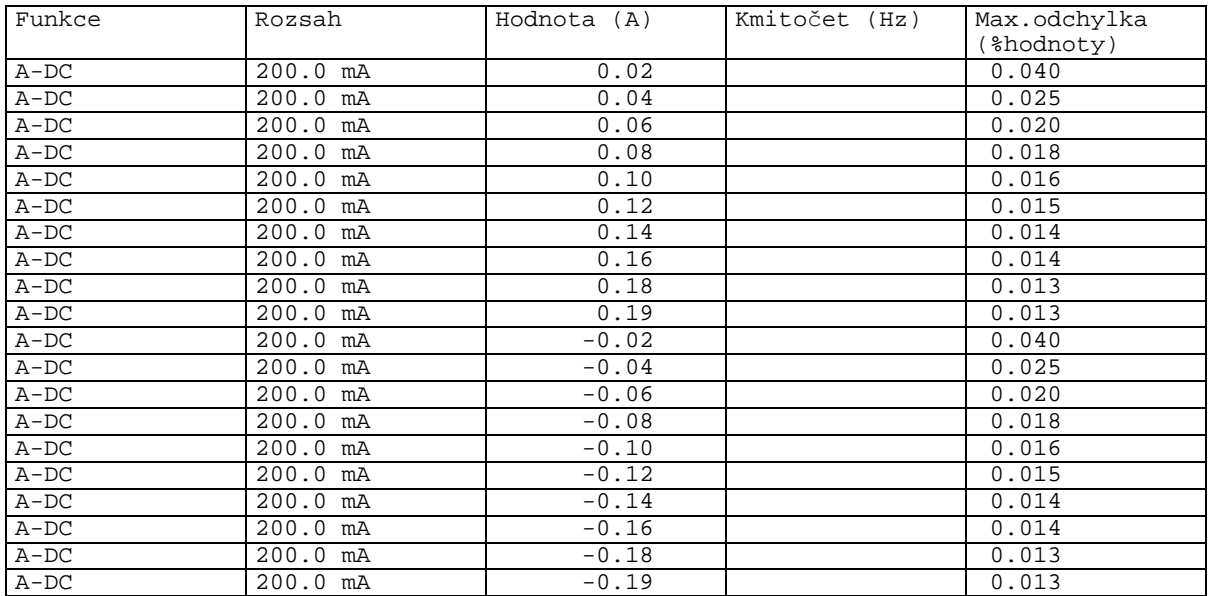

Tabulka V

## **DC proud**

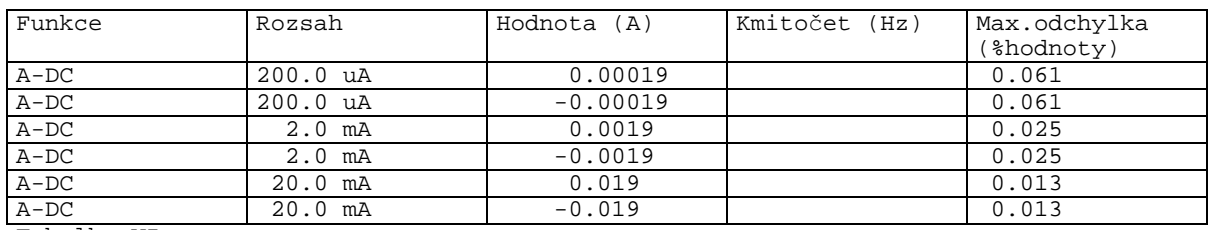

Tabulka VI

## **AC proud**

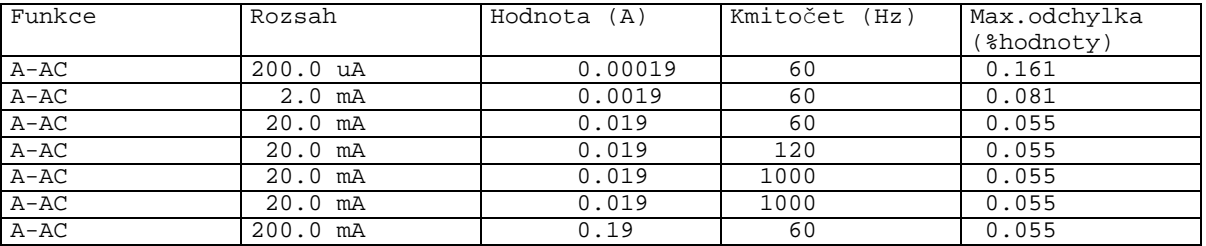

Tabulka VII

## **AC/DC proud na rozsazích 2, 20 A**

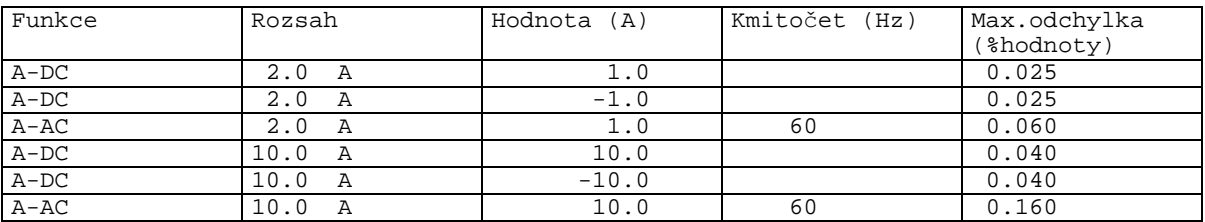

Tabulka VIII

## **AC/DC výkon**

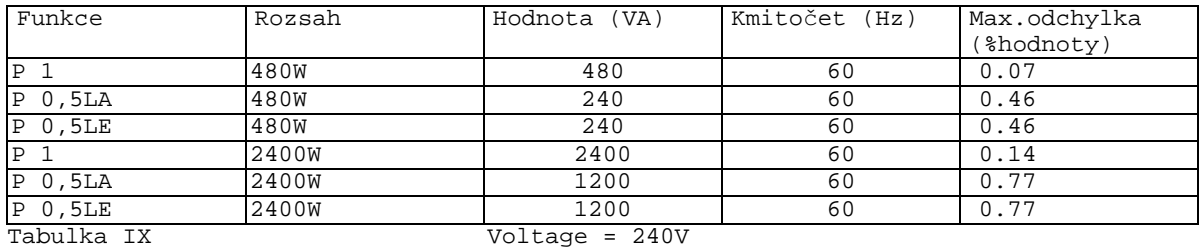

## **Odpor**

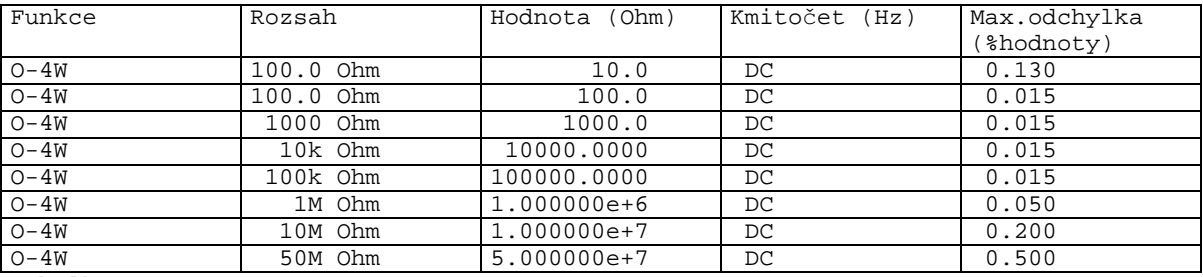

Tabulka X

### **Kapacita**

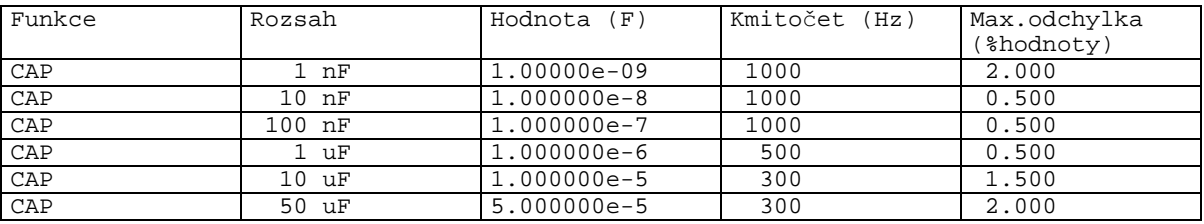

Tabulka XI

 *84 Uživatelská p*ř*íru*č*ka*

## **Kmito**č**et**

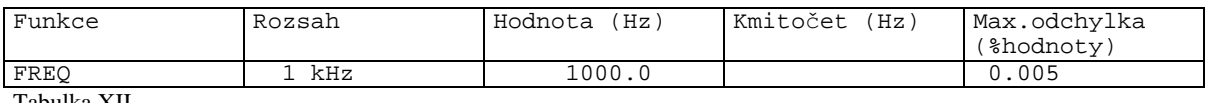

Tabulka XII

## **M**ěř**idlo**

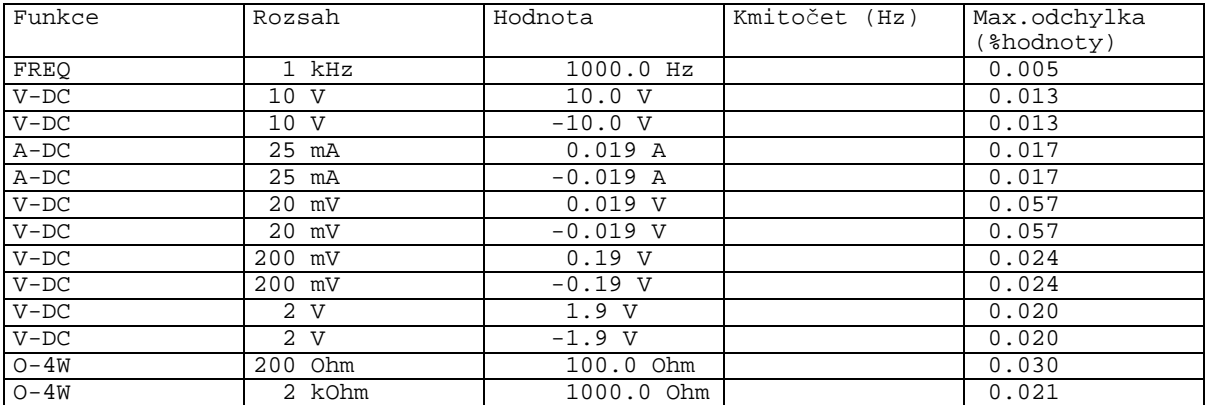

Tabulka XIII

# **Systémové ovládání**

Kalibrátor je vybaven normalizovanou sběrnicí IEEE-488 a sběrnicí RS232. Konektory systému se nachází na zadním panelu. Pro správnou činnost dálkového ovládání je třeba nastavit v systémovém menu parametry těchto sběrnic. U IEEE-488 je důležitá adresa (rozsah nastavení 0 až 30). Pro rozhraní RS232 lze nastavit komunikační rychlost v rozsahu 150 až 19200 Bd a programové řízení komunikace (handshake) XON/XOFF. Kalibrátor nemůže být ovládán z obou sběrnic současně. Je proto třeba nastavit, který z konektorů bude aktivní (GPIB/RS232).

## **Vlastnosti sb**ě**rnice IEEE-488**

Po sběrnici GPIB přístroj vykonává následující funkce :

 *SH1, AH1, T5, L3, RL1, DC1, SR1* 

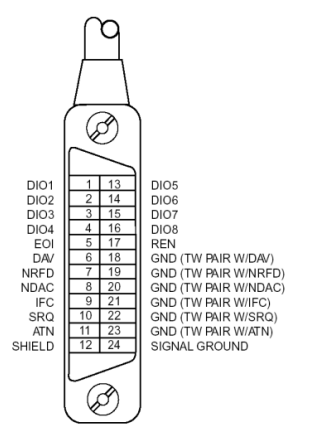

Přístroj rozeznává následující univerzální příkazy :

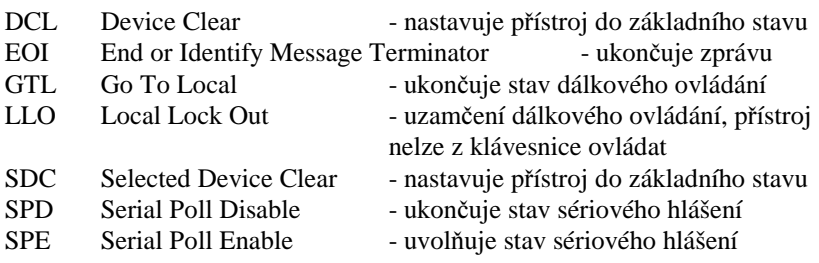

## **Vlastnosti sb**ě**rnice RS232**

Pro přenos dat přes sběrnici RS232 se používá tvar 8N1, tj. datové slovo má 8 bitů, je bez parity a má jeden stop bit. Komunikační rychlost lze nastavit v systémovém menu přístroje. K dispozici jsou hodnoty 150, 300, 600, 1200, 2400, 4800, 9600 a 19200 Bd. Přenos po sběrnici může být řízen programově protokolem XON/XOFF.

RS-232 propojení

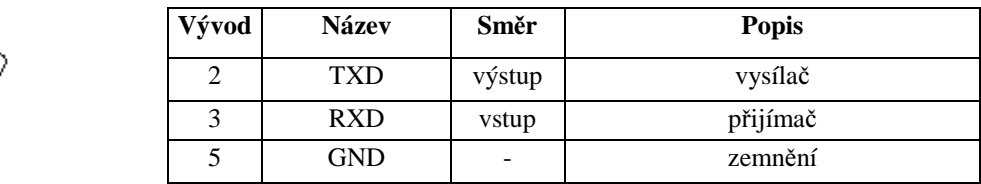

## 9-ti vývodový konektor D-SUB FEMALE

5

०००००  $0000$ 

Popis kabelu mezi kalibrátorem a počítačem (konfigurace 1:1)

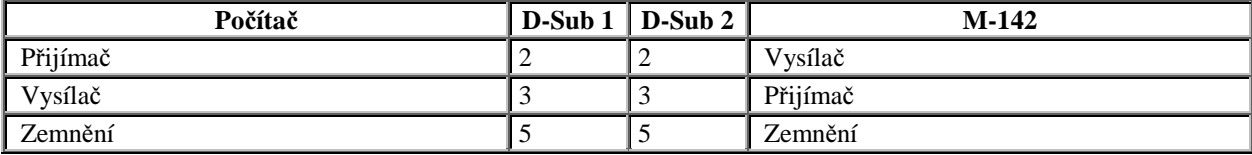

## **Syntaxe p**ř**íkaz**ů

Příkazy popisované v této kapitole jsou společné pro oba typy sběrnic (IEEE-488 i RS232).

Všechny příkazy v následující kapitole jsou popsány ve dvou sloupcích : KLÍČOVÉ SLOVO a PARAMETRY.

KLÍČOVÉ SLOVO obsahuje název příkazu. Příkaz je složen z jednoho nebo více klíčových slov. Pokud je klíčové slovo uzavřeno v hranatých závorkách ( [ ] ), potom není jeho použití v daném příkazu povinné. Nepovinné části příkazů jsou implementovány z důvodů kompatibility se standardem SCPI..

Velká písmena jsou použita pro zkrácenou formu příkazu, rozšíření napsané pomocí malých písmen popisuje prodlouženou formu příkazů.

Parametry příkazů jsou uzavřeny do ostrých závorek (<>) a jednotlivé parametry jsou odděleny čárkou. Parametr uzavřený do hranatých závorek ( [ ] ) není povinný. Svislý oddělovací znak ( | ) značí "nebo" a používá se k oddělení několika alternativních parametrů.

K oddělení jednotlivých příkazů uvedených na jednom řádku programu se používá středník ';'. Např. VOLT 2.5 ; OUTP ON

#### **Upozorn**ě**ní :**

Každý příkaz musí být zakončen kódem <cr> nebo <lf>. Lze použít i oba kódy současně <crlf>. Po přijetí tohoto kódu kalibrátor vykoná celý programový řádek. Bez tohoto zakončení se programový řádek neprovede.

## **Popis zkratek**

<DNPD> = Decimal Numeric Program Data, používá se pro nastavení hodnoty, pomocí desetinného čísla s exponentem nebo bez.

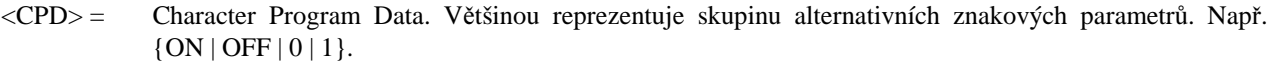

- ? = Příznak dotazu na parametr daný příkazem. Kromě otazníku nelze použít jiný parametr.
- (?) = Příznak dotazu na parametr daný příkazem. Jedná se o příkaz, který kromě dotazu umožňuje i nastavení.
- <cr> = carriage return. ASCII znak 13. Používá se jako výkonný znak pro provedení příkazového řádku.

 $\langle$ l $f$ > = line feed. ASCII znak 10. Používá se jako výkonný znak pro provedení příkazového řádku.

## *OUTPut subsystém*

Tento subsystém umožňuje ovládání výstupních svorek kalibrátoru M142, zapnutí čtyřsvorkového připojení výstupu a přestavení kalibrátoru na připojení proudové cívky x50 (option 130-50/140-50).

**Klí**č**ové slovo Parametry**

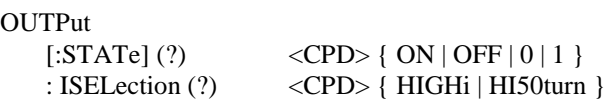

## **OUTP [:STAT] (?) <CPD> { ON | OFF | 0 | 1 }**

Tento příkaz zapne nebo vypne výstup M142.

- ON nebo 1 výstup zapne
- OFF nebo 0 výstup vypne

V případě dotazu M142 vrátí ON je-li výstup zapnutý nebo OFF je-li odpojený.

Příklad: OUTP 1 <cr> zapne výstup kalibrátoru OUTP ? <cr> kalibrátor vrátí ON nebo OFF

## **OUTP :ISEL (?) <CPD> { HIGH | HI50 }**

Tento příkaz zapne nebo vypne rozsah proudů do 1000A (přes 50-ti závitovou cívku).

- HIGH vypne 50-ti závitovou cívku
- HI50 zapne 50-ti závitovou cívku (rozsah do 1000A)

V případě dotazu M142 vrátí HIGH je-li 50-ti závitová cívka vypnuta nebo HI50 je-li zapnuta.

Příklad: OUTP : ISEL HI50 <cr> zapne 50-ti závitovou cívku OUTP :ISEL ? <cr> kalibrátor vrátí HIGH nebo HI50

### *SOURce subsystém*

Tento subsystém umožňuje ovládání jednotlivých funkcí kalibrátoru M142.

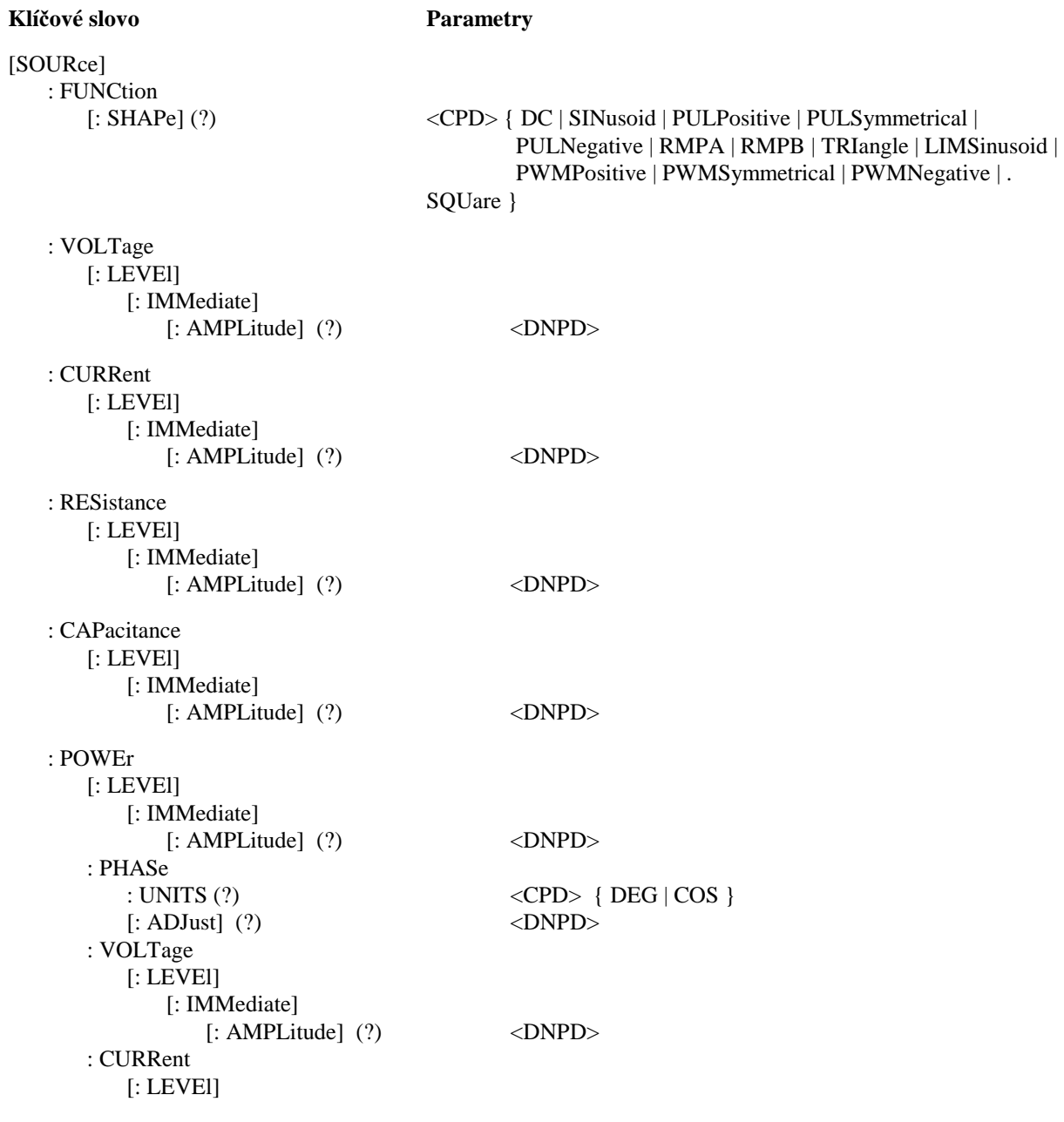

 *88 Uživatelská p*ř*íru*č*ka*

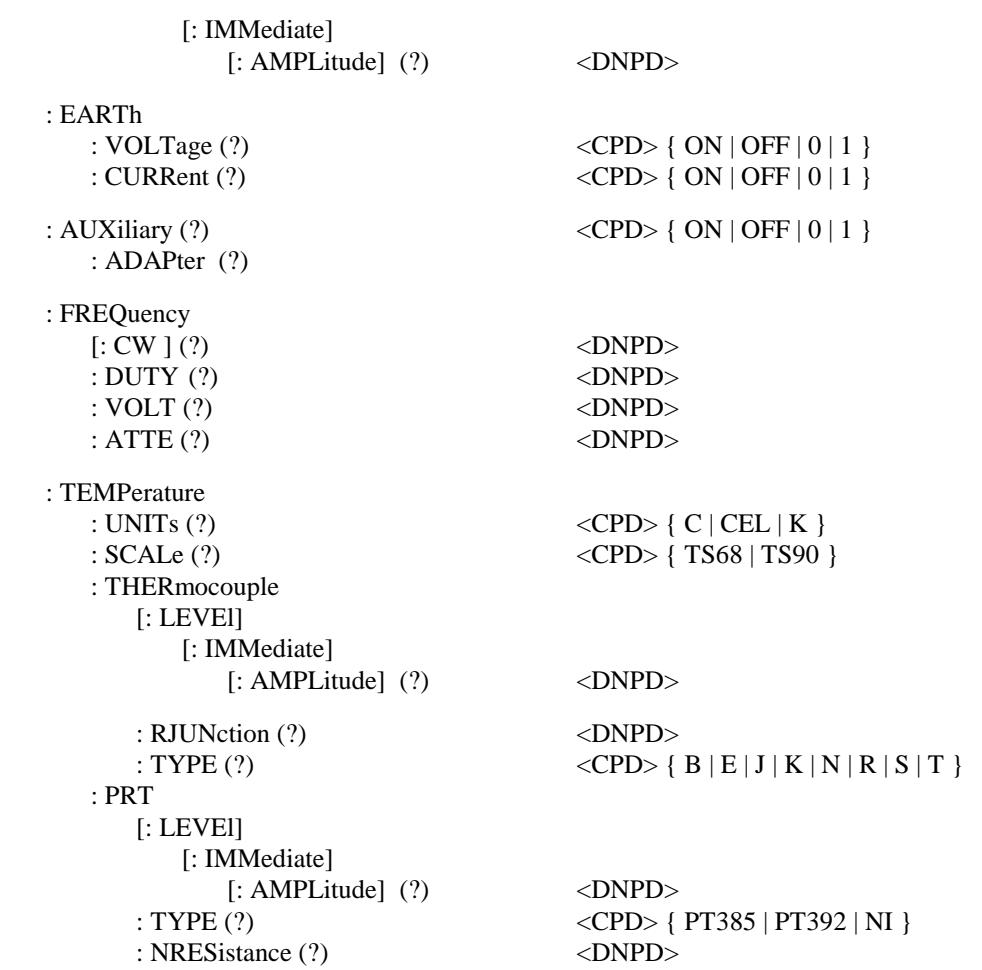

## **[SOUR] :FUNC [:SHAP] (?) <CPD> { DC | SIN | PULP | PULS | PULN | RMPA | RMPB | TRI | LIMS | PWMP | PWMS | PWMN | SQU }**

Tento příkaz nastavuje tvar výstupního signálu M142. Současně je třeba zvolit i příslušnou funkci. Např. u funkcí :VOLT nebo :CURR je nutné nastavit FUNC DC, FUNC SIN, případně jiný tvar signálu. Naproti tomu některé funkce (:RES, :CAP) žádná další nastavení nepotřebují.

- DC nastavuje stejnosměrný výstupní signál pro funkce napětí, proud nebo výkon.
- SINusoid nastavuje střídavý výstupní signál pro funkce napětí, proud nebo výkon.
- PULPositive nastavuje střídavý obdélníkový výstupní signál pro funkce napětí nebo proud. Signál má nastavitelnou amplitudu a činitel plnění. Obdélníky jsou kladné, tj. mezi 0 a +ampl.
- PULSymmetrical nastavuje střídavý obdélníkový výstupní signál pro funkce napětí nebo proud. Signál má nastavitelnou amplitudu a činitel plnění. Obdélníky jsou symetrické, tj. mezi -ampl a +ampl.
- PULNegative nastavuje střídavý obdélníkový výstupní signál pro funkce napětí nebo proud. Signál má nastavitelnou amplitudu a činitel plnění. Obdélníky jsou záporné, tj. mezi –ampl a 0.
- RMPA nastavuje střídavý výstupní signál tvaru rampy pro funkce napětí nebo proud. Signál má nastavitelnou amplitudu. Rozkmit signálu je mezi -ampl a +ampl.
- RMPB nastavuje střídavý výstupní signál tvaru rampy pro funkce napětí nebo proud. Signál má nastavitelnou amplitudu. Rozkmit signálu je mezi -ampl a +ampl.
- TRIangel nastavuje střídavý výstupní signál trojúhelníkového tvaru pro funkce napětí nebo proud. Signál má nastavitelnou amplitudu. Rozkmit signálu je mezi -ampl a +ampl.
- LIMSinusoid nastavuje střídavý výstupní signál tvaru sinus s oříznutou amplitudou pro funkce napětí nebo proud. Signál má nastavitelnou amplitudu. Rozkmit signálu je mezi -ampl a +ampl.
- PWMPositive nastavuje výstup typu POS pro šířkově modulovaný digitální kmitočet
- PWMSymmetrical nastavuje výstup typu SYM pro šířkově modulovaný digitální kmitočet
- PWMNegative nastavuje výstup typu NEG pro šířkově modulovaný digitální kmitočet

• SQUare nastavuje výstup typu HSO pro digitální kmitočet

V případě dotazu M142 vrátí řetězec { DC | SIN | PULP | PULS | PULN | RMPA | RMPB | TRI | LIMS | PWMP | PWMS | PWMN | SQU } podle aktuálního nastavení. U impedančních a teplotních funkcí vrací NONE.

## **[SOUR] :VOLT [:LEVE] [:IMM] [:AMPL] (?) <DNPD>**

Tento příkaz nastavuje generaci stejnosměrného nebo střídavého napětí ( podle parametru DC nebo SIN použitého u příkazu FUNC).

<DNPD>

Reprezentuje hodnotu stejnosměrného nebo střídavého napětí vyjádřenou ve voltech. U stejnosměrného napětí je akceptována i záporná hodnota. Mezní hodnoty jsou uvedeny v kapitole Technické údaje.

V případě dotazu M142 vrací nastavenou hodnotu napětí ve standardním exponenciálním formátu. Např. hodnotu - 20.547mV vrátí jako -2.054700e-002. Kladná čísla jsou bez znaménka.

## **[SOUR] :CURR [:LEVE] [:IMM] [:AMPL] (?) <DNPD>**

Tento příkaz nastavuje generaci stejnosměrného nebo střídavého proudu ( podle parametru DC nebo SIN použitého u příkazu FUNC).

<DNPD>

Reprezentuje hodnotu stejnosměrného nebo střídavého proudu vyjádřenou v ampérech. U stejnosměrného proudu je akceptována i záporná hodnota. Mezní hodnoty jsou uvedeny v kapitole Technické údaje.

V případě dotazu M142 vrací nastavenou hodnotu proudu ve standardním exponenciálním formátu. Např. hodnotu - 20.547mA vrátí jako -2.054700e-002. Kladná čísla jsou bez znaménka.

## **[SOUR] :RES [:LEVE] [:IMM] [:AMPL] (?) <DNPD>**

Tento příkaz nastavuje generaci odporu.

<DNPD>

Reprezentuje hodnotu odporu vyjádřenou v ohmech. Mezní hodnoty jsou uvedeny v kapitole Technické údaje.

V případě dotazu M142 vrací nastavenou hodnotu odporu ve standardním exponenciálním formátu. Např. hodnotu 20.5Ω vrátí jako 2.050000e+001.

## **[SOUR] :CAP [:LEVE] [:IMM] [:AMPL] (?) <DNPD>**

Tento příkaz nastavuje generaci kapacity.

<DNPD>

Reprezentuje hodnotu kapacity vyjádřenou ve faradech. Mezní hodnoty jsou uvedeny v kapitole Technické údaje.

V případě dotazu M142 vrací nastavenou hodnotu kapacity ve standardním exponenciálním formátu. Např. hodnotu 20.5nF vrátí jako 2.050000e-008.

## **[SOUR] :POWE :PHAS :UNIT (?) <CPD> { DEG | COS }**

Tento příkaz nastavuje způsob zadávání fázového posuvu mezi napětím a proudem.

- DEG nastavuje zadávání ve " $\degree$ " v rozsahu  $0.0 360.0\degree$
- COS nastavuje zadávání účiníku v rozsahu 1.000 až –1.000, LAG příp. LEAD  $(LAG = 0.180^{\circ}, LEAD = 180.360^{\circ})$

Nastavený způsob zadávání zůstává v platnosti i po vypnutí a opětovném zapnutí kalibrátoru.

V případě dotazu M142 vrací nastavený způsob zadávání { DEG | COS }.

Příklad: PHAS :UNIT DEG <cr> nastaví zadávání fázového posuvu ve stupních PHAS : UNIT ? < cr> kalibrátor vrátí DEG

### **[SOUR] :POWE :PHAS (?) <DNPD> [ , { LEAD | LAG } ]**

Tento příkaz nastavuje fázový posuv mezi napětím a proudem. Současně nastavuje režim generace výkonu.

#### <DNPD>

Reprezentuje hodnotu fázového posuvu mezi napětím a proudem vyjádřenou ve stupních (nastavení DEG), případně jako účiník (nastavení COS). Mezní hodnoty jsou uvedeny v kapitole Technické údaje.

#### ,{LEAD|LAG}

Zadává se pouze u účiníku. V případě, že se hodnota neuvede je dosazeno LAG.

V případě dotazu M142 vrací nastavenou hodnotu fázového posuvu ve standardním exponenciálním formátu. Např. hodnotu 156.3 ° vrátí jako 1.563000e+002.

Příklad: POWE :PHAS 250.2 <cr> nastaví režim výkonu a posuv 250.2° mezi napětím a proudem POWE :PHAS ? <cr> kalibrátor vrátí 2.502000e+002

Příklad: POWE : PHAS 0.554 , LAG <cr> nastaví režim výkonu a účiník 0.554 LAG POWE :PHAS ? <cr> kalibrátor vrátí 5.540000e-001,LAG

#### **[SOUR] :POWE :VOLT [:LEVE] [:IMM] [:AMPL] (?) <DNPD>**

Tento příkaz nastavuje amplitudu napětí pro generaci výkonu. Současně nastavuje režim generace výkonu.

<DNPD>

Reprezentuje hodnotu napětí použitou pro generaci výkonu vyjádřenou ve voltech. Mezní hodnoty jsou uvedeny v kapitole Technické údaje.

V případě dotazu M142 vrací nastavenou hodnotu napětí ve standardním exponenciálním formátu. Např. hodnotu 100.3V vrátí jako 1.003000e+002.

### **[SOUR] :POWE :CURR [:LEVE] [:IMM] [:AMPL] (?) <DNPD>**

Tento příkaz nastavuje amplitudu proudu pro generaci výkonu. Současně nastavuje režim generace výkonu.

<DNPD>

Reprezentuje hodnotu proudu použitou pro generaci výkonu vyjádřenou v ampérech. Mezní hodnoty jsou uvedeny v kapitole Technické údaje.

V případě dotazu M142 vrací nastavenou hodnotu proudu ve standardním exponenciálním formátu. Např. hodnotu 1.3A vrátí jako 1.300000e+000.

## **[SOUR] :EART :VOLT (?) <CPD> { ON | OFF | 0 | 1 }**

Tento příkaz propojí nebo rozpojí napěťovou svorku Lo se svorkou GND.

- ON nebo 1 výstup napětí uzemní
- OFF nebo 0 výstup napětí odzemní

V případě dotazu M142 vrátí ON je-li napětí uzemněno nebo OFF není-li uzemněno.

Příklad: EART : VOLT 1 <cr> uzemní výstupní napěťové svorky kalibrátoru EART : VOLT ? <cr> kalibrátor vrátí ON nebo OFF

### **[SOUR] :EART :CURR (?) <CPD> { ON | OFF | 0 | 1 }**

*Uživatelská p*ř*íru*č*ka v5 91*

Tento příkaz propojí nebo rozpojí proudovou svorku Lo se svorkou GND.

- ON nebo 1 výstup proudy uzemní
- OFF nebo 0 výstup proudy odzemní

V případě dotazu M142 vrátí ON jsou-li proudy uzemněny nebo OFF nejsou-li uzemněny.

Příklad: EART : CURR 1 <cr> uzemní výstupní proudové svorky kalibrátoru EART : CURR ? <cr> kalibrátor vrátí ON nebo OFF

## **[SOUR] :AUX (?) <CPD> { ON | OFF | 0 | 1 }**

Tento příkaz propojí nebo rozpojí výstupní signály na konektor AUXILIARY.

• ON nebo 1 výstupní signály jsou na konektoru AUXILIARY, hlavní panel je odpojen.

• OFF nebo 0 výstupní signály jsou na hlavním panelu, konektor AUXILIARY je odpojen.

V případě dotazu M142 vrátí ON jsou-li signály přepojeny na konektor AUXILIARY nebo OFF jsou-li přepojeny na hlavní panel.

Příklad: AUX 1 <cr> propojí výstupní signály na konektor AUXILIARY AUX ? <cr> kalibrátor vrátí ON nebo OFF

## **[SOUR] :AUX :ADAP (?)**

Pomocí tohoto příkazu lze zjistit jaký typ kabelového adaptéru je připojen ke konektoru AUXILIARY. V případě dotazu M142 vrátí typ připojeného adaptéru { NONE | CA14001 | CA14041 | CA14040 | CA14060 | CA5 |  $CA6 | CA7$  }.

Příklad: AUX :ADAP ? <cr>kalibrátor vrátí NONE, pokud není připojen žádný adaptér nebo název připojeného adaptéru

## **[SOUR] :FREQ [:CW] (?) <DNPD>**

Tento příkaz nastavuje hodnotu generovaného kmitočtu.

Příklady:

Kmitočet střídavého napětí : FUNC :SIN ; :VOLT <DNPD>; **:FREQ <DNPD>** <cr>

Kmitočet střídavého proudu : FUNC :SIN ; :CURR <DNPD>; **:FREQ <DNPD>** <cr>

Digitální kmitočet :

FUNC :SQU ; **:FREQ <DNPD>** <cr>

#### <DNPD>

Reprezentuje hodnotu kmitočtu vyjádřenou v hertzích. Mezní hodnoty záleží na zvolené funkci a jsou uvedeny v kapitole Technické údaje.

V případě dotazu M142 vrací nastavenou hodnotu kmitočtu ve standardním exponenciálním formátu. Např. hodnotu 20.5kHz vrátí jako 2.050000e+004.

## **[SOUR] :FREQ :DUTY (?) <DNPD>**

Tento příkaz nastavuje velikost činitele plnění (šířkovou modulaci) pro funkce PULP, PULS, PULN, PWMP, PWMS, PWMN.

Příklady:

Nastavení symetrických napěťových obdélníků 10V s daným činitelem plnění : VOLT 10.0; FUNC :PULS ; **FREQ :DUTY <DNPD>** <cr>

Nastavení digitálního kmitočtu typu POS s daným činitelem plnění : FUNC :PWMP ; **FREQ :DUTY <DNPD>** <cr>

#### <DNPD>

Reprezentuje hodnotu činitele plnění vyjádřenou v procentech. Mezní hodnoty jsou 0 až 100%.

V případě dotazu M142 vrací nastavenou hodnotu činitele plnění ve standardním exponenciálním formátu. Např. hodnotu 25% vrátí jako 2.50000e+001.

## **[SOUR] :FREQ :VOLT (?) <DNPD>**

Tento příkaz nastavuje velikost amplitudy PWMP, PWMS, PWMN.

#### Příklady:

```
 Nastavení amplitudy šířkově modulovaného digitálního kmitočtu typu PWMP : 
        FUNC :PWMP ; FREQ :VOLT <DNPD> <cr>
```
#### <DNPD>

Reprezentuje hodnotu amplitudy vyjádřenou ve voltech. Mezní hodnoty jsou 0.000 až 10.000 V.

V případě dotazu M142 vrací nastavenou hodnotu amplitudy ve standardním exponenciálním formátu. Např. hodnotu 2.05V vrátí jako 2.05000e+000.

## **[SOUR] :FREQ :ATTE (?) <DNPD>**

Tento příkaz nastavuje velikost útlumu digitálního kmitočtu SQU.

#### Příklady:

Nastavení útlumu vysokofrekvenčního digitálního kmitočtu :

### FUNC :SQU ; **FREQ :ATTE <DNPD>** <cr>

#### <DNPD>

Reprezentuje hodnotu útlumu vyjádřenou v decibelech. Mezní hodnoty jsou 0 až -30 dB.

V případě dotazu M142 vrací nastavenou hodnotu útlumu ve standardním exponenciálním formátu. Např. hodnotu – 20dB vrátí jako -2.00000e+001.

## **[SOUR] :TEMP :UNIT (?) <CPD> { C | CEL | K }**

Tento příkaz nastavuje jednotky použité pro vyjádření teploty.

- C nebo CEL nastavuje jednotky "stupeň Celsia"
- K nastavuje jednotky "Kelvin"

Nastavená jednotka zůstává v platnosti i po vypnutí a opětovném zapnutí kalibrátoru.

V případě dotazu M142 vrací nastavené jednotky { C | K }.

## **[SOUR] :TEMP :SCAL (?) <CPD> { TS68 | TS90 }**

Tento příkaz nastavuje jednu ze dvou teplotních stupnic. Nastavení je platné pro odporové i termočlánkové teploměry.

- TS68 nastavuje teplotní stupnici IPTS-68
- TS90 nastavuje teplotní stupnici ITS-90

Nastavená teplotní stupnice zůstává v platnosti i po vypnutí a opětovném zapnutí kalibrátoru.

V případě dotazu M142 vrací nastavenou stupnici { TS68 | TS90 }.

## **[SOUR] :TEMP :THER [:LEVE] [:IMM] [:AMPL] (?) <DNPD>**

Tento příkaz nastavuje simulaci termočlánků (generace stejnosměrného napětí).

<DNPD>

Reprezentuje hodnotu teploty vyjádřenou v jednotkách nastavených příkazem 'UNIT'. Mezní hodnoty jsou uvedeny v kapitole Technické údaje.

V případě dotazu M142 vrací nastavenou hodnotu teploty ve standardním exponenciálním formátu. Např. hodnotu 20.5°C vrátí jako 2.050000e+001.

## **[SOUR] :TEMP :THER :RJUN (?) <DNPD>**

Tento příkaz nastavuje teplotu studeného konce termočlánku.

#### <DNPD>

Reprezentuje hodnotu teploty vyjádřenou v jednotkách nastavených příkazem 'UNIT'. Mezní hodnoty jsou uvedeny v kapitole Technické údaje.

Příklad nastavení teploty studeného konce na 25°C:

:TEMP :THER :RJUN 25 <cr>

V případě dotazu M142 vrací nastavenou teplotu studeného konce termočlánků ve standardním exponenciálním formátu. Např. hodnotu 20.5°C vrátí jako 2.050000e+001.

## **[SOUR] :TEMP :THER :TYPE (?) <CPD> { B | E | J | K | N | R | S | T }**

Tento příkaz nastavuje typ simulovaného termočlánku.

Příklad nastavení simulace termočlánku typu S o teplotě 350°C: :TEMP :THER 350; :TEMP :THER :TYPE S <cr>

V případě dotazu M142 vrací nastavený typ termočlánku { B | E | J | K | N | R | S | T }.

## **[SOUR] :TEMP :PRT [:LEVE] [:IMM] [:AMPL] (?) <DNPD>**

Tento příkaz nastavuje simulaci odporových teploměrů (generace odporu).

#### <DNPD>

Reprezentuje hodnotu teploty vyjádřenou v jednotkách nastavených příkazem 'UNIT'. Mezní hodnoty jsou uvedeny v kapitole Technické údaje.

V případě dotazu M142 vrací nastavenou hodnotu teploty ve standardním exponenciálním formátu. Např. hodnotu 20.5°C vrátí jako 2.050000e+001.

## **[SOUR] :TEMP :PRT :TYPE (?) <CPD> { PT385 | PT392 | NI }**

Tento příkaz nastavuje typ simulovaného odporového teploměru.

Příklad nastavení simulace platinového odporového teploměru o teplotě 350°C aproximovaného dle PT385 (Evropa) : :TEMP :PRT 350; :TEMP :PRT :TYPE PT385 <cr>

V případě dotazu M142 vrací nastavenou aproximační charakteristiku odporového teploměru { PT385 | PT392 | NI }.

### **[SOUR] :TEMP :PRT :NRESistance (?) <DNPD>**

Tento příkaz nastavuje nominální hodnotu odporového teploměru. Je to hodnota odporu, kterou má teploměr při teplotě 0°C. Jsou povoleny hodnoty z rozsahu 10Ω až 2kΩ.

#### <DNPD>

Reprezentuje hodnotu nominálního odporu vyjádřenou v ohmech.

V případě dotazu M142 vrací nastavenou hodnotu nominálního odporu ve standardním exponenciálním formátu. Např. hodnotu 20.5Ω vrátí jako 2.050000e+001.

#### *MEASure subsystém*

Tento subsystém umožňuje ovládání interního multimetru kalibrátoru M142. Nastavuje funkce multimetru a čte naměřené hodnoty.

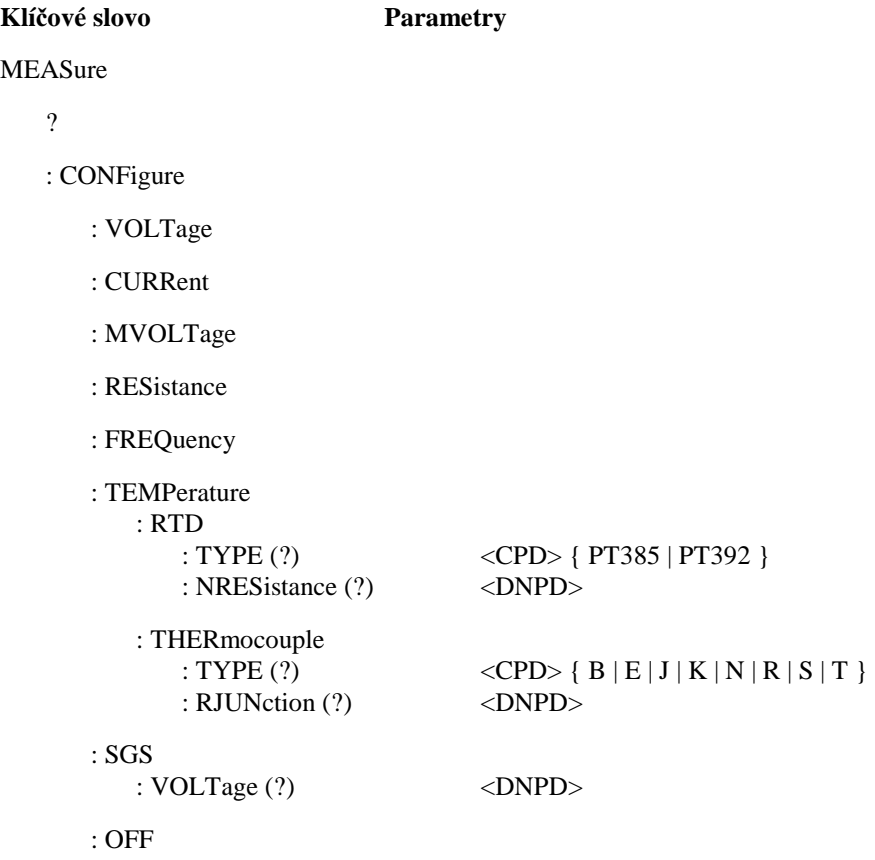

#### **MEAS ?**

Tento příkaz vrátí hodnotu měřenou interním multimetrem. Např. hodnotu 20.5Ω vrátí jako 2.050000e+001.

#### *Multifunk*č*ní kalibrátor M-140 MEATEST, s.r.o.*

#### **MEAS :CONF ?**

Na tento dotaz vrací kalibrátor nastavenou funkci multimetru { VOLT | CURR | MVOLT | RES | FREQ | TEMPerature:RTD | TEMPerature:THERmocouple | SGS | OFF }.

#### **MEAS :CONF :VOLT**

Tento příkaz nastavuje funkci interního multimetru na stejnosměrné napětí, rozsah 0 … 12V a zapíná multimetr.

Příklad nastavení multimetru pro režim měření napětí : MEAS :CONF:VOLT <cr>

#### **MEAS :CONF :CURR**

Tento příkaz nastavuje funkci interního multimetru na stejnosměrný proud, rozsah 0 … 25mA a zapíná multimetr.

Příklad nastavení multimetru pro režim měření proudu : MEAS :CONF:CURR <cr>

### **MEAS :CONF :MVOLT**

Tento příkaz nastavuje funkci interního multimetru na stejnosměrné napětí, rozsah 0 … 2000mV a zapíná multimetr.

Příklad nastavení multimetru pro režim stejnosměrného napětí do 2000 mV : MEAS :CONF:MVOLT <cr>

### **MEAS :CONF :RES**

Tento příkaz nastavuje funkci interního multimetru na čtyřvodičové měření odporu, rozsah 0 … 2000Ω a zapíná multimetr.

Příklad nastavení multimetru pro režim měření odporu : MEAS :CONF:RES <cr>

#### **MEAS :CONF :FREQ**

Tento příkaz nastavuje funkci interního multimetru na měření kmitočtu a zapíná multimetr.

Příklad nastavení multimetru pro režim měření kmitočtu : MEAS :CONF:FREQ <cr>

#### **MEAS :CONF :TEMP :RTD :TYPE (?) <CPD> { PT385 | PT392 }**

Tento příkaz nastavuje funkci interního multimetru na měření odporových snímačů teploty, nastavuje typ snímače a zapíná multimetr.

Příklad nastavení multimetru pro režim měření odporových snímačů typu PT385 : MEAS :CONF:TEMP:RTD:TYPE PT385 <cr>

V případě dotazu M142 vrací nastavenou aproximační charakteristiku odporového teploměru { PT385 | PT392 }.

#### **MEAS :CONF :TEMP :RTD :NRESistance (?) <DNPD>**

Tento příkaz nastavuje funkci interního multimetru na měření odporových snímačů teploty, nastavuje nominální hodnotu odporového teploměru a zapíná multimetr.

Je to hodnota odporu, kterou má teploměr při teplotě 0°C. Jsou povoleny hodnoty z rozsahu 10 $\Omega$  až 2k $\Omega$ .

<DNPD>

Reprezentuje hodnotu nominálního odporu vyjádřenou v ohmech.

Příklad nastavení multimetru pro režim měření odporových snímačů Pt100 : MEAS :CONF:TEMP:RTD:NRES 100 <cr>

V případě dotazu M142 vrací nastavenou hodnotu nominálního odporu ve standardním exponenciálním formátu. Např. hodnotu 20.5Ω vrátí jako 2.050000e+001.

## **MEAS :CONF :TEMP :THER :TYPE (?) <CPD> { B | E | J | K | N | R | S | T }**

Tento příkaz nastavuje funkci interního multimetru na měření termočlánkových snímačů teploty, nastavuje typ snímače a zapíná multimetr.

Příklad nastavení multimetru pro režim měření termočlánků typu R : MEAS :CONF :TEMP :THER :TYPE R <cr>

V případě dotazu M142 vrací nastavený typ termočlánkového snímače { B | E | J | K | N | R | S | T }.

#### **MEAS :CONF :TEMP :THER :RJUNction (?) <DNPD>**

Tento příkaz nastavuje funkci interního multimetru na měření termočlánkových snímačů teploty, nastavuje teplotu studeného konce termočlánku a zapíná multimetr.

<DNPD>

Reprezentuje hodnotu teploty vyjádřenou ve °C. Mezní hodnoty jsou uvedeny v kapitole Technické údaje.

```
Příklad nastavení teploty studeného konce na 25°C: 
         MEAS :CONF :TEMP :THER :RJUN 25 <cr>
```
V případě dotazu M142 vrací nastavenou teplotu studeného konce termočlánků ve standardním exponenciálním formátu. Např. hodnotu 20.5°C vrátí jako 2.050000e+001.

#### **MEAS :CONF :SGS :VOLT (?) <DNPD>**

Tento příkaz nastavuje funkci interního multimetru na měření tenzometrických snímačů, nastavuje napájecí napětí snímače a zapíná multimetr.

<DNPD>

Reprezentuje hodnotu napájecího napětí ve voltech. Rozsah napětí je 0 až 20V.

Příklad nastavení měření tenzometrických snímačů s napájecím napětím 10V: MEAS :CONF :SGS :VOLT 10 <cr>

V případě dotazu M142 vrací nastavené napájecí napětí tenzometrického snímače ve standardním exponenciálním formátu. Např. hodnotu 5.0 V vrátí jako 5.000000e+000.

### **MEAS :CONF :OFF**

Tento příkaz nastavuje vypíná interní multimetr.

#### *Multifunk*č*ní kalibrátor M-140 MEATEST, s.r.o.*

#### **TEST :RUN <DNPD>**

Tento příkaz spouští testovací proceduru. Číslo testovací procedury je v rozsahu 1 až 10.

<DNPD> Reprezentuje číslo testovací procedury.

Příklad spuštění testovací procedury 3 : TEST :RUN 3 <cr>

## **TEST :RESU ?**

Na tento dotaz vrací kalibrátor výsledek testovací procedury { PASS | FAIL | RUN }.

Řetězec "RUN" je vrácen, pokud není testovací procedura ukončena.

### *Identifikace p*ř*ístroje*

#### **\*IDN?**

Odpovědí na tento příkaz je identifikace výrobce, modelu, výrobního čísla a úrovně firemního software.

Formát odpovědi např.: MEATEST,M-142,412371,4.6

### *Nastavení bitu OPC po ukon*č*ení operací*

#### **\*OPC** <cr>

Příkaz nastaví bit OPC registru ESR v případě ukončení všech započatých operací (nastavení přístroje).

## *Ukon*č*ení operací ?*

#### **\*OPC?** <cr>

Odpovědí na tento příkaz je znak "1" umístěný do výstupní fronty v okamžiku ukončení všech započatých operací (nastavení přístroje).

#### Č*ekání na ukon*č*ení operací*

#### **\*WAI** <cr>

Po příkazu \*WAI pozdrží přístroj provádění dalších příkazů až do okamžiku ukončení všech započatých operací (nastavení přístroje).

#### *Reset*

#### **\*RST** <cr>

Tento příkaz nastaví přístrojové funkce kalibrátoru do stavu jako po zapnutí. Příkaz neovlivňuje stavovou strukturu ani stykovou jednotku.

## *Test p*ř*ístroje*

## **\*TST?** <cr>

Příkaz spustí vnitřní test kalibrátoru. Odpovědí je znak "0", pokud test proběhl bez chyby. Číslo "1" signalizuje závadu kalibrátoru.

## Č*tení stavového bytu (pouze pro IEEE488)*

## **\*STB?** <cr>

Odpovědí na tento příkaz je číslo v rozsahu 0-255 informující o obsahu registru STB zahrnující stav bitu MSS.

## *Nastavení masky registru stavového bytu (pouze pro IEEE488)*

## **\*SRE <hodnota>** <cr>

Příkaz nastaví masku pro registr stavového bytu. Parametr <hodnota> je číslo v rozsahu 0-191 (bit 6 musí být vždy nulový).

## Č*tení masky registru stavového bytu (pouze pro IEEE488)*

## **\*SRE?** <cr>

Odpovědí na tento příkaz je číslo v rozsahu 0-191 informující o obsahu registru SRE.

## Č*tení standardního registru událostí (pouze pro IEEE488)*

## **\*ESR?** <cr>

Odpovědí na tento příkaz je číslo v rozsahu 0-255 informující o obsahu registru ESR. Čtením se registr nuluje.

## *Nastavení masky standardního registru událostí (pouze pro IEEE488)*

## **\*ESE <hodnota>** <cr>

Příkaz nastaví masku pro standardní registr událostí. Parametr <hodnota> je číslo v rozsahu 0-255.

## Č*tení masky standardního registru událostí (pouze pro IEEE488)*

## **\*ESE?** <cr>

Odpovědí na tento příkaz je číslo v rozsahu 0-255 informující o obsahu registru ESE.

## *Inicializace stavové struktury (pouze pro IEEE488)*

## **\*CLS** <cr>

Příkaz nuluje všechny registry stavové struktury s výjimkou registrů masek a bitu MAV registru stavového bytu. Nenuluje se výstupní fronta.

## *Dálkové ovládání*

*Uživatelská p*ř*íru*č*ka v5 99*

#### *Multifunk*č*ní kalibrátor M-140 MEATEST, s.r.o.*

#### **\*REM** <cr>

Tento příkaz nastaví kalibrátor do stavu dálkového ovládání. Při řízení po sběrnici GPIB je přechod do stavu dálkového ovládání prováděn automaticky. Ve stavu dálkového ovládání reaguje přístroj pouze na stisk klávesy LOCAL.

### *Místní ovládání*

### **\*LOC** <cr>

Tento příkaz nastaví kalibrátor do stavu místního ovládání (klávesnice přístroje). Při řízení po sběrnici GPIB je přechod do stavu místního ovládání prováděn automaticky.

## *Blokování místního ovládání*

#### **\*LLO** <cr>

Tento příkaz uzamkne kalibrátor, který je ve stavu dálkového ovládání a nedovolí přechod do místního ovládání pomocí klávesy LOCAL. Přechod na místní ovládání je možný pouze příkazem vyslaným přes sběrnici nebo vypnutím a opětovným zapnutím přístroje.

## *Odblokování místního ovládání*

#### **\*UNL** <cr>

Tento příkaz ruší platnost příkazu "\*LLO". Odblokovaný přístroj umožňuje přechod do stavu místního ovládání stiskem klávesy LOCAL.

## **Standardní stavová struktura**

Kalibrátor má implementovánu standardní stavovou strukturu podle normy IEEE488.2. Stavová struktura je určena pro sledování chybových a provozních stavů přístroje. Umožňuje vyslání jednovodičové zprávy SRQ, kterou kalibrátor žádá řídicí počítač o obsluhu. Podmínky při jejichž splnění přístroj žádá o obsluhu lze nastavit pomocí obecných příkazů \*STB?, \*SRE?, \*SRE, \*ESR?, \*ESE?, \*ESE a \*CLS. Vysvětlení těchto příkazů je v předchozí kapitole.

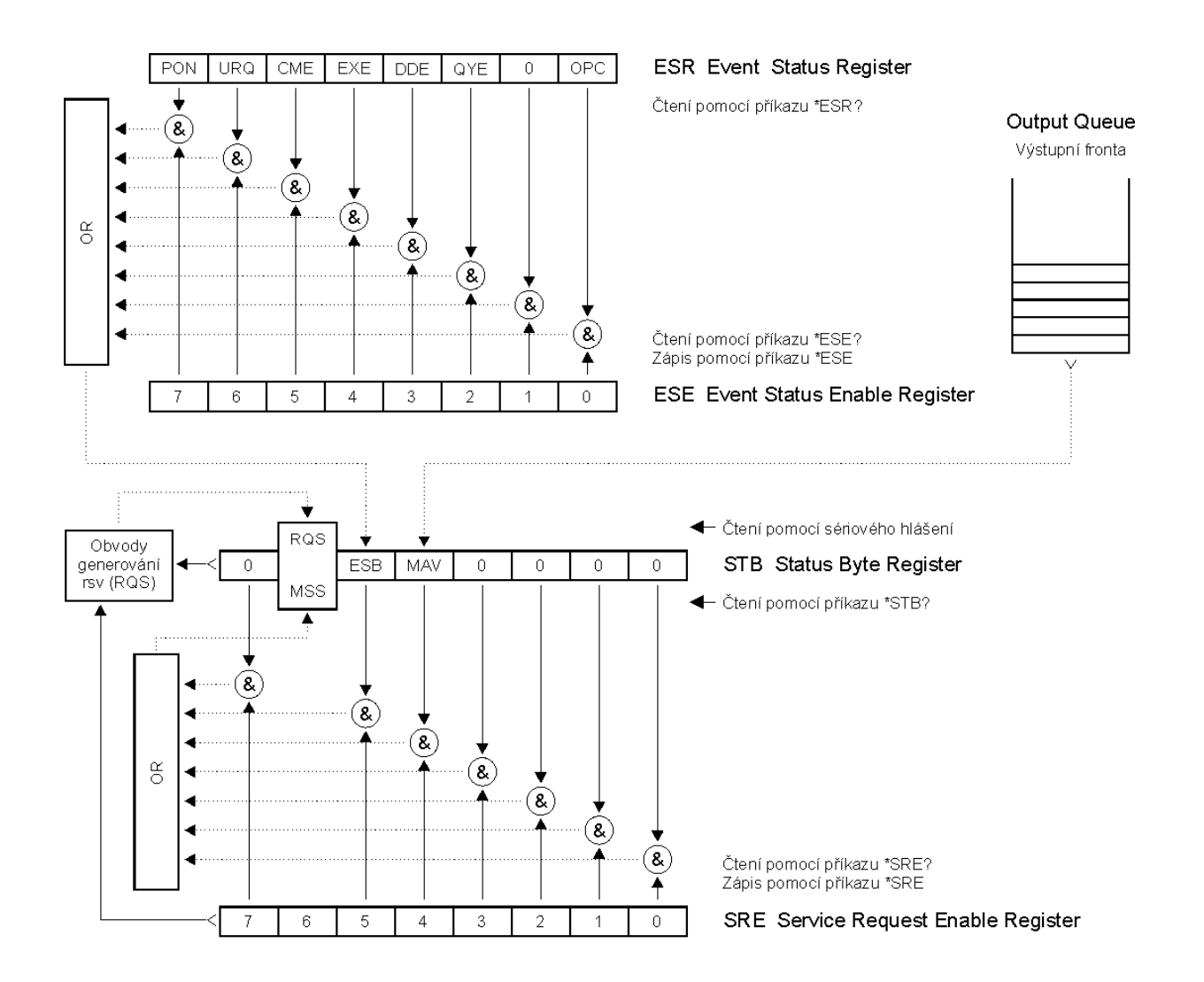

#### Stavový systém kalibrátoru

Součástí stavové struktury kalibrátoru (viz. obrázek) jsou tyto registry (fronty) :

STB – Status Byte Register (registr stavového bytu).

- SRE Service Request Enable Register (maska registru stavového bytu).
- ESR Event Status Register (registr událostí).
- ESE Event Status Enable Register (maska registru událostí).

Output Queue (výstupní fronta)

## *STB Status Byte Register (registr stavového bytu)*

STB je hlavním registrem, který koncentruje informace z ostatních registrů stavové struktury a informaci o obsahu výstupní fronty. Hodnota registru je nulována po zapnutí přístroje, případně příkazem \*CLS. Tento příkaz nuluje registr mimo bit MAV, který zůstává nastaven, pokud není výstupní fronta prázdná. Hodnotu registru je možné přečíst pomocí sériového hlášení, případně obecným dotazem \*STB?.

Význam jednotlivých bitů :

- RQS Request Service (obsluha žádána) bit6. Bit je čten jako součást stavového bytu pouze při sériovém hlášení. Jeho hodnota je odvozena od stavu bitu MSS dle IEEE488.2. Čtením se bit nuluje.
- MSS Master Summary Status (hlavní součtový bit) bit6. Bit je čten jako součást stavového bytu pouze jako odpověď na obecný dotaz \*STB?. Jeho hodnota je odvozena od obsahu registru STB a masky SRE. Je nastaven vždy, pokud jsou nastaveny bity ESB nebo MAV a současně jsou tyto bity povoleny maskou SRE.
- ESB Event Summary Bit (součtový bit registru událostí ESR) bit5. Hodnota bitu je odvozena od obsahu registru událostí ESR a registru jeho masky ESE. Pokud je alespoň jeden nezamaskovaný bit registru ESR nastaven, je nastaven také bit ESB.
- MAV Message Available (zpráva připravena) bit4. Bit je nastaven, pokud výstupní fronta obsahuje alespoň jeden znak (kalibrátor má připravenu odpověď na dotaz).

## *SRE Service Request Enable Register (registr masky registru stavového bytu)*

Maska potlačuje nebo povoluje příslušné bity registru STB. Hodnota "0" příslušného bitu registru SRE potlačuje vliv odpovídajícího bitu registru STB na hodnotu bitu MSS. Nastavení jakéhokoliv nezamaskovaného bitu registru STB způsobí nastavení bitu MSS na úroveň "1". Bit 6 registru SRE se maskování neúčastní a je stále "0". Hodnotu registru je možné nastavit obecným příkazem \*SRE následovaným hodnotou registru masky (celé číslo v rozsahu 0 – 191). Přečíst registr je možné obecným dotazem \*SRE?. Registr je automaticky nulován po zapnutí přístroje. Obecný příkaz \*CLS registr nenuluje.

## *ESR Event Status Register (registr událostí)*

Každý bit registru je přiřazen jedné události. Bit je nastaven při změně stavu sledované události a zůstává nastaven i po jejím odeznění. Registr je nulován po zapnutí přístroje (mimo bitu PON, který je nastaven). Vynulovat jej lze také příkazem \*CLS nebo jeho přečtením obecným dotazem \*ESR?.

Význam jednotlivých bitů :

- PON Power On (napájení zapnuto) bit 7. Bit je nastaven při zapnutí přístroje. Umožňuje registrovat výpadek napájecího napětí.
- URQ User Request (uživatelská událost) bit 6. Bit je nastaven při odpojení nebo připojení kabelového adaptéru. Umožňuje registrovat změnu připojeného kabelového adaptéru.
- CME Command Error (chyba příkazu nebo dotazu) bit 5. Bit je nastaven v případě zjištění syntaktické chyby příkazu nebo dotazu.
- EXE Execution Error (chyba provedení) bit 4. Bit je nastaven v případě nevykonání příkazu nebo dotazu. Důvodem pro neprovedení příkazu může být požadavek pro nastavení výstupní hodnoty vyšší, než kalibrátor umožňuje.
- DDE Device Dependent Error (přístrojová chyba) bit 3. Bit je nastaven při výskytu chyby přístrojových funkcí (zkrat na výstupu kalibrátoru).
- QYE Query Error (chyba dotazu) bit 2. Bit je nastaven, pokud je kalibrátor naadresován jako mluvčí a výstupní fronta je prázdná, případně pokud řídič nevyzvednul odpověď na dotaz a zaslal další dotaz.
- OPC Operation Complete (operace ukončena) bit 0. Bit je nastaven po příjmu obecného příkazu \*OPC a ukončení započatých operací přístrojových funkcí (nastavení kalibrátoru)

## *ESE Event Status Enable Register (registr masky registru událostí)*

Maska potlačuje nebo povoluje příslušné bity registru ESR. Hodnota "0" příslušného bitu registru ESE potlačuje vliv odpovídajícího bitu registru ESR na hodnotu součtového bitu ESB stavového registru. Nastavení jakéhokoliv nezamaskovaného bitu registru událostí ESR způsobí nastavení bitu ESB stavového registru. Hodnotu registru je

možné nastavit obecným příkazem \*ESE následovaným hodnotou registru masky (celé číslo v rozsahu 0 – 255). Přečíst registr je možné obecným dotazem \*ESE?. Registr je automaticky nulován po zapnutí přístroje. Obecný příkaz \*CLS registr nenuluje.

## *Output Queue (výstupní fronta)*

Odpovědi na dotazy řídicího počítače kalibrátor zařazuje do výstupní fronty odkud jsou vysílány podle požadavků řídicího počítače. Obsahuje-li výstupní fronta alespoň jeden znak, je nastaven bit MAV stavového registru. Bit se nuluje přečtením všech znaků z výstupní fronty a po zapnutí kalibrátoru.

# **P**ř**íklady použití**

## **Kalibrace m**ěř**idel**

Kalibrátor lze přímo použít ke kalibraci různých typů měřidel elektrických veličin. Ke kalibracím je doporučeno použití kabelového adaptéru Opt. 140-01. Kabelový adaptér je vybaven současně teplotním čidlem, snímajícím teplotu okolí. Měřenou teplotu lze po stisku tlačítka INPUT zobrazit na displeji.

## **Multimetry**

Přístrojem lze kalibrovat digitální a analogové multimetry v rozsahu funkcí DCV, ACV, DCI, ACI, odpor, kapacita, teplota, kmitočet a střída.

## *Nap*ěť*ové rozsahy*

Dostatečně nízký výstupní odpor a proudová zatížitelnost umožňuje provádět kalibrace i analogových voltmetrů a milivoltmetrů s nízkým vstupním odporem. Napěťové rozsahy jsou na svorkách Hi/Lo. Kalibrátor neumožňuje čtyřsvorkové připojení kalibrovaného měřidla.

Nedoporučuje se zatěžovat napěťový výstup kalibrátoru nestandardními zátěžemi. Kalibrátor je určen ke kalibracím voltmetrů. Po připojení výstupních svorek očekává chod naprázdno a téměř reálný zatěžovací odpor. Přesto, že výstup je jištěn rychlou elektronickou a mikroprocesorovou pojistkou, připojení objektů s velkou kapacitní nebo indukční zátěží může způsobit rozkmitání zesilovačů a jejich poškození.

K připojení testovaného měřidla lze použít buď přímo výstupní svorky na čelním panelu, nebo kabely kabelového adaptéru Opt.140-01. Pokud není uzemněna L svorka měřidla, doporučuje se uzemnit Lo svorku kalibrátoru GND U ON, viz kap. "Nabídka servisních funkcí".

Připojení napěťového rozsahu multimetru k výstupním svorkám kalibrátoru

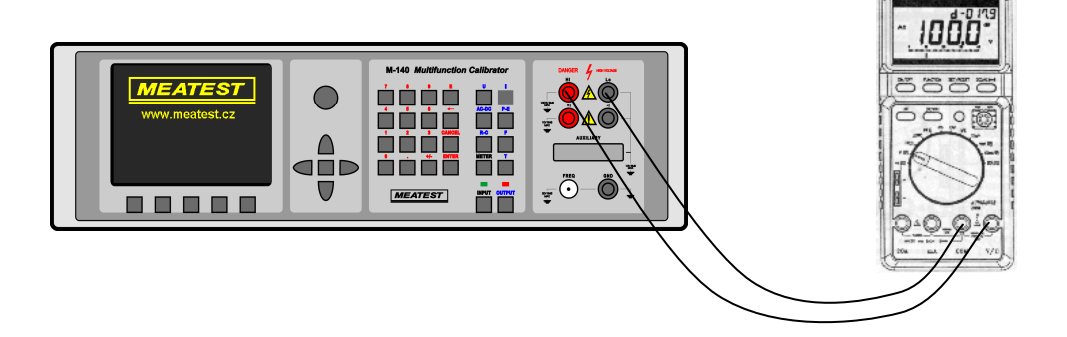

#### Připojení napěťového rozsahu multimetru k výstupním svorkám kabelového adaptéru 140-01

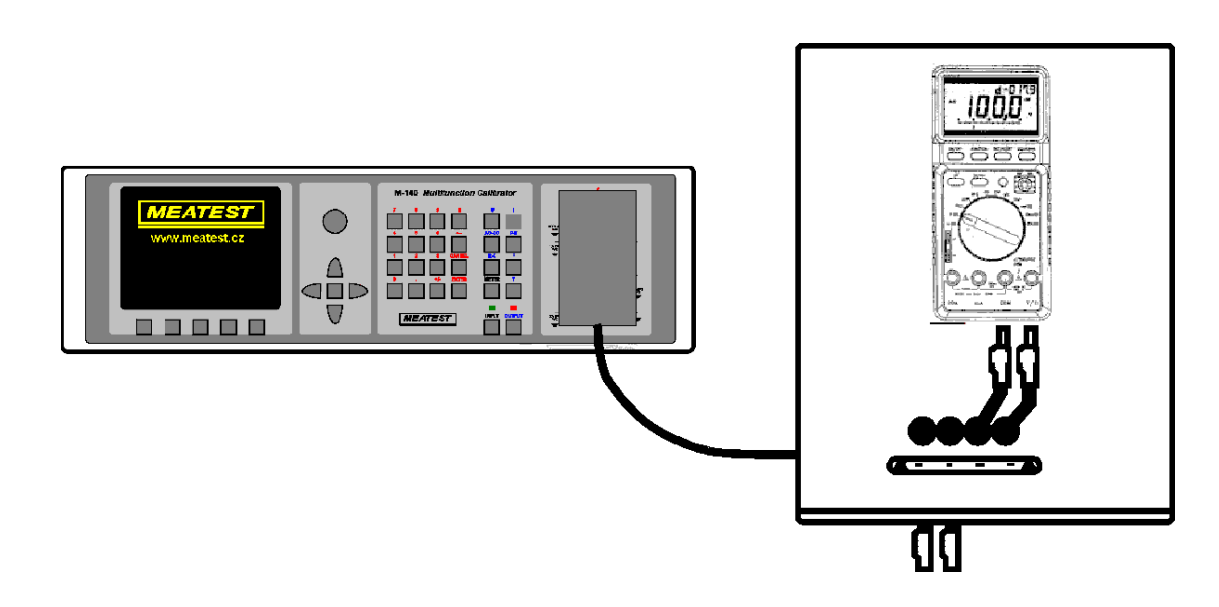

#### *Proudové rozsahy*

Kalibrátor má vyvedeny všechny stejnosměrné a střídavé proudové rozsahy na výstupní svorky +I/-I.

Při používání proudového výstupu v rozsahu 10 až 20 A je nutné si uvědomit, že doba připojení proudu k výstupním svorkám je časově omezená v rozmezí 0 až 60 s. Délka povoleného připojení závisí na výkonovém zatížení zesilovačů kalibrátoru a je řízena pouze mikroprocesorem kalibrátoru. Uživatelsky ji nelze prodloužit jinak, než odpojením výstupních svorek, vyčkáním určitého času (např. 1 min.) a jejich opětovném zapnutí.

Povolené maximální napětí na zátěži je v rozmezí proudů 2 až 20 A přibližně 1.7 Vef. Pokud se na zátěži průchodem proudu vytvoří větší napětí, kalibrátor proudové svorky odpojí a na displeji zobrazí chybové hlášení.

Při kalibracích ampérmetrů proudy vyššími než 1 A je nutno dbát na správné zasunutí propojovacích kabelů jak do výstupních svorek kalibrátoru, tak do vstupních svorek kalibrovaného měřidla tak, aby se zabránilo vzniku velkých přechodových odporů. Ty mohou způsobit nejen nepřiměřené zahřívání svorek vlivem velké tepelné ztráty na přechodu, ale i chybu v kalibraci. Velký a nestabilní přechodový odpor se chová nelineárně a může způsobit přídavné zkreslení střídavého výstupního proudu.

Nedoporučuje se zatěžovat proudový výstup kalibrátoru nestandardními zátěžemi. Kalibrátor je určen ke kalibracím ampérmetrů. Po připojení výstupních svorek očekává chod nakrátko a téměř reálný zatěžovací odpor. Přesto, že výstup je jištěn rychlou elektronickou a mikroprocesorovou pojistkou, připojení objektů s velkou kapacitní nebo indukční zátěží může způsobit rozkmitání proudového zesilovače a jeho poškození.

K připojení testovaného měřidla lze použít buď přímo výstupní svorky na čelním panelu, nebo kabely kabelového adaptéru Opt.140-01. Pokud není uzemněna L svorka měřidla, doporučuje se uzemnit –U (–I) svorku kalibrátoru GND U ON (GND I ON), viz kap. "Nabídka servisních funkcí".

Připojení proudového rozsahu multimetru k výstupním svorkám kalibrátoru

![](_page_104_Picture_12.jpeg)

Připojení proudového rozsahu multimetru k výstupním svorkám kabelového adaptéru 140-01

![](_page_105_Picture_3.jpeg)

Použití proudové cívky rozšiřuje proudový rozsah kalibrátoru do 1000 A. Pomocí proudové cívky lze kalibrovat jak stejnosměrné, tak střídavé klešťové ampérmetry. Při použití cívky je nutno dbát na to, aby rovina kleští měřidla a cívky byly na sebe kolmé. Při použití proudové cívky se nesmí nacházet v okolí cca 50 cm od cívky železné nebo jiné magneticky vodivé materiály. Ty deformují magnetické pole cívky a mohou způsobit značnou chybu kalibrace.

Připojení proudové cívky

![](_page_105_Figure_6.jpeg)

## **Wattmetry**

Přístrojem lze kalibrovat stejnosměrné a střídavé digitální a analogové wattmetry a elektroměry. Rozsahy veličin jsou<br>
a analogové wattmetry a elektroměry. Rozsahy veličin jsou omezeny následovně: napětí

![](_page_105_Picture_163.jpeg)

Na displeji lze zobrazit jak údaje činné, reaktivní, tak i zdánlivé údaje výkonu a energie. Nastavit a zobrazit lze i fázový posuv mezi napětím a proudem, a to buď ve vyjádření účiníku (PF, cos ϕ) nebo vyjádřením fáze v úhlových stupních.

 *106 Uživatelská p*ř*íru*č*ka*

Zatížitelnost napěťového a proudového výstupu v režimu P-E je shodná se zatížitelností v režimu napětí a proudu. Při překročení povolených zátěží kalibrátor výstupní svorky odpojí a zobrazí chybové hlášení. Ke kalibraci wattmetrů s klešťovými proudovými vstupy lze použít k rozšíření rozsahu proudovou cívku. Podobně lze provádět i kalibrace měřičů účiníku.

Základní připojení wattmetru ke kalibrátoru

![](_page_106_Figure_4.jpeg)

#### *Zp*ů*soby zemn*ě*ní m*ěř*ícího obvodu*

Aby nedocházelo ke vzniku zemních smyček a současně aby byla zaručena specifikovaná přesnost kalibrátoru, je nutné kalibrovaný wattmetr a kalibrátor správně uzemnit.

Podle charakteru kalibrovaného měřidla mohou nastat následující případy:

![](_page_106_Picture_296.jpeg)

## **UPOZORN**Ě**NÍ**

**Mezi svorkami –I a Lo kalibrátoru nesmí být v**ě**tší nap**ěť**ový rozdíl než 10 V.** 

## Č**íta**č**e a osciloskopy**

Kalibrátorem lze provádět základní kalibrace kmitočtových rozsahů multimetrů a jednoduchých čítačů. Funkce kalibrátoru umožňují následující kontroly:

- kalibraci přesnosti měření kmitočtu do 20 MHz signálem s obdélníkovým tvarem. Funkce je dostupná po stisku tlačítka přímé volby F a zvolení režimu HF. Nastavit lze kmitočet.
- kontrolu vstupní citlivosti od 1 mV do 10 V v kmitočtovém pásmu do 10 kHz. Funkce je dostupná po stisku tlačítka přímé volby F a zvolení režimu PWM. Nastavit lze kmitočet, amplitudu a střídu.

• kalibraci periody obdélníkovým signálem s periodou do 10 s s nastavitelnou střídou. Funkce je dostupná po stisku tlačítka přímé volby F a zvolení režimu PWM. Nastavit lze kmitočet, amplitudu a střídu. Kalibrované měřidlo se připojí kabelem typu BNC/banánek ke konektoru FREQ.

Připojení frekvenčního výstupu

![](_page_107_Figure_4.jpeg)

Kalibrátorem lze provádět základní kalibrace osciloskopů. Funkce kalibrátoru umožňují následující kontroly:

- kontrolu časové základny do 20 MHz přesnosti měření kmitočtu do 20 MHz signálem s obdélníkovým tvarem. Funkce je dostupná po stisku tlačítka přímé volby F a zvolení režimu HF. Nastavit lze kmitočet.
- kontrolu citlivosti vertikálního vstupu od 1 mV do 10 V v kmitočtovém pásmu do 10 kHz. Funkce je dostupná po stisku tlačítka přímé volby F a zvolení režimu PWM. Nastavit lze kmitočet, amplitudu a střídu.
- kontrolu šířku pásma signálem s kmitočtem do 20 MHz se strmostí nižší než 5 ns. Kalibraci periody obdélníkovým signálem s periodou do 10 s s nastavitelnou střídou. Funkce je dostupná po stisku tlačítka přímé volby F a zvolení režimu HF. Nastavit lze kmitočet. Kontroluje se zpoždění zobrazeného průběhu na obrazovce osciloskopu.

Osciloskop se připojuje koaxiálním kabelem ke konektoru FREQ.

## **Teplom**ě**ry (mimo sníma**č**)**

Pomocí kalibrátoru lze provádět kontroly vyhodnocovacích jednotek teploměrů a měřičů tepla, které používají jako teplotní čidlo termočlánek nebo platinový a niklový snímač. Součástí kontroly není vlastní teplotní snímač. Kontrola spočívá zpravidla v odpojení vlastního čidla od měřidla a jeho nahrazením kalibrátorem nastaveným do funkce simulace teplotních čidel. Simulaci teplotního čidla lze zvolit stiskem tlačítka přímé volby T. Volit lze mezi odporovými čidly Pt a Ni a termočlánkovými čidly K, N, R, S, B, J, T, E.

Kalibrátor lze připojit k elektronice kontrolovaného teploměru jedním z následujících způsobů:

- bez použití adaptéru přímo z výstupních svorek Hi/Lo. Kompenzace studeného konce se musí provádět manuálním nastavením teploty RJ. Připojení je analogické připojení voltmetru.
- s použitím adaptéru 140-01 na svorkách Hi/Lo. Připojení má výhodu, že adaptér obsahuje teplotní snímač Pt1000, měřící teplotu okolí. Při zapnutí měřidla INPUT ON se provádí automaticky kompenzace studeného konce na teplotu okolí. Při odpojení měřidla lze provést kompenzaci manuálním nastavením teploty RJ. Připojení je analogické připojení voltmetru.

## **M**ěř**ení**

Díky vestavěnému multimetru lze přístrojem provádět základní kalibrace některých zdrojů elektrických signálů. V tabulce je uveden typ adaptéru, nutný k měření.

*Typy m*ěř*ení a pot*ř*ebné vybavení* 

| <i>Lypy merem a pou come ryourem</i>             |         |
|--------------------------------------------------|---------|
| Ss napětí do 12 V                                | Opt. 40 |
| Ss proud do 25 mA                                | Opt. 40 |
| Kmitočet impulsů do 15 kHz                       | Opt. 40 |
| Teplota pomocí externího termočlánkového snímače | Opt. 70 |

 *108 Uživatelská p*ř*íru*č*ka*
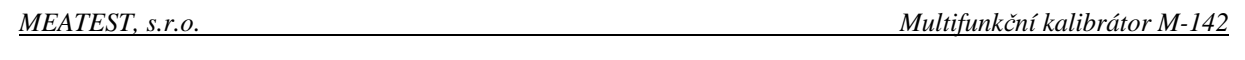

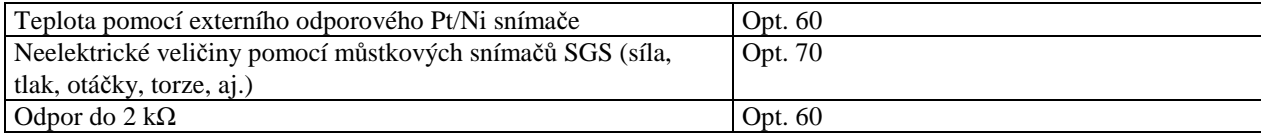

# **Nap**ě**tí, proud a kmito**č**et**

Napětí na rozsahu 10 V, proud do 20 mA a kmitočet do 15 kHz lze měřit pomocí kabelu Opt. 40. Připojení je jednoduché. Kabel nasadíme na konektor AUXILIARY kalibrátoru, banánky na druhém konci připojíme k měřenému objektu. Při připojení je nutno dbát na to, aby L svorka kabelu z kalibrátoru byla připojena na L svorku (společnou) nebo uzemněnou svorku měřidla. K měření je zapotřebí nastavit v nabídce měřidla odpovídající funkci a stiskem tlačítka INPUT spustit měření.

### **Vstupní svorky m**ěř**idla jsou plovoucí. Jejich maximální povolené nap**ě**tí v**ůč**i kost**ř**e kalibrátoru je 15 Vpk. P**ř**ekro**č**ení povoleného rozsahu m**ů**že vést k poškození m**ěř**idla.**

Pokud je při měření překročen rozsah měřidla, kalibrátor zobrazí na displeji chybové hlášení, vstupní svorky měřidla se odpojí pouze v režimu měření proudu nebo napětí, v ostatních režimech zůstanou připojeny.

Měřidlo umožňuje i měření malých stejnoměrných napětí s celkovým rozsahem od 0 do 2 V. Měřit malá ss napětí lze pouze s kabelovým adaptérem Option 70. Měřený signál se připojí ke svorkám PTHU, PTLU. K aktivaci měření se zvolí tlačítkem METER v nabídce měřidla funkce mVDC. Stiskem tlačítka INPUT se spustí odměry.

# **Odpor a teplota odporovými sníma**č**i**

Odpor lze měřit pouze čtyřsvorkově pomocí adaptéru Opt. 60. Kabel Opt. 60 má vyvedeny čtyři banánky, označené Hi, Hu, Lu, Li s následujícím významem:

- Hi proudová napájecí svorka H
- Hu napěťová snímací svorka H
- Lu napěťová snímací svorka L
- Li proudová napájecí svorka L

Při měření odporu nebo teploty pomocí odporových snímačů je nutno dodržovat zásady čtyřsvorkového připojení.

### Připojení Pt100 pomocí Opt. 60

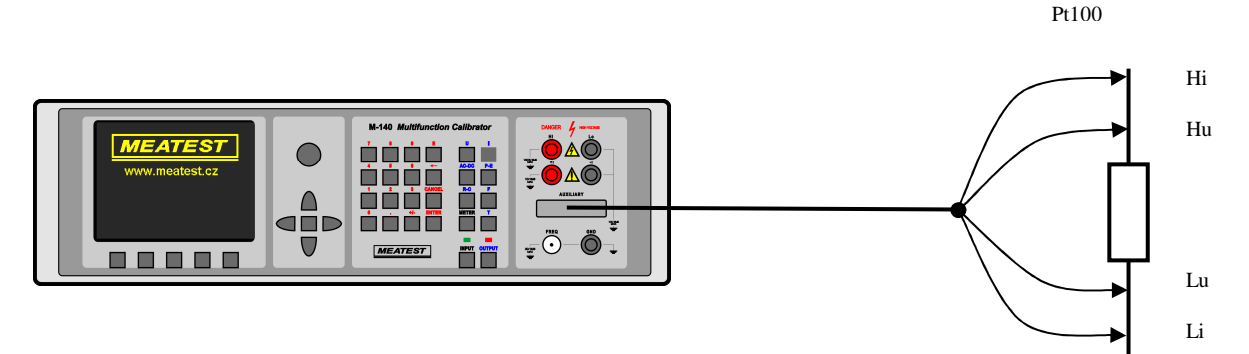

# **Teplota termo**č**lánkovými sníma**č**i**

Vestavěné měřidlo umožňuje měření teploty pomocí externího termočlánkového snímače. Tento typ měření je možný pouze s použitím kabelového adaptéru Opt.70. Termočlánek se připojí ke svorkám PTHU, PTLU. Při měření je nutno manuálně zadat hodnotu studeného konce termočlánku RJ.

K aktivaci měření se zvolí tlačítkem METER v nabídce měřidla funkce T TC. Stiskem tlačítka INPUT se spustí odměry.

 *110 Uživatelská p*ř*íru*č*ka*

# **Testování regula**č**ních a m**ěř**icích** ř**et**ě**zc**ů **a vyhodnocovacích jednotek**

Kalibrátor umožňuje kalibrace a zkoušení různých typů přístrojů a regulátorů, vyžadujících ze strany vstupu napájení přesným signálem a ze strany výstupu měření odezvy elektrického signálu.

Ke kalibracím tohoto typu lze použít dva způsoby zapojení, lišících se funkcemi a rozsahy generování a měření. Simultánní režim lze použít pouze, je-li připojen ke konektoru AUXILIARY některý z adaptérů Opt 40, 60, 70. Bez použití adaptéru je simultánní režim uživatelsky nepřístupný.

# **Použití adaptér**ů **Opt. 40/60**

Simultánní režim lze použít s adaptérem Opt. 40, umožňujícím měření ss napětí do 12 V, proudu do 25 mA a kmitočtu do 15 kHz nebo s adaptérem Opt. 60, určeným ke čtyřsvorkovému měření odporu a teploty odporových snímačů.

# **Použití adaptéru Opt. 70**

Adaptér je určen pro čtyřsvorkové generování odporu a čtyřsvorkovou simulaci odporových teplotních snímačů. Kalibrace přístroje na odporových rozsazích lze provést pouze s tímto adaptérem. Při použití adaptéru je výstup vždy pouze na tomto adaptéru ve čtyřsvorkovém připojení. Nelze použít současně výstupní svorky kalibrátoru Hi, Lo.

# **P**ř**íklady testování**

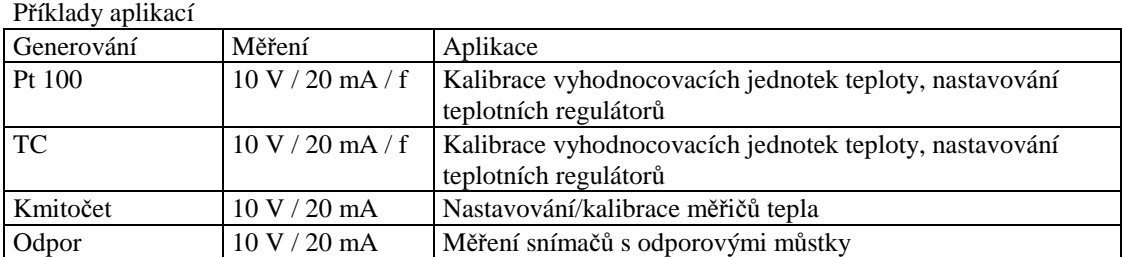

3. Kalibrace jednofázového převodníku elektrického výkonu s výstupem typu proudová smyčka

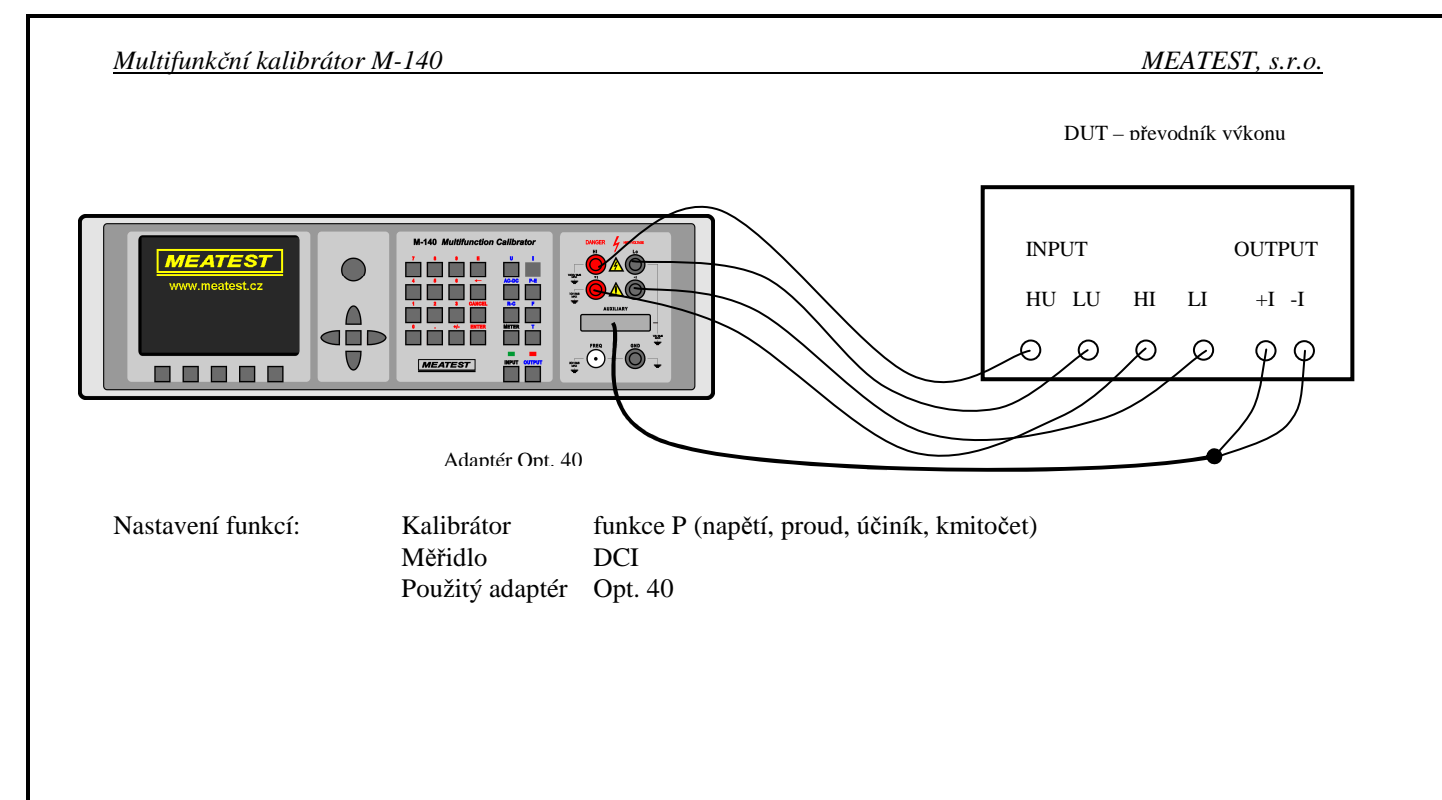

# **Specifikace p**ř**ístroje**

Uvedené mezní chyby jsou platné po ustálení pracovního režimu přístroje po dobu 60 min. při provozu kalibrátoru v rozsahu pracovních teplot 23 ± 2 °C. Mezní chyby zahrnují dlouhodobou stabilitu, teplotní koeficient, zátěžové charakteristiky, nestabilitu napájecí sítě a návaznost výrobce na národní etalony.

Uvedené přesnosti jsou platné po dobu 1 roku.

Uvedené mezní chyby z rozsahu jsou vztaženy k maximální hodnotě na daném rozsahu nastavitelné.

# *Nap*ě*tí* celkový rozsah DC napětí:  $0 \mu V - 1000 V$ <br>celkový rozsah AC napětí:  $1 \text{ mV} - 1000 V$ *Kalibrátor*

celkový rozsah AC napětí: kmitočtový rozsah v režimu AC: 20 Hz až 100 kHz do 20 V

interní rozsahy napětí : 20 mV, 200 mV, 2 V, 20 V, 240 V, 1000 V 20 Hz až 10 kHz do 200 V 20 Hz až 1000 Hz do 1000 V

#### *Mezní chyba stejnosm*ě*rného nap*ě*tí*

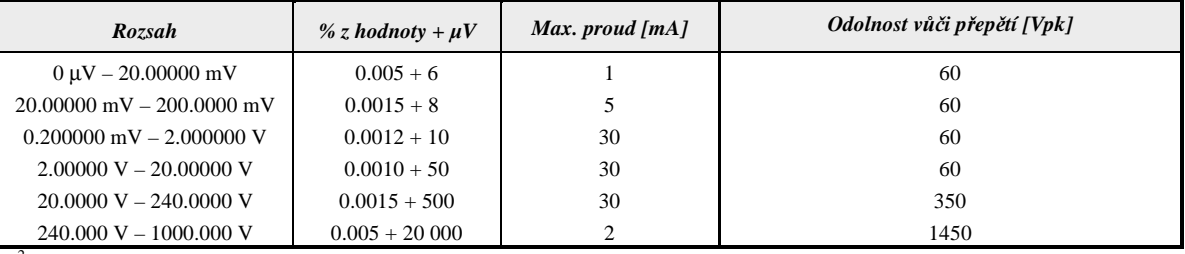

\* 2 hodnota rozsahu pro výpočet chyby je 200 V

#### *Mezní chyba st*ř*ídavého nap*ě*tí*

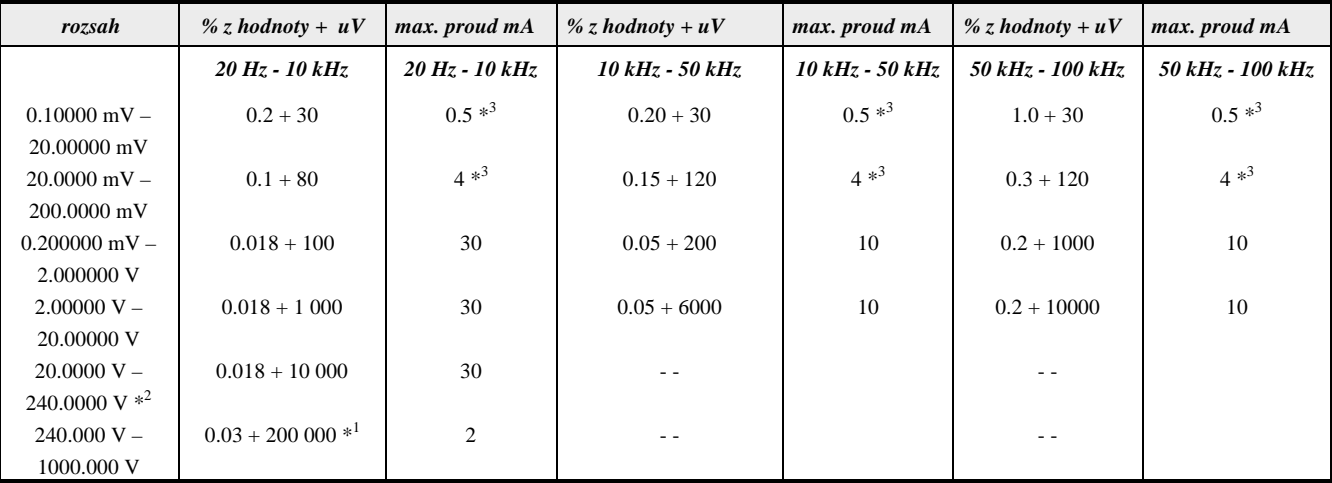

 $*$ <sup>1</sup> platí pro f < 1000 Hz

 $*^2$  hodnota rozsahu pro výpočet chyby je 200 V, v rozsahu napětí 200 až 240 V je kmitočet omezen na 1 kHz.

\* <sup>3</sup>Výstupní odpor < 0.1 Ohm. Minimální zatěžovací odpor je 40 Ohm.

#### *Vedlejší parametry*

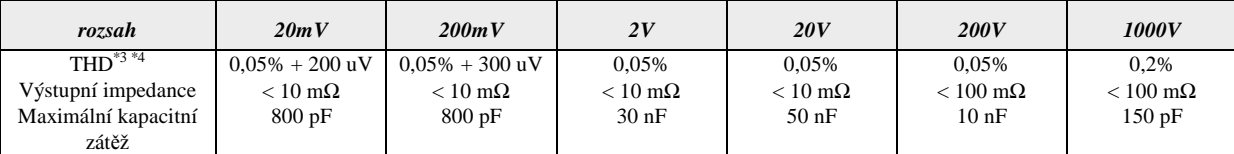

\*3 parametr zahrnuje nelineární zkreslení výstupního signálu a neharmonické pozadí

\*4 platí pro frekvence do 10 kHz

*Funkce Shape*  rozsah napětí: 1 mV až 200 V tvar výstupního signálu: obdélník positivní, negativní, symetrický, pila A, pila B, trojúhelník limitovaný harmonický průběh s činitelem zkreslení k=13,45 % chyba špičkové hodnoty:  $0.3 % + 50 uV$ zobrazované tvarové veličiny:  $0.3 % + 50 uV$ špičková a efektivní hodnota průběhu kmitočtový rozsah: 1000 Hz

#### Nejnižší nastavitelný kmitočet pro obdélníkové průběhy je 0.1 Hz, pro ostatní průběhy 20 Hz.

# *Proud*

celkový rozsah DC proudu: 0 - 30 A (s proudovou cívkou Option 140-50 max.. 1000A) celkový rozsah AC proudu: 1 µA - 30 A (s proudovou cívkou Option 140-50 max.. 1000A) interní rozsahy proudu : 200 µA, 2 mA, 20 mA, 200 mA, 2 A, 30 A kmitočtový rozsah v režimu AC : 20 Hz až 10 kHz od 200 uA do 200 mA 20 Hz až 5 kHz od 1 uA do 200 mA 20 Hz až 1000 Hz do 20 A 40 Hz až 500 Hz 20 až 30 A

#### *Mezní chyba stejnosm*ě*rného proudu*

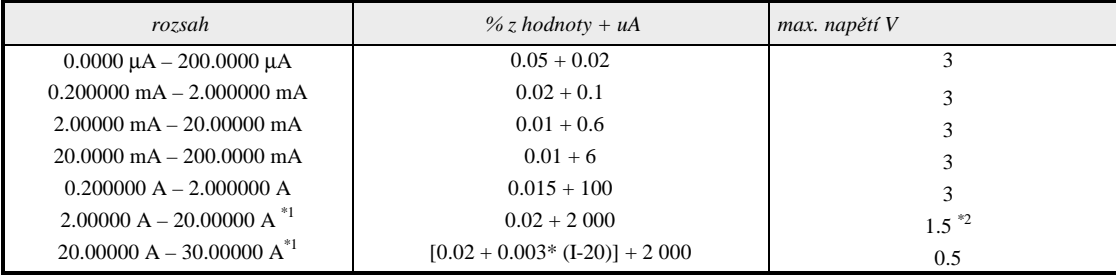

#### *Mezní chyba st*ř*ídavého proudu*

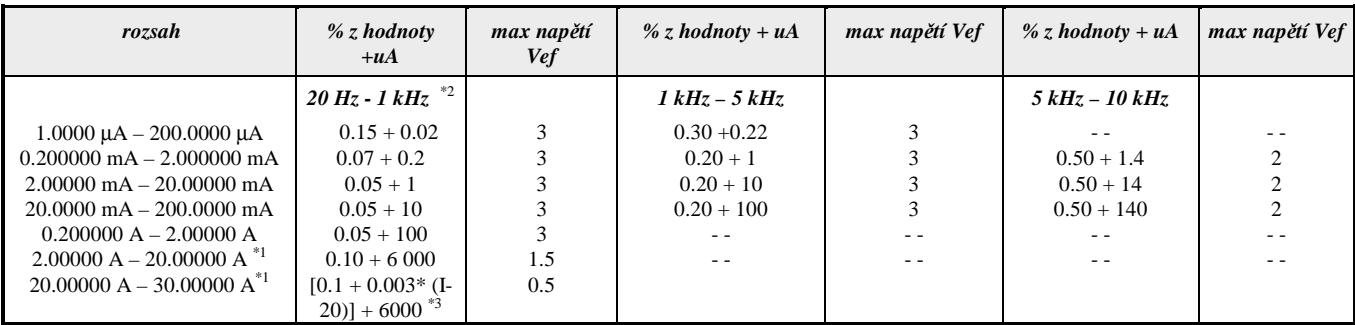

\*1 Trvalý proud do zátěže v rozsahu 0 až 10A. V rozsahu 10 až 30 A je omezená jednorázová doba výstupního proudu pro 30A na 10s, 20A na 30s.

 $^{\ast2}$  Kmitočtový rozsah pro výstupní proud 20 až 30 A je 40Hz až 500 Hz

\*3 I je nastavený výstupní proud v [A]

Při použití 50-ti závitové cívky (Option 140-50) se příslušné rozsahy kalibrátoru násobí číslem 50 a k mezní povolené chybě se přičte aditivní složka 0.3% z nastavené hodnoty.

Doporučený kmitočet pro použití cívky je max. 60 Hz. Při nastavení vyššího kmitočtu může kalibrátor v rozsahu proudů 200 mA až 20A hlásit přetížení výstupních svorek.

#### *Zkreslení*

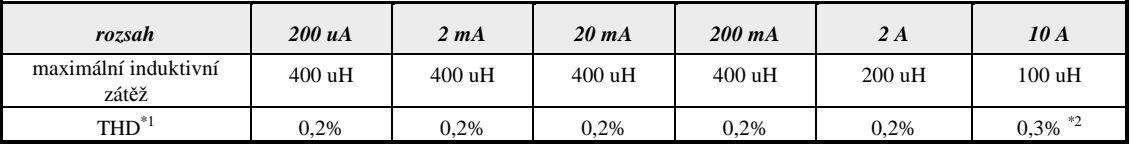

\*1 Parametr zahrnuje nelineární zkreslení výstupního signálu a neharmonické pozadí

\*2 Zkreslení v rozsahu 20 až 30 A max. 0.5%

# *Funkce Shape*  rozsah proudu: 100 uA až 2 A

chyba špičkové hodnoty: zobrazované tvarové veličiny: činitel nelineárního zkreslení kmitočtový rozsah: 120 Hz Nejnižší nastavitelný kmitočet pro obdélníkové průběhy je 0.1 Hz, pro ostatní průběhy 20 Hz.

 tvar výstupního signálu: obdélník positivní, negativní, symetrický, pila A, pila B, trojúhelník, aproximovaný sinus s k=13.45%<br>0.3 % + 500 nA

# *Odpor*

celkový rozsah :  $0 \Omega a\check{z}$  1000 M $\Omega$ 

#### *Mezní chyba odporu*

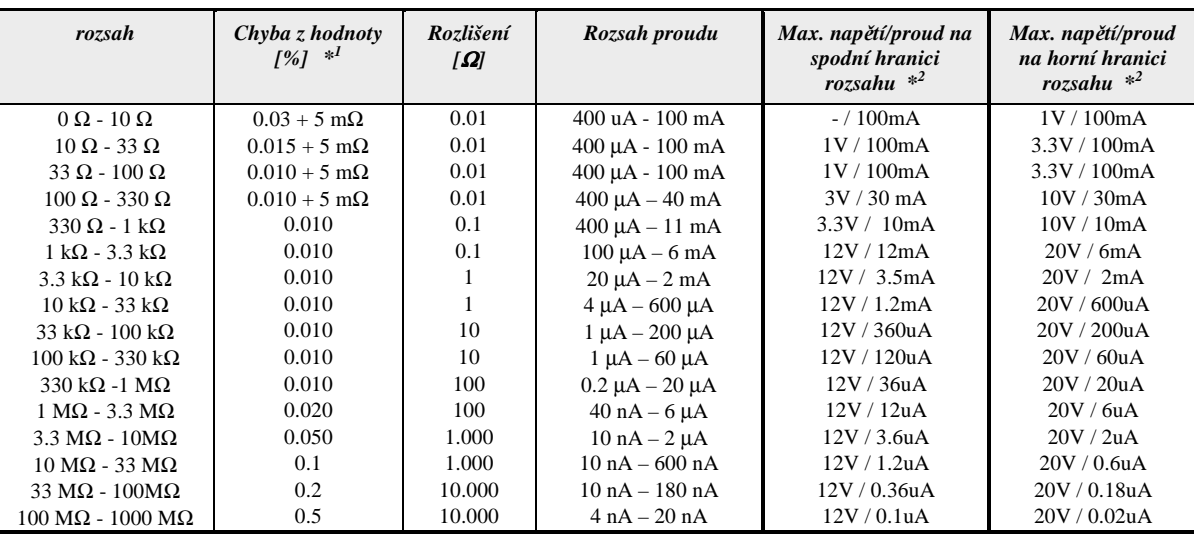

*\*1* Specifikace platí pro čtyřsvorkové připojení odporu pomocí kabelového adaptéru Option 70. Pro dvousvorkové připojení na svorkách Hi-Lo na čelním panelu je nutno přičíst k chybě +20 mOhm.

*\*2* Maximální povolené napětí na svorkách je 20Vpk-pk.

# *Kapacita*

#### celkový rozsah : 0.7 nF až 100 µF

### *Mezní chyba kapacity*

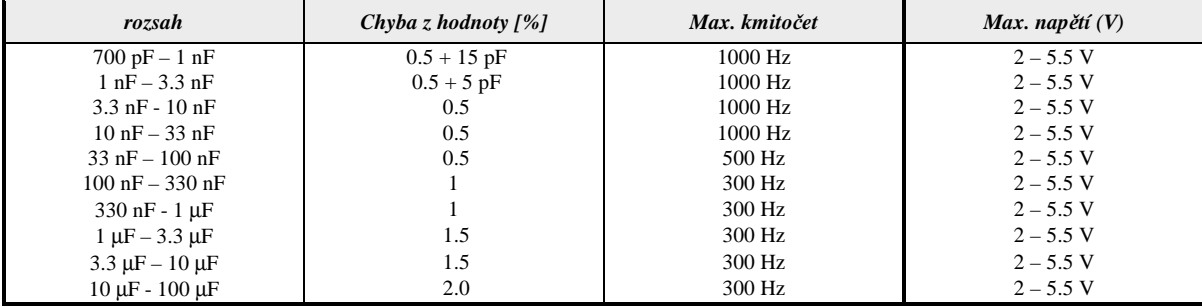

# *Stejnosm*ě*rný a st*ř*ídavý výkon a energie*

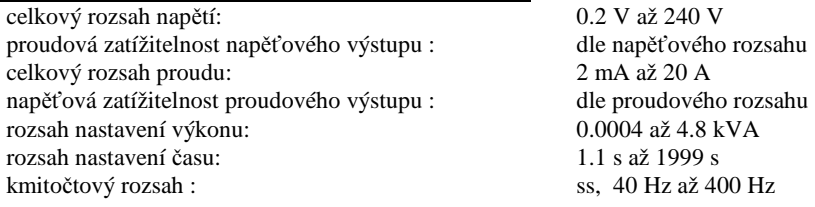

#### *Mezní chyba stejnosm*ě*rného nap*ě*tí*

Mezní chyba stejnosměrného napětí v režimu výkon/energie je uvedena v tabulce nejistot ss napětí.

#### *Mezní chyba stejnosm*ě*rného proudu*

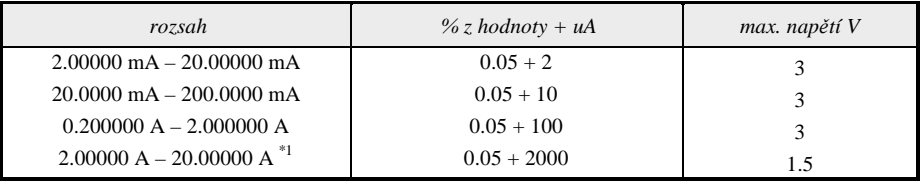

#### *Mezní chyba stejnosm*ě*rného výkonu*

Mezní chybu stejnosměrného výkonu lze pro nastavené napětí a proud vypočítat ze vztahu:

 $d P = \sqrt{(dU^2 + dI^2 + 0.01^2)}$  [%]

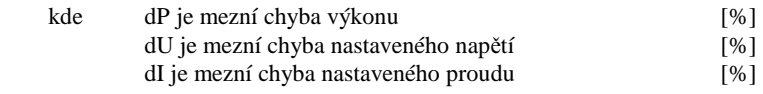

#### *Mezní chyba stejnosm*ě*rné energie*

Závisí na hodnotách napětí, proudu a čase, nejvyšší přesnost je 0.016 %.

#### *Mezní chyba st*ř*ídavého nap*ě*tí*

Mezní chyba střídavého napětí v režimu výkon/energie je uvedena v tabulce nejistot střídavého napětí.

#### *Mezní chyba st*ř*ídavého proudu*

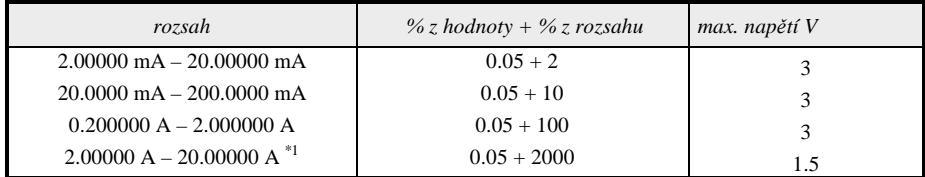

*Mezní chyba fáze* 

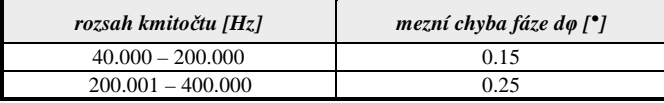

#### *Mezní chyba st*ř*ídavého výkonu*

Mezní chybu střídavého výkonu lze pro nastavené napětí a proud vypočítat ze vztahu:

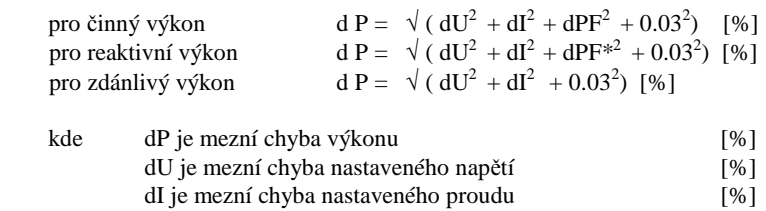

*MEATEST, s.r.o. Multifunk*č*ní kalibrátor M-142*

dPF je mezní chyba vlivem nastaveného účiníku (cosϕ) [%]

Pro stanovení dPF platí následující vztah:

dPF =  $(1 - \cos{(\phi + d\phi)/\cos{\phi}}) * 100$  [%]

kde φ je nastavená fáze mezi napětím a proudem dϕ je mezní chyba nastavené fáze uvedená v tabulce

dPF<sup>\*</sup> je mezní chyba sin $\varphi$  [%]

Pro stanovení dPF\* platí následující vztah:

dPF\* =  $(1 - \sin (\varphi + d\varphi)/\sin \varphi) * 100$  [%]

*P*ř*íklad výpo*č*tu* 

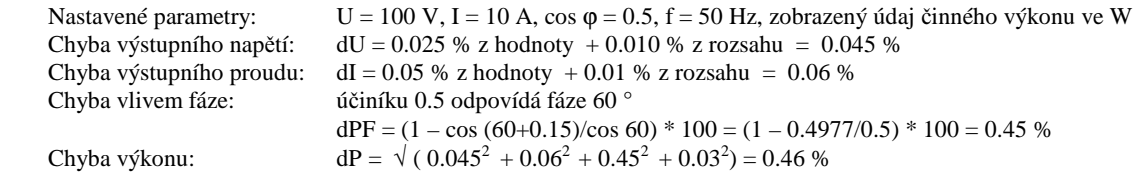

*Ú*č*iník* 

nastavení účiníku: -1.0 až +1.0 Mezní chybu účiníku lze pro libovolnou nastavenou hodnotu výstupního proudu a účiníku stanovit výpočtem dle vztahu:

dPF =  $(1 - cos (φ+dφ)/cos φ) * 100$  [%]

kde φ je nastavená fáze mezi napětím a proudem dϕ je mezní chyba nastavené fáze uvedená v tabulce

*Mezní chyba st*ř*ídavé energie* 

Závisí na hodnotách napětí proudu a účiníku a čase, nejvyšší přesnost je 0.07% pro zdánlivou energii.

#### *Kmito*č*et*

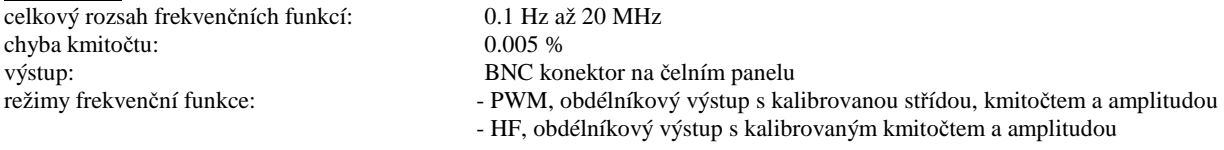

#### *režim PWM*

 rozsah kmitočtu: 0.1 Hz až 100 kHz rozsah napětí: 1 mV až 10 V rozsah střídy: 0.01 až 0.99 tvar výstupního signálu: obdélníkový, symetrický – positivní – negativní chyba nastavení střídy: 0.05 %

#### *Mezní chyba amplitudy nap*ě*tí*

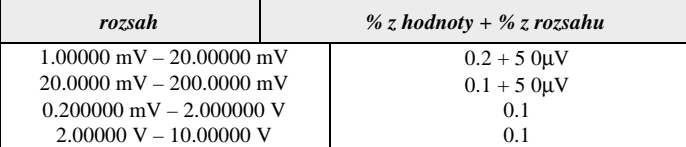

#### *režim HF*

 rozsah kmitočtu: 0.1 Hz až 20 MHz výstupní impedance: 50 Ω amplituda výstupního signálu: 4 V <sub>pk-pk</sub>

tvar výstupního signálu: obdélníkový symetrický, střída 1:1

#### *Multifunk*č*ní kalibrátor M-140 MEATEST, s.r.o.*

 rozsah nastavení výstupní amplitudy: 0, -10, -20 dB, -30 dB +/- 1 dB chyba nastavení amplitudy: 10 % strmost náběžné a sestupné hrany:  $<$  3 ns

## *Simulace teplotních sníma*čů

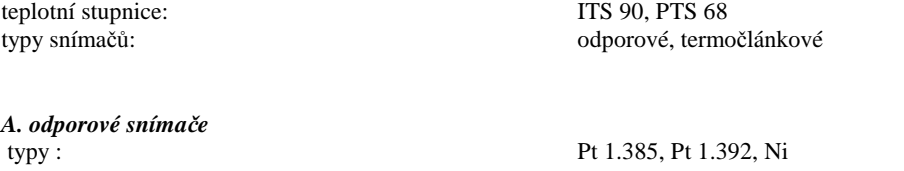

rozsah nastavení konstanty R0: 20 Ω až 2 kΩ<br>rozsah nastavení teploty: 200 až +850 °C rozsah nastavení teploty:

mezní chyba teploty: 0.04 °C až 0.5 °C (viz mezní chyba R)

#### *Rozsahy a mezní chyby simulace odporových sníma*čů

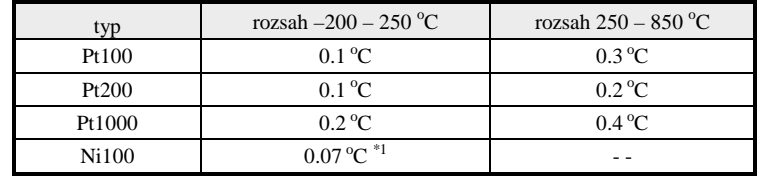

 $*1$  Platí pro rozsah teploty –60 až +180 °C

Nejistoty uvedené v tabulce jsou mezní nejistoty simulace odporových teplotních snímačů vybraných typů. Skutečná nejistota simulace snímače je pro každou nastavenou teplotu simulace určena nejistotou odporu a je zobrazena na displeji kalibrátoru. Skutečné nejistoty simulace odporových teplotních snímačů jsou vždy nižší než mezní nejistoty uvedené v předchozí tabulce.

*B. termo*č*lánkové sníma*č*e:* 

 $typy:$  R, S, B, J, T, E, K, N rozsah nastavení teploty:  $-250$  až +1820 °C podle typu mezní chyba teploty: 0.4 až 4.3 °C (viz tabulka)

*Rozsahy a mezní chyby simulace termo*č*lánkových sníma*čů *(po provedení funkce AUTOCAL)* 

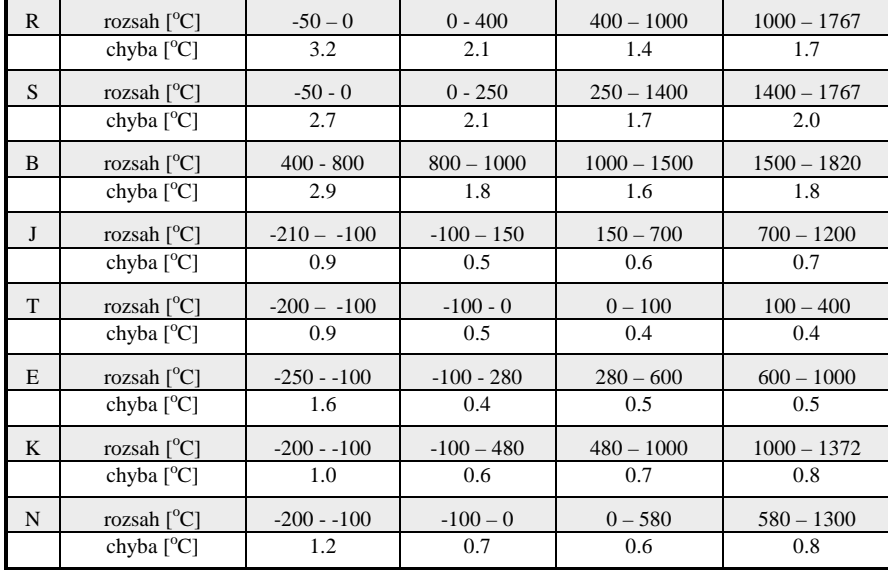

Nejistoty uvedené v tabulce jsou mezní nejistoty simulace termočlánků. Skutečná nejistota simulace termočlánku je pro každou nastavenou teplotu simulace určena nejistotou ss napětí a je zobrazena na displeji kalibrátoru. Skutečné nejistoty simulace termočlánků jsou vždy nižší než mezní nejistoty uvedené v předchozí tabulce.

## *Multimetr*

*Funkce m*ěř*ení:* stejnosměrné napětí

stejnosměrný proud odpor, teplota snímače tlaku, síly, torze, apod.

*Rozsahy a nejistoty* 

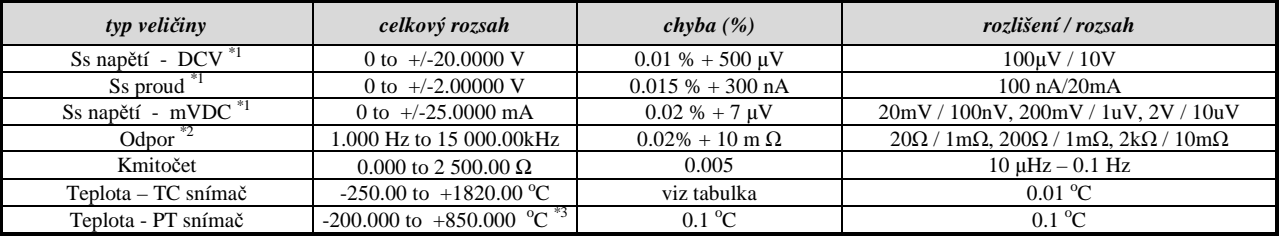

 $^{*1}$ Údaje přesnosti jsou platné po provedení korekce nuly měřidla na zvolené funkci (ZERO)

 $^{\ast2}$  Měřící proud 1 mA

\*3 Pro snímače Pt 1000 je maximální rozsah teplot +350  $^{\circ}$ C

#### *Rozsahy a mezní chyby m*ěř*ení teploty s termo*č*lánkovými sníma*č*i*

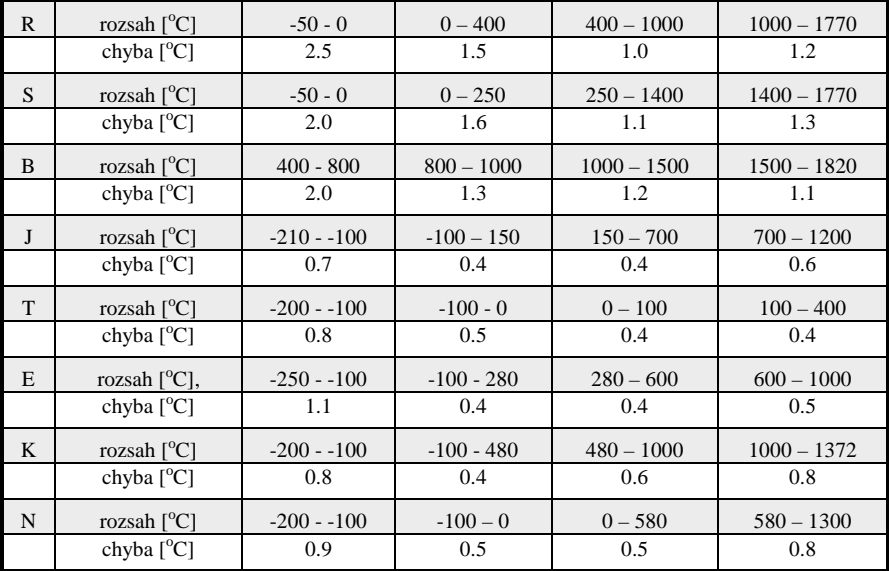

#### *T*ř*ídicí funkce*

Výstup v režimu GO/NG:  $1 \times \text{spínací}, 1 \times \text{rozpínací kontakt}, 50 \text{Vpp} / 100 \text{mA}$ <br>Spouštění měření: termí, interní, manuální externí, interní, manuální

# *Jmenovité údaje za*ř*ízení*

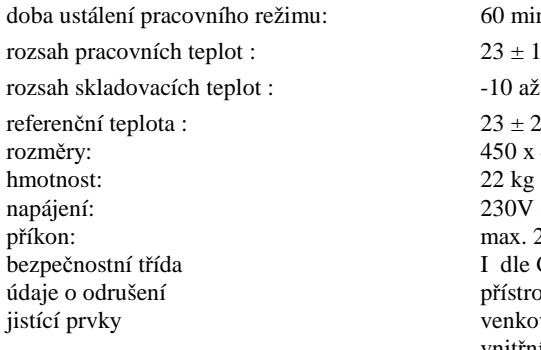

60 min  $23 \pm 10$  <sup>O</sup>C -10 až 55 <sup>o</sup>C při relativní vlhkosti do 80 %  $23 + 2$  <sup>O</sup>C  $450 \times 480 \times 150$  mm  $230V - 50Hz$ max. 250 VA I dle ČSN EN 61010-1 přístroj odpovídá požadavkům ČSN EN 55011, skupina 1, třída A venkovní: F4L250V vnitřní: F1.6L250V 3ks, F200mL250V 2 ks, F2.5L250V 2 ks

# **P**ř**íslušenství**

### *Základní p*ř*íslušenství kalibrátoru (v dodávce)*

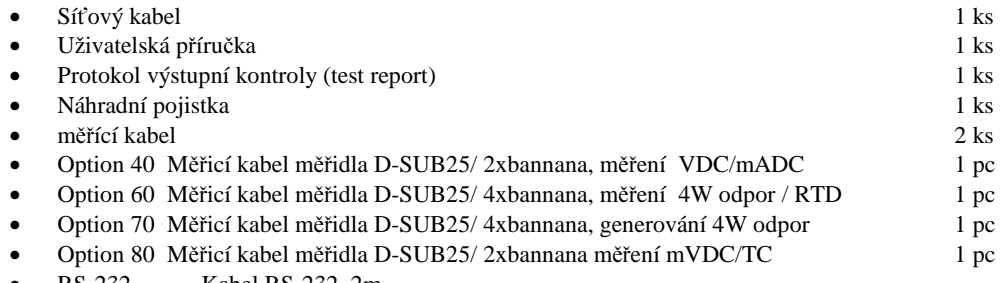

• RS-232 Kabel RS-232, 2m

### *Rozši*ř*ující p*ř*íslušenství kalibrátoru (zvláš*ť *objednávané)*

- 130-50 Proudová cívka 50 závitů
- 140-01 Kabelový adaptér pro kalibrace multimetrů
- Option 10 Měřicí kabel 20A/1000V (červený)
- Option 11 Měřicí kabel 20A/1000V (černý)
- Option 20 Měřící kabel BNC/BNC
- Option 30 Měřící kabel BNC/banánek
- Option 90 PT100 externí teplotní čidlo
- IEEE488/IEEE488 Kabel GPIB, 2m<br>RS-232 Kabel RS-232. 21
- RS-232 Kabel RS-232, 2m
- Programové vybavení pro evidenci a kalibrace měřidel
- Caliber Programový modul pro multimetry

# **Výrobce**

*MEATEST, s.r.o tel: +420 – 543 250 886 Železná 509/3, 619 00 Brno fax: +420 – 543 250 890 Czech Republic meatest@meatest.cz*

 *www.meatest.cz* 

 *120 Uživatelská p*ř*íru*č*ka*